**Matthias Rathofer**

# **Deformationsmessung am Rutschhang Blaubachgraben bei Krimml mit dem Laserscanner Riegl LMS-Z620**

# **MASTERARBEIT**

zur Erlangung des akademischen Grades Diplom-Ingenieur

Masterstudium Geomatics Science

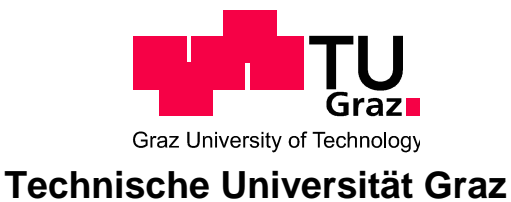

Betreuer: Ao. Univ.-Prof. Dr. Viktor Kaufmann Institut für Fernerkundung und Photogrammetrie

Graz, Oktober 2012

# **Zusammenfassung**

In dieser Masterarbeit wird die Erstellung von Höhenänderungskarten auf Basis der Ergebnisse multitemporaler Laserscanning-Messungen an der Massenbewegung im Talschluss des Blaubachgrabens im Bereich der Schönmoos-Hochalm beschrieben. Nach Erläuterung der verwendeten Techniken und Prozesse wird auf Basis von Orthofotokarten mit farblich dargestellter Höhenänderung die Bewegung des Hanges analysiert.

# **Abstract**

In this master thesis, the creation of surface height change maps based on the results of multitemporal terrestrial laser scanning campaigns at the mass wasting on the head of the Blaubach Valley, the so-called "Schönmoos-Hochalm". After the discussion of the technology and processes used during these campaigns, the mass movement is discussed on the base of orthophoto maps, enhanced with coloured surface height changes.

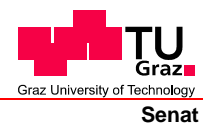

Deutsche Fassung: Beschluss der Curricula-Kommission für Bachelor-, Master- und Diplomstudien vom 10.11.2008 Genehmigung des Senates am 1.12.2008

# **EIDESSTATTLICHE ERKLÄRUNG**

Ich erkläre an Eides statt, dass ich die vorliegende Arbeit selbstständig verfasst, andere als die angegebenen Quellen/Hilfsmittel nicht benutzt, und die den benutzten Quellen wörtlich und inhaltlich entnommene Stellen als solche kenntlich gemacht habe.

Graz, am …………………………… ………………………………………………..

(Unterschrift)

Englische Fassung:

# **STATUTORY DECLARATION**

I declare that I have authored this thesis independently, that I have not used other than the declared sources / resources, and that I have explicitly marked all material which has been quoted either literally or by content from the used sources.

…………………………… ……………………………………………….. date (signature)

# **Danksagung**

Diese Arbeit entstand am Institut für Fernerkundung und Photogrammetrie an der TU Graz. Meinem Betreuer, Dr. Viktor Kaufmann, gilt besonderer Dank für die Geduld in der Betreuung und für die Unterstützung in der Planung und Durchführung der praktischen Arbeiten.

Mein Dank gilt auch Ing. Walter Krämer für die Begleitung bei den Messeinsätzen und für die Ausgabe von Instrumentarium und Organisation von Messausrüstung sowie Ruth Hödl für Hilfe und Organisation bei den administrativen Aufgaben dieser Masterarbeit.

Prof. Dr. Norbert Bartelme, Studiendekan der Studienrichtung Vermessung und Geoinformation, danke für die Gewährung eines Stipendiums, welches es mir ermöglichte die finanzielle Last der Messeinsätze in Salzburg zu tragen.

Dr. Qian Liu, Institut für Angewandte Geowissenschaften, bin ich zu Dank verpflichtet, da er mir die Eigenheiten und Kniffe in der Bedienung von RiScanPro gezeigt, mich zur Wiederholungsmessung im Oktober begleitet hat und mir bei Auswertung und mit geologischer Expertise zur Seite stand.

Auch danke ich Mag. Michael Avian für die zahlreichen Fachgespräche und Einblicke in andere Bereiche der Geowissenschaften sowie die Möglichkeit, seinen Messkampagnen in der Gößnitz und auf der Pasterze beizuwohnen. Besonderen Dank schulde ich ihm für die Durchsicht dieser Masterarbeit.

Des Weiteren bedanke ich mich bei:

Dipl.-Ing. Christoph Breinl für Kost und Logis während des ersten Messeinsatzes im Mai in seiner Wohnung in Mittersill.

Vermessungsbüro Dipl.-Ing. Meinrad und Dipl.-Ing. Gerhard Breinl für die Bereitstellung von Vermarkungsgerät, Kippreflektoren und weiterem Vermessungsmaterial.

Meinen beiden Messhelfern, Dipl.-Ing. Michael Schauer und Dipl.-Ing. Thomas Moder, für die Begleitung und Tragearbeiten bei den Messkampagnen.

Neben den an der Arbeit beteiligten Personen gilt mein besonderer Dank auch meiner Familie, die mir mein Studium und die damit verbundenen Ereignisse wie zum Beispiel das Erasmus-Semester ermöglicht und finanziert hat.

# Index

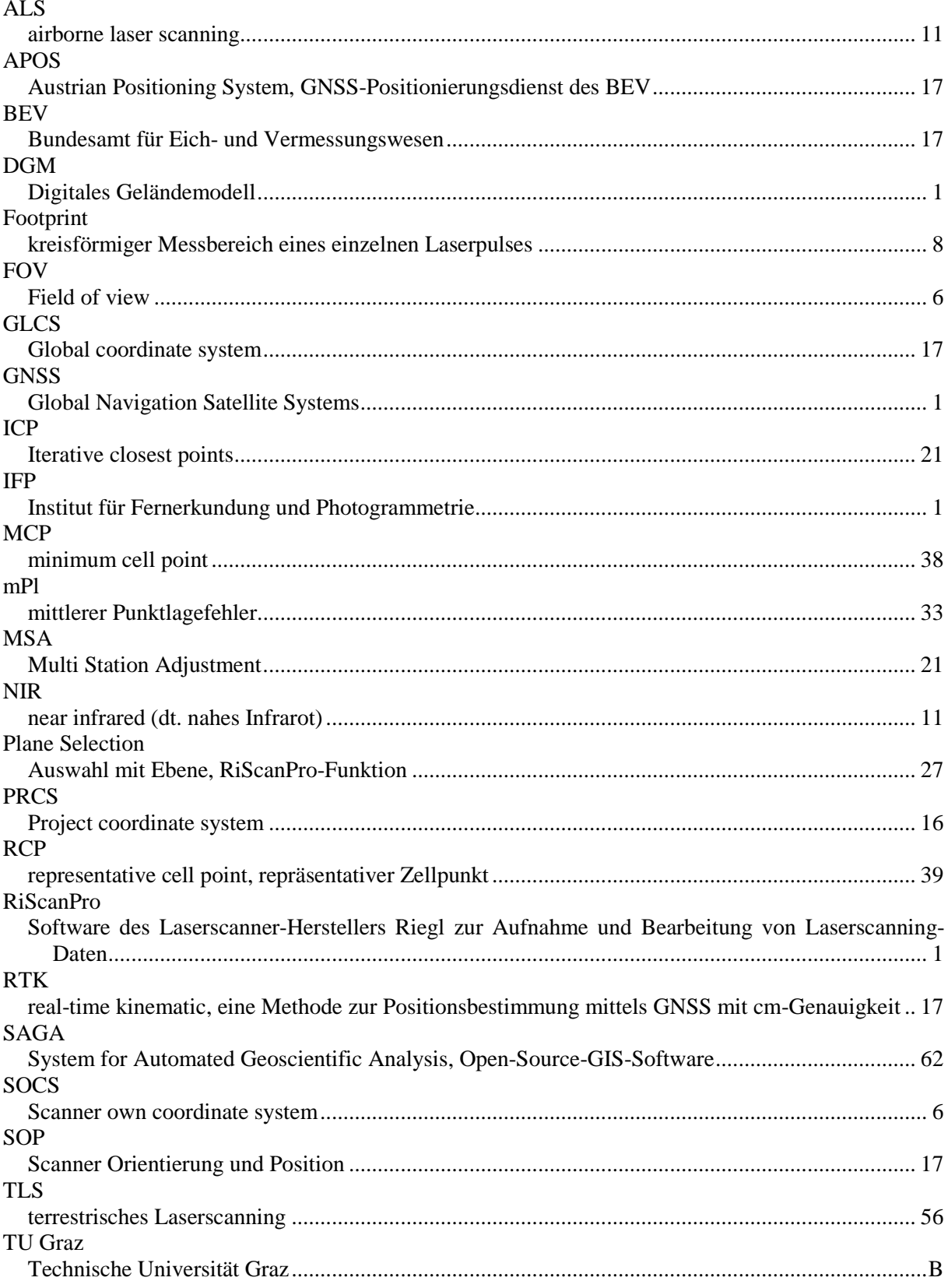

# Inhaltsverzeichnis

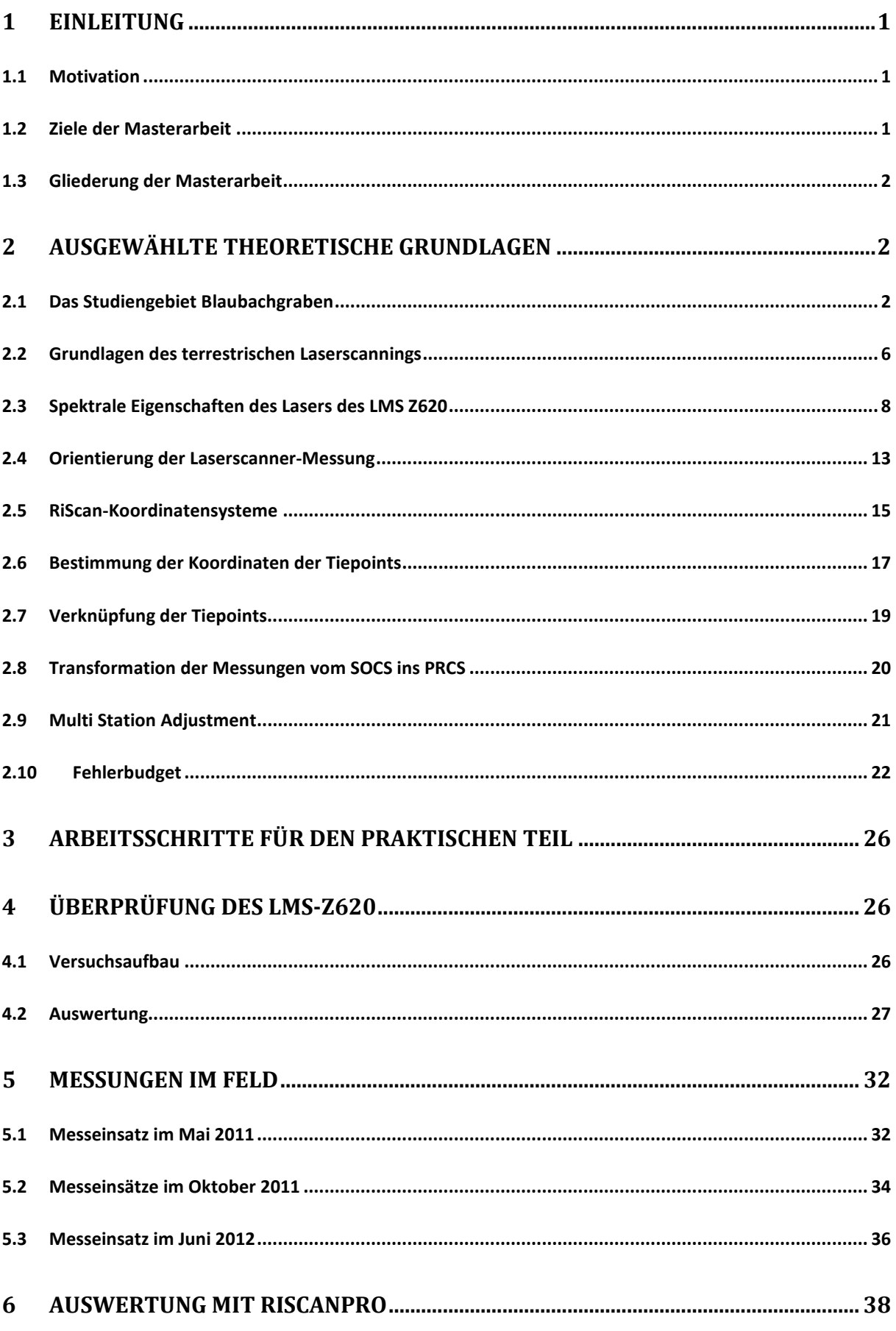

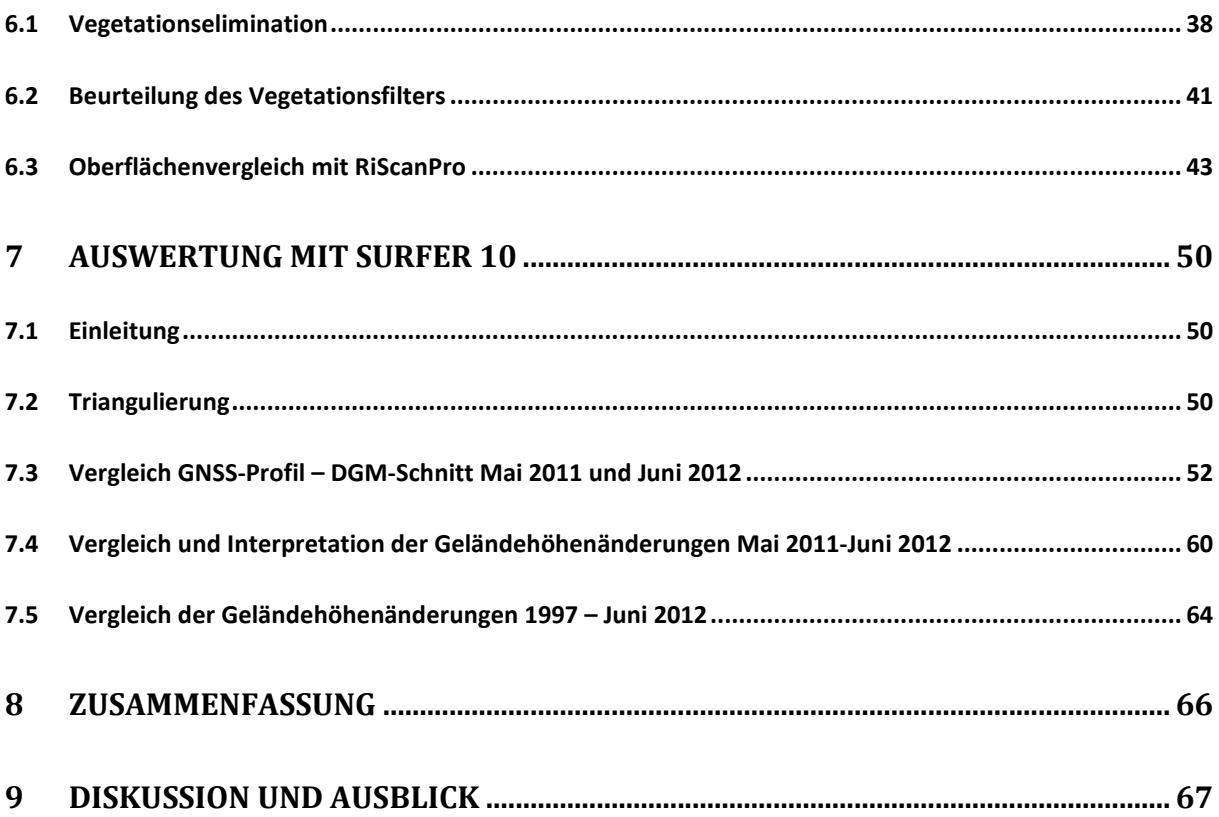

# **1 Einleitung**

#### **1.1 Motivation**

Laserscanning ist eine Methode zur schnellen Aufnahme von großen Punktwolken, wobei die absolute Genauigkeit im Vergleich zu klassischen Methoden der Geodäsie (beispielsweise mittels Totalstationen oder GNSS) geringer ist. Laserscanning stellt der klassischen Geodäsie neue Herausforderungen, da die bisherige semantische Klassifizierung einzelner Punkte durch Aufnahme mit Codes durch spätere Klassifizierung anhand von RGB-Werten (bei gleichzeitiger Aufnahme von Bildern mit einer kalibrierten Kamera) beziehungsweise der Amplitude der reflektierten Strahlung ersetzt wird.

Terrestrial Laser Scanning wurde bereits erfolgreich zur Vermessung und Modellierung von geologischen Massenbewegungen verwendet und stellt ein schnelles und umfassendes Werkzeug zur Erfassung solcher Änderungen dar. Von besonderem Interesse bei dieser Arbeit sind Erdrutsche in Gebieten mit Vegetation, da diese einen großen Einfluss auf das Ergebnis (ein digitales Geländemodell (DGM) des zu untersuchenden Bereiches) hat. Neben der manuellen Bereinigung des Gebiets von Vegetationspunkten (operator based) werden auch automatisierte GIS-Verfahren mittels Berechnung von Inverse-Distance-Weighting- und Minima-Oberflächen, welche kombiniert werden, um ein DGM zu erlangen, verwendet.

 In dieser Masterarbeit soll der Fokus auf Verwendung der in RiScanPro 1.6 eingeführten "Vegetation Filtering"-Funktion und ihrer Funktionalität sowie Analyse der erlangten DGM gelegt werden und der Vergleich der so erlangten Geländemodelle mit den vorhandenen Geländemodellen des IFP der TU Graz durchgeführt werden. Diese Modelle wurden aus Luftbildern aus mehreren Befliegungsepochen (1953 bis 2004) berechnet und geben Auskunft über Massenbilanz, Bewegungsraten und Geländehöhenänderungen.

#### **1.2 Ziele der Masterarbeit**

Die Datenakquisition soll mit dem Laserscanner Riegl LMS Z620 zu zumindest 2 Epochen geschehen, um Daten gleicher Herkunft vergleichen zu können. Die im Gelände gewonnenen Daten sollen im post-processing von der Vegetation bereinigt und zur weiteren Verwendung in ein regelmäßiges Raster überführt werden. Aus diesem Raster sollen dann Geländehöhenänderungen zu Rastern anderer Epochen und Herkunft (aus Luftbildauswertung gewonnene Geländemodelle) berechnet und dargestellt werden. Anhand dieser Darstellung soll versucht werden, die gemessenen Höhenänderungen und Massenumlagerungen zu interpretieren.

#### **1.3 Gliederung der Masterarbeit**

Kapitel 2 soll nach einer Diskussion des aktuellen Forschungsstands eine Auswahl von theoretischen Aspekten des Laserscannings beleuchten und die Grundlage für die weitere praktische Durchführung bilden.

In Kapitel 3 wird der praktische Teil der Arbeit beleuchtet, in dem die Rutschung Blaubachgraben mit dem Laserscanner LMS Z620 der österreichischen Firma Riegl untersucht werden soll. Auf die Überprüfung des Scanners in einem Messlabor folgt eine Beschreibung der Messeinsätze im Gelände in Salzburg sowie die Auswertung mit RiScanPro und Surfer (Software zur Visualisierung von XYZ-Daten).

Die Zusammenfassung der Arbeit erfolgt in Kapitel 4 und leitet über zu Diskussion und Ausblick.

# **2 Ausgewählte theoretische Grundlagen**

#### **2.1 Das Studiengebiet Blaubachgraben**

Der Blaubachgraben liegt am orografischen Beginn des Salzachtals 3km westlich von Krimml in Salzburg, Österreich (siehe Abbildung 1). Der Blaubachgraben ist schon bei den geologischen Begehungen durch Oskar Schmidegg in den Jahren ab 1957 von besonderem Interesse gewesen, da beim Bau der Gerlosstraße im Bereich des Blaubachgrabens bereits umfassende Drainagen notwendig waren (Karl & Schmidegg, 1964).

Bei Erstellung des Gefahrenzonenplans der Gemeinde Krimml wurde das Geschiebepotential des Blaubachs mit einer Gesamtkubatur von ungefähr 100 000m³ beziffert (Anker, 2008). Deshalb wurde in den Jahren 1997-2003 ein Verbauungsprojekt durchgeführt, das 2 Geschiebesortierwerke (erkennbar in Abbildung 2) im Mittellauf des Blaubachs sowie eine gegliederte Konsolidierungssperre (Nutzhöhe circa 16 Meter) im unteren (östlichen) Bereich der Rutschung umfasste.

Seitdem ist die Rutschung im Bereich der Schönmoos-Hochalm, oft vereinfacht als Rutschung Blaubachgraben bezeichnet, im Bereich unterhalb der Breitscharte unter ständiger Beobachtung durch die Wildbach- und Lawinenverbauung Österreichs in Zusammenarbeit mit dem Institut für Fernerkundung und Photogrammetrie der TU Graz und wird sowohl mittels geodätischer als auch photogrammetrischer Methoden überwacht.

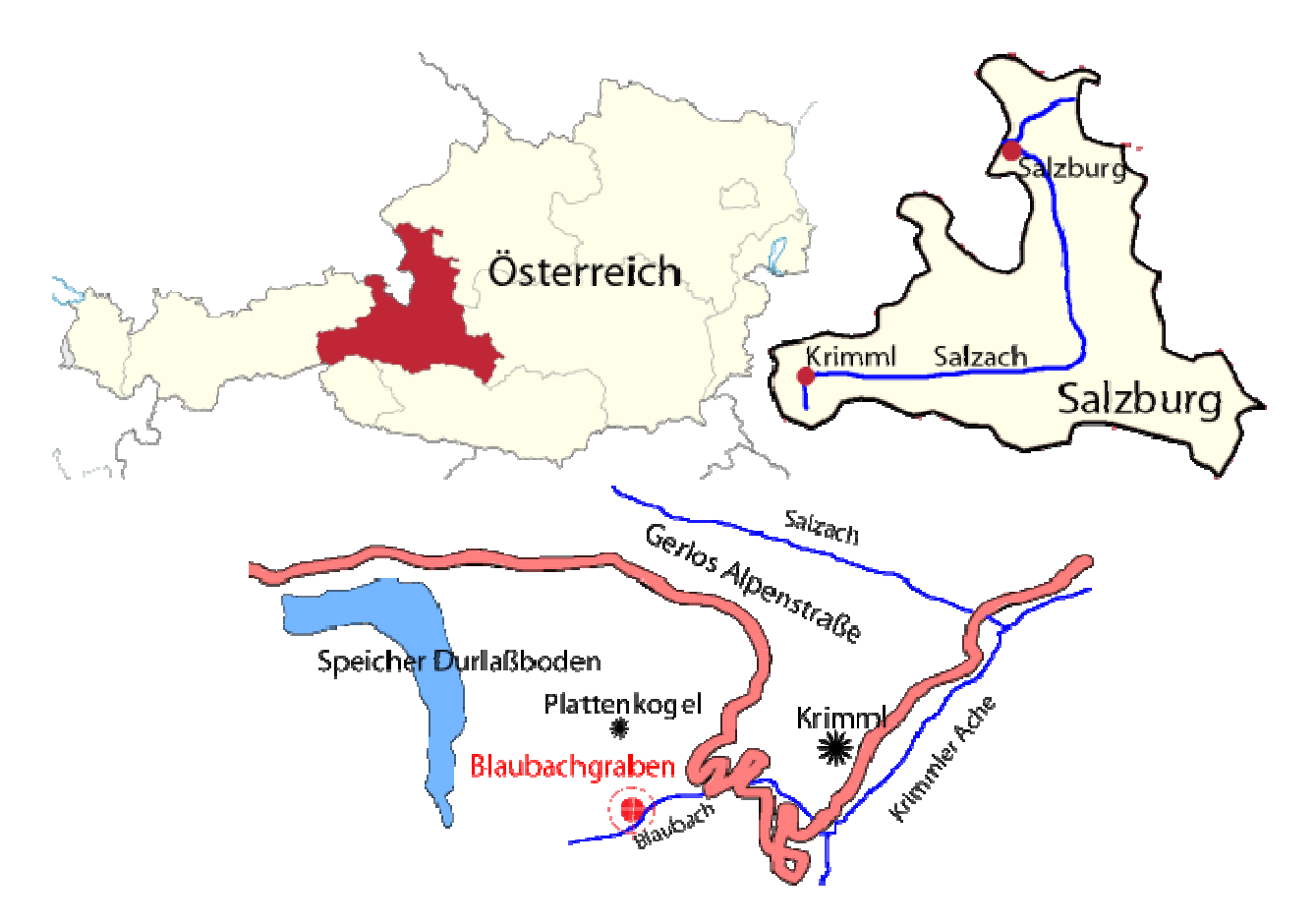

Abbildung 1: Lage des Blaubachgrabens Blaubachgrabens innerhalb Österreichs , Abbildung: M. Rathofer (ohne Maßstab). Maßstab). Der Ursprung der Salzach liegt nördlich der Gerlos Alpenstraße, die berühmten Krimmler Wasserfälle befinden sich südlich südlich außerhalb der Detailabbildung.

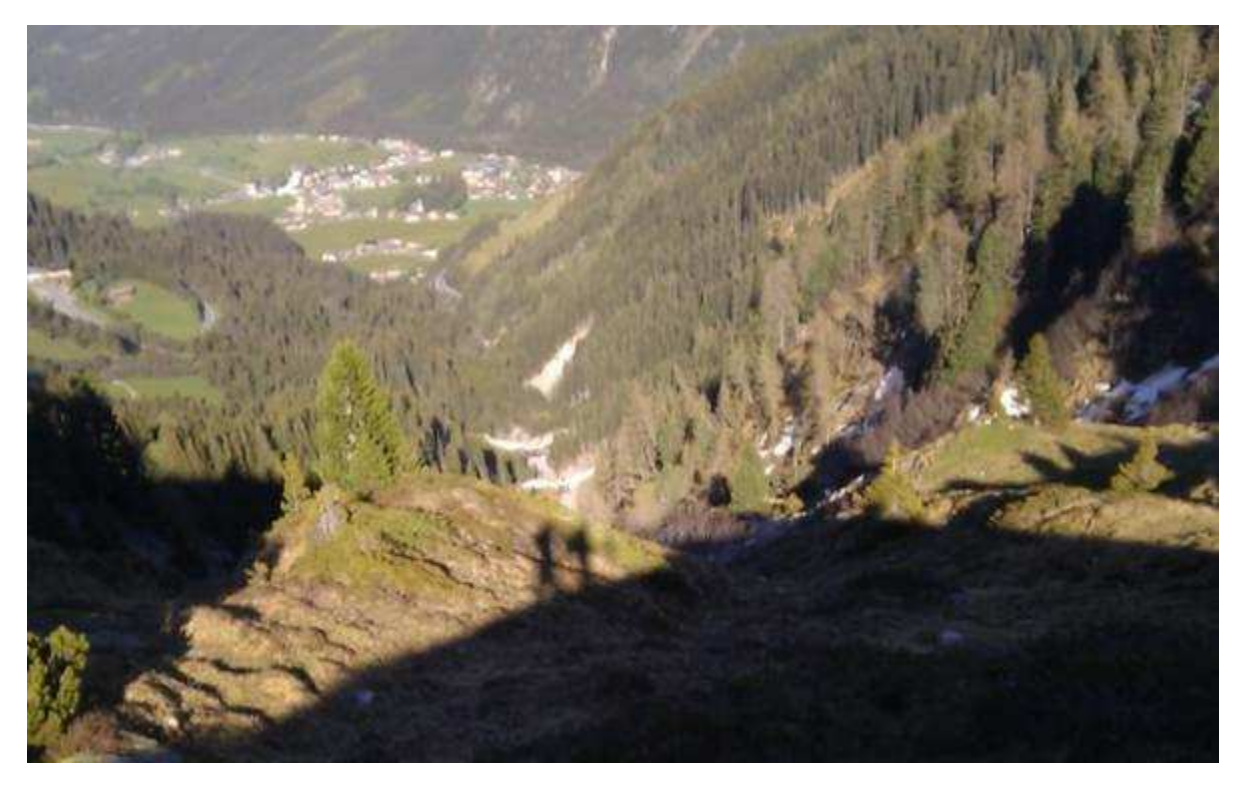

Abbildung 2: Blick von der Breitscharte Richtung Osten zu den Geschiebe- und Konsolidierungssperren, im Hintergrund ist der Ortskern von Krimml erkennbar; Foto M. Rathofer, Mai 2011 2011.

Das Zielgebiet der Überwachungsmessungen ist der Hauptbereich der Rutschung oberhalb/westlich der Konsolidierungssperre bis zum Kamm zwischen Plattenkogel und Rosskopf. Dieses Gebiet liegt auf einer Seehöhe von 1590m (Konsolidierungssperre) bis zu 1950m (Punkt 4 am Grat) und ist in Abbildung 3 ersichtlich.

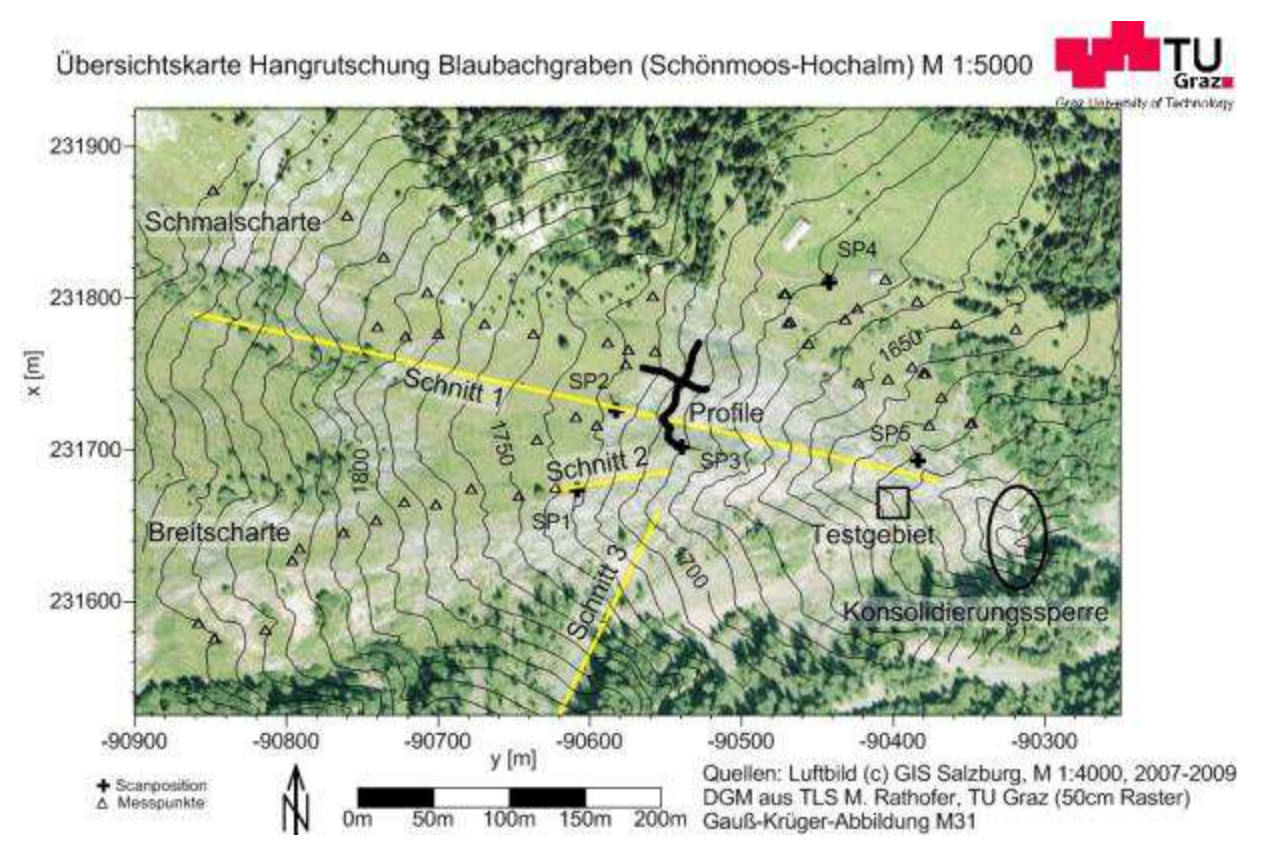

Abbildung 3:Übersichtskarte Hangrutschung Blaubachgraben, M 1:5000. Die Konsolidierungssperre im Osten sowie die Breitscharte und die Schmalscharte sind bezeichnet. Auf dem Luftbild sind weiters die Hütten im nördlichen Bereich sowie die Bruchkante vom gras- zum schuttbedeckten Teil der Rutschung erkennbar.

Geologisch gesehen liegt der Blaubachgraben am nördlichen Rand des Tauernfensters an einer Störung (geologische Schuppengrenze) zwischen dem Zentralgneiskern im Süden und dem Wagrain-Phyllit (Chloritschiefer, grüner Schiefer). Der Bereich des Rutschhanges besteht aus einer geologischen Verwerfung, vorherrschend sind Hang- und Fließschutt aus Schiefer (Chloritschiefer, grüner Porphyroid, heller Glimmerschiefer, siehe Karl & Schmidegg, 1964), welche durch die parallele Ausrichtung des Gefüges leicht spaltbar und daher sehr anfällig für Erosion sind (Neroth & Vollenschaar, 2011). Die vorherrschenden geomorphologischen Prozesse sind Rutschprozesse im gesamten Beobachtungsgebiet, Fließprozesse im südlichen Bereich (von der Breitscharte ostwärts) sowie Sturzprozessen in den steilen Bereichen östlich der Schmalscharte und dem südlichen Gegenhang (Zobl, 2001).

.

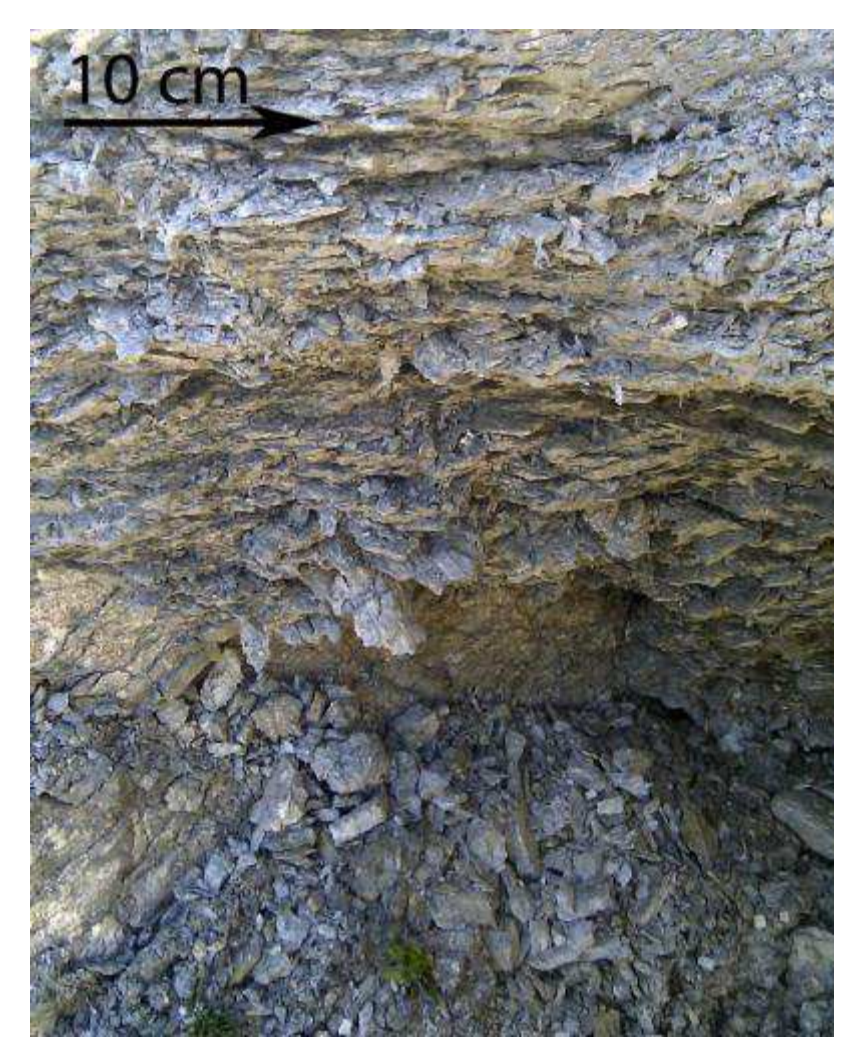

Abbildung 4: Schiefer im Bereich der Rutschung Blaubachgraben. Im unteren Bereich des Bildes ist Schutt erkennbar, der durch Erosion aus dem Gefüge gelöst wurde. Foto M. Rathofer, Mai 2011.

Dies führt zu maximalen Bewegungsraten in der Größenordnung von bis zu 50cm pro Jahr (Kaufmann, 2008). Diese großen Bewegungen deuten auch auf eine große Änderung der Fläche und des Volumens der Rutschzone hin, vor allem im Bereich unterhalb (östlich) der Abrisskante und dem nicht durch eine Grasnarbe verschlossenen südlichen Teil. Durch die hohe Punktdichte bei Laserscanning-Messungen bestand die Hoffnung, dass die von leichter Bewaldung bedeckten, und damit schwierig geodätisch oder photogrammetrisch zu vermessenden Teile des südlichen Gegenhangs ausreichende Punktdichten für vegetationsbereinigte Geländemodelle aufweisen und somit für den gesamten Bereich Bewegungsraten sowie Volumensänderungen angegeben werden können.

# **2.2 Grundlagen des terrestrischen Laserscannings**

#### **2.2.1 Technisches Grundprinzip und Methodik**

Terrestrische Laserscanner sind aktive Sensoren, die aus einem Laser-Entfernungsmessgerät, kombiniert mit einer Vorrichtung zur Ablenkung des Laserstrahls, aufbauen (Fröhlich & Mettenleitner, 2004). Die Klassifikation eines Laserscanners erfolgt nach seinen technischen Eigenschaften, insbesondere der Entfernungsmessmethode. Hier sind die gängigsten Methoden die der Laufzeitmessung, der Phasenmessung sowie der optischen Triangulation. welche sich zusätzlich zur unterschiedlichen Methodik auch durch die Einsatzreichweite unterscheiden, von Entfernungen größer 6km im Falle des neuen Riegl VZ-6000 (Laufzeitmessung) über Entfernung von bis zu 187m beim Zollner & Fröhlich Imager 5010C (Phasenmessung) bis hin zu Entfernungen von 60cm bis 2.5m beim Konica Minolta Vivid 910 (optische Triangulation).

Neben *s*, der gemessenen Strecke, werden noch die Winkel  $\vartheta$  (Vertikalwinkel),  $\lambda$ (Horizontalwinkel) und die Intensität des reflektierten Pulses aufgezeichnet, welche Rückschlüsse auf das reflektierende Material zulässt. Dieser Wechsel vom Strahlenbündel bei der (digitalen) Photogrammetrie hin zu Vektoren entspricht einem Paradigma-Wechsel in der Photogrammetrie (Kraus, 2001).

Die Umrechnung der Messgrößen Horizontal- und Vertikalwinkel sowie der Entfernung (polare Koordinaten) in kartesische Koordinaten erfolgt nach Formel 1 (Kienast, 2007)

$$
X = s * sin\theta * cos\lambda
$$
  
\n
$$
Y = s * sin\theta * sin\lambda
$$
 (Formel 1)  
\n
$$
Z = s * cos\lambda
$$

Diese kartesischen Koordinaten eines gemessenen Punktes liegen nun in einem lokalen Koordinatensystem vor, dessen Ursprung der Schnittpunkt der vertikalen Rotationsachse des Scanners und der horizontalen Rotationsachse des Prismas ist, welcher mit dem Nullpunkt der Distanzmessung koinzidieren sollte. Im Falle des bei dieser Masterarbeit verwendeten Riegl LMS Z620 beziehen sich diese kartesischen Koordinaten auf ein rechtshändiges Koordinatensystem (das sogenannte "Scanner own coordinate system", kurz SOCS) mit dem Ursprung im Schnitt der Rotationsachsen und der Nullrichtung in Richtung des Tragegriffs.

#### **2.2.2 Aufbau und technische Daten Riegl LMS Z620**

Der Riegl LMS Z620 ist ein Laserscanner, dessen Transmitter-Einheit Laserpulse im nahen Infrarotbereich (1550*nm*) aussendet. Das horizontale Sichtfeld (FOV: **F**ield **o**f **V**iew) beträgt 360°, das vertikale Sichtfeld 80° (Zenitdistanzen von 50° bis 130°). Um den gesamten Raum aufnehmen zu können, gibt es die Möglichkeit, einen sogenannten "Tilt Mount" zu montieren, der eine Kippung des Instruments um bis zu ±45° erlaubt. Nach der Klassifikation von Staiger (2003), welcher die Laserscanner in 3 Kategorien teilt, fällt der LMS-Z620 in die Kategorie der Hybrid Scanner, da er 360° FOV in der Horizontalebene hat, jedoch ein beschränktes FOV in der Vertikalebene (ohne Tilt Mount). Bei der Unterteilung nach möglicher Einsatzreichweite zählen die Riegl-Modelle der LMS-Z-Serie laut Shan & Toth (2009) zu den "long-range laser scanners".

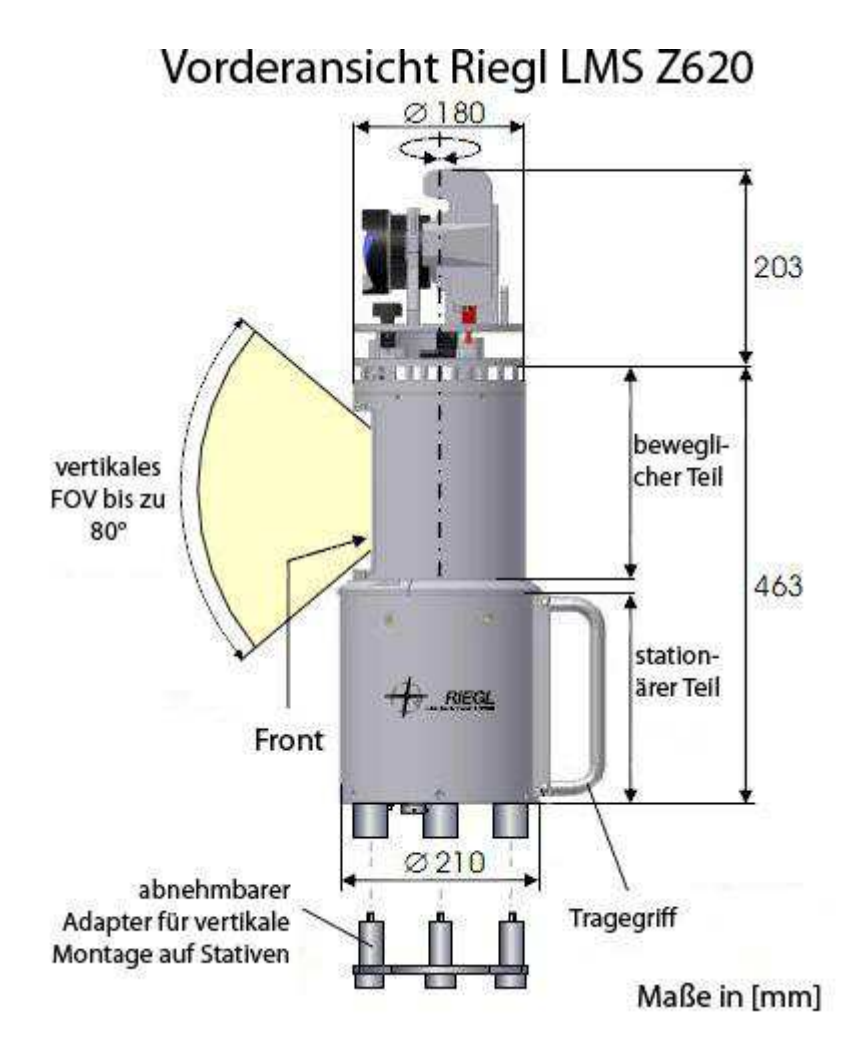

Abbildung 5: Vorderansicht des Riegl LMS Z620, Bild: Riegl (2010), modifiziert.

In Abbildung 5 ist eine schematische Darstellung des Riegl LMS Z620 ersichtlich. Im Inneren des beweglichen Teils befindet sich der Spiegel, die Sende-und Empfangseinheit des Laserscanners. Dieser bewegliche Kopf dreht sich in der vom Benutzer gewählten Geschwindigkeit (definiert durch das Inkrement des Horizontalwinkels und des Vertikalwinkels beim Scan).

Durch den sich kontinuierlich drehenden optischen Polyeder (die Drehgeschwindigkeit ergibt sich wieder durch Wahl des Inkrements für den Horizontalwinkel) werden die Laserpulse in Vertikalrichtung abgelenkt und die Laufzeiten bis zum Wiedereintreffen des Signale gemessen, woraus dann die Entfernung resultiert. Das Inkrement für Horizontal- und Vertikalwinkel kann zu Schritten von 0.004° bis 0.75° und 0.004° bis 0.2° verändert werden (Shan & Toth., 2009; Riegl, 2010).

Die Auflösung der Winkelmessung beträgt 2 (vertikal) respektive 2.5 (horizontal) Milligrad, was auf die Entfernung von 2000 Metern einem Perpendikel von circa 7 cm beziehungsweise 8.7 cm entspricht.

Der LMS-Z620 kann bis zu 11000 Punkte pro Sekunde bei niedriger Scangeschwindigkeit und oszillierendem Spiegel (zum Beispiel für Finescans), beziehungsweise 8000 Punkte pro Sekunde bei hoher Scangeschwindigkeit mit rotierendem Spiegel messen.

Der Laserscanner ist zusätzlich mit einer kalibrierten digitalen Spiegelreflexkamera (DSLR) Nikon D300 mit 2 Objektiven mit festen Brennweiten (30 mm und 85 mm KB-Äquivalent) ausgerüstet. Diese Kamera kann auf dem LMS Z620 montiert werden, um zusätzliche Bilder an den Scanpositionen aufzunehmen. Dadurch wird zusätzlich zu den Koordinaten und Amplituden-Werten des reflektierten Laserpulses eine RGB-Information aufgenommen, die später zur visuellen Klassifikation und Darstellung genutzt werden kann.

### **2.3 Spektrale Eigenschaften des Lasers des LMS Z620**

Der eingebaute Laser hat eine Wellenlänge von 1550 nm und liegt somit im spektralen Band des nahen Infrarots (NIR). Alle EDM-Entfernungsmessungen werden von verschiedenen Faktoren beeinflusst, seien es solche, die auf die gemessene Entfernung (Luftdruck, Temperatur, partieller Dampfdruck) wirken oder wie die Reflektivität, die sich in der Amplitude des reflektierten Signals widerspiegelt.

Laut Herstellerangaben ist mit dem LMS Z620 eine Distanzmessung auf Entfernungen von bis zu 2000 Metern (bei einer Reflektivität von größer oder gleich 80%) mit einer Wiederholgenauigkeit von bis zu fünf Millimetern möglich. Der Öffnungswinkel des Laserstrahls beträgt 0.15 Milliradiant, was einem Perpendikel von 15 mm auf 100 m oder 30 cm auf die maximale Reichweite von 2000 m entspricht. Dieser, bei rechtwinkligem Einfall des Lasers auf ebenes Gelände kreisförmige Bereich, der durch den Laser abgetastet wird, wird als "Footprint" bezeichnet. In dieser Masterarbeit wurden mit dem LMS Z620 jedoch nur Strecken von bis zu 1500m gemessen, abhängig von Geometrie und Umgebungsstrahlung. Diese Angaben sind jedoch Angaben für den besten Fall und gelten unter Laborbedingungen für ein flaches Ziel von mindestens der Größe des Footprints des Lasers, beinahe rechtwinkligem Einfall des Strahls und hoher Reflektivität des Ziels. Weitere Herstellerangaben bezüglich der maximal messbaren Entfernung in Abhängigkeit von Atmosphäre und reflektierendem Material sind in Abbildung 6 ersichtlich.

Auch für terrestrisches Laserscanning gelten die Prinzipien für die Reflexion, welche in Shan & Toth, 2009, Kapitel 1.6.7 verdeutlich werden – besonders für stark reflektierende Oberflächen kann bei nicht-orthogonalem Einfall des Lichts kein Signal im Transceiver empfangen werden.

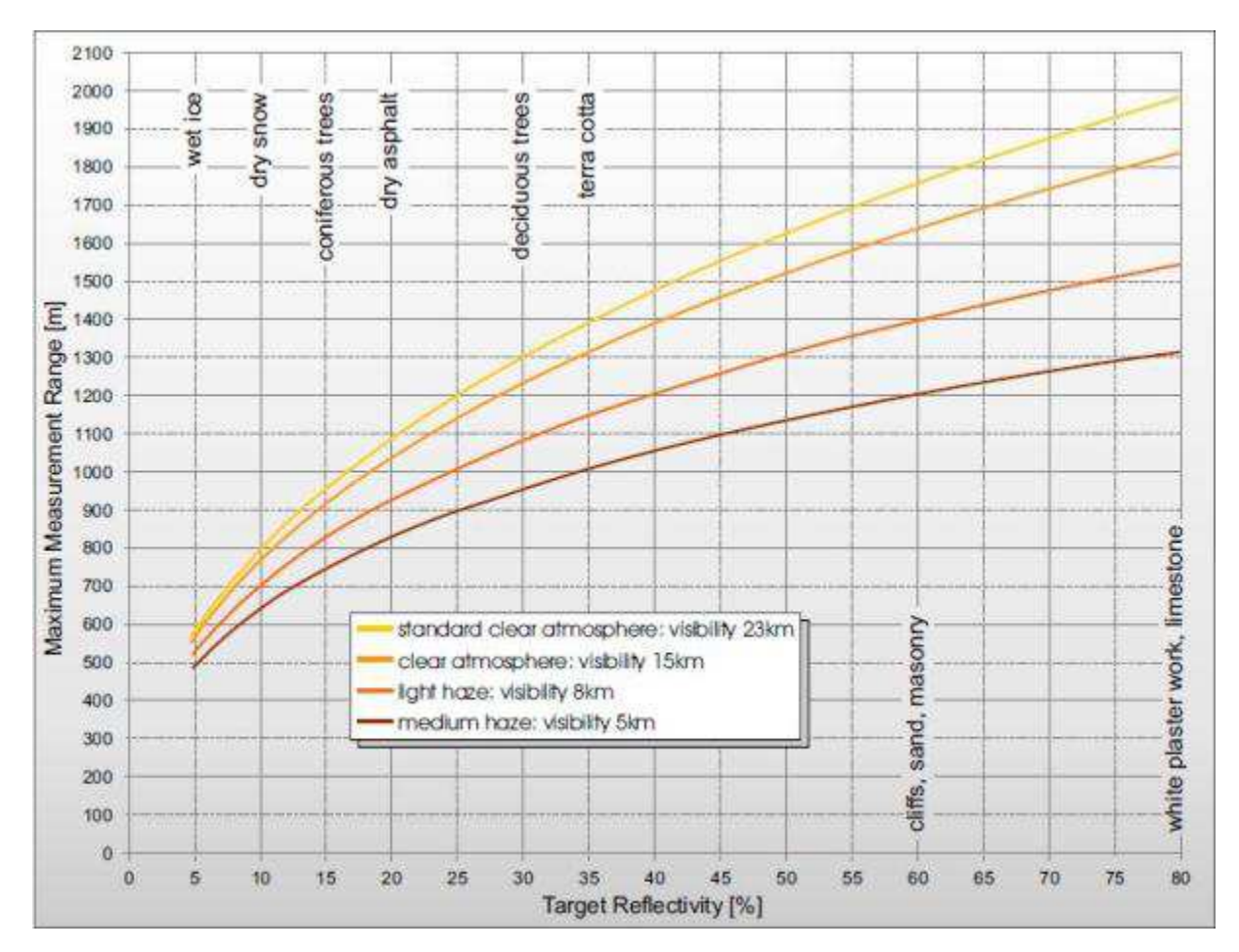

Abbildung 6: Herstellerangaben von Riegl zum Messbereich für verschiedene Reflektivitäten und Atmosphärenbedingungen für den Z620 (Riegl, 2010). Die Reflektivität der beschriebenen Materialien (v.l.n.r.: feuchtes Eis, trockener Schnee, Nadelbäume, trockener Asphalt, Laubbäume, Terrakotta, Sand/Mauerwerk, Stuck/Kalkstein) steigt von links nach rechts an. Für verschiedene Atmosphärenbedingungen sind die maximal messbaren Entfernungen (engl. maximum measurement range) angegeben.

Wie in Abbildung 6 ersichtlich, ist der Messbereich durch Abschwächung des Signals bei Reflexion durch Schnee oder Eis begrenzt, darum ist es zum Beispiel sehr schwierig beziehungsweise unmöglich, schneebedecktes Gelände, Gletscher oder Gewässer mit dem gegenständlichen Laserscanner zu vermessen. Dies zeigte sich sehr deutlich bei Laserscanning-Messungen im Bereich der Pasterze (größter Gletscher Österreichs) im Rahmen der Projekte "ALPCHANGE" (Lieb, Kellerer-Pirklbauer, & Avian, 2007) und "PermaNET" (Mair et al., 2011). Bei den Messungen im Rahmen dieser Projekte mit dem LMS Z620 waren ab Streckenlängen größer als 150m nur die schuttbedeckten Teile der Pasterze erfassbar, da die Reflektivitäten der schneebedeckten und vereisten Teile des Gletschers zu gering waren.

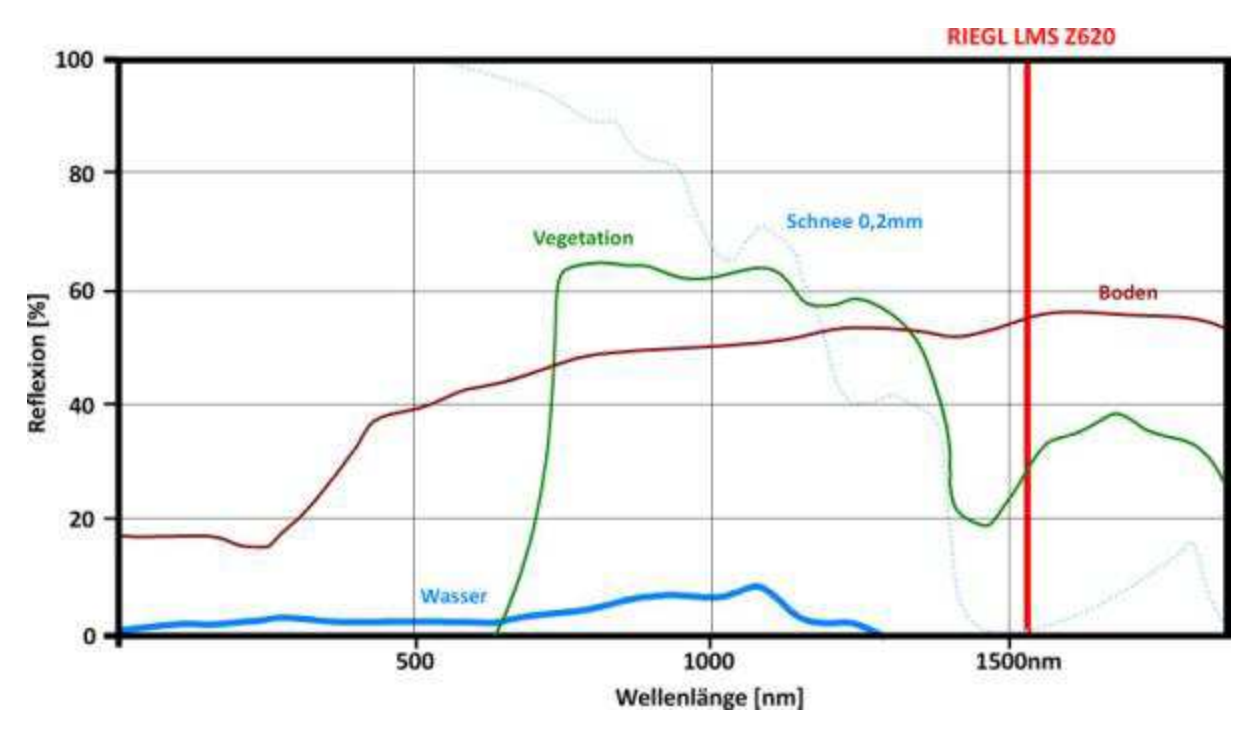

Abbildung 7: Spektrale Signaturen für verschiedene Materialien (Bei Schnee ist die Korngröße angegeben). Nach Green, Dozier, Roberts & Painter (2002), Warren (1982) und Warren (1995) modifiziert.

Die in Abbildung 7 ersichtlichen Graphen zeigen die Reflexion für verschiedene Materialien, die auch in dieser Arbeit gescannt wurden. Die Wellenlänge des im LMS Z620 verbauten Lasers ist durch eine vertikale rote Linie hervorgehoben und zeigt für Vegetation und Boden ausreichende Reflexion, für Schnee und Wasser jedoch keine oder geringe Reflexion. Abbildung 8 zeigt den südlichen und westlichen Bereich der Schönmoos-Hochalm, aufgenommen Ende Oktober 2011 von der Scanposition nahe der Hütten. Deutlich ist erkennbar, dass durch die Schneebedeckung nahe dem Grat kein Echo detektiert wurde (blau codierte Bereiche). Im Bereich bis zu 300 m ist der feuchte Schnee noch messbar, in weiterer Entfernung jedoch nicht mehr.

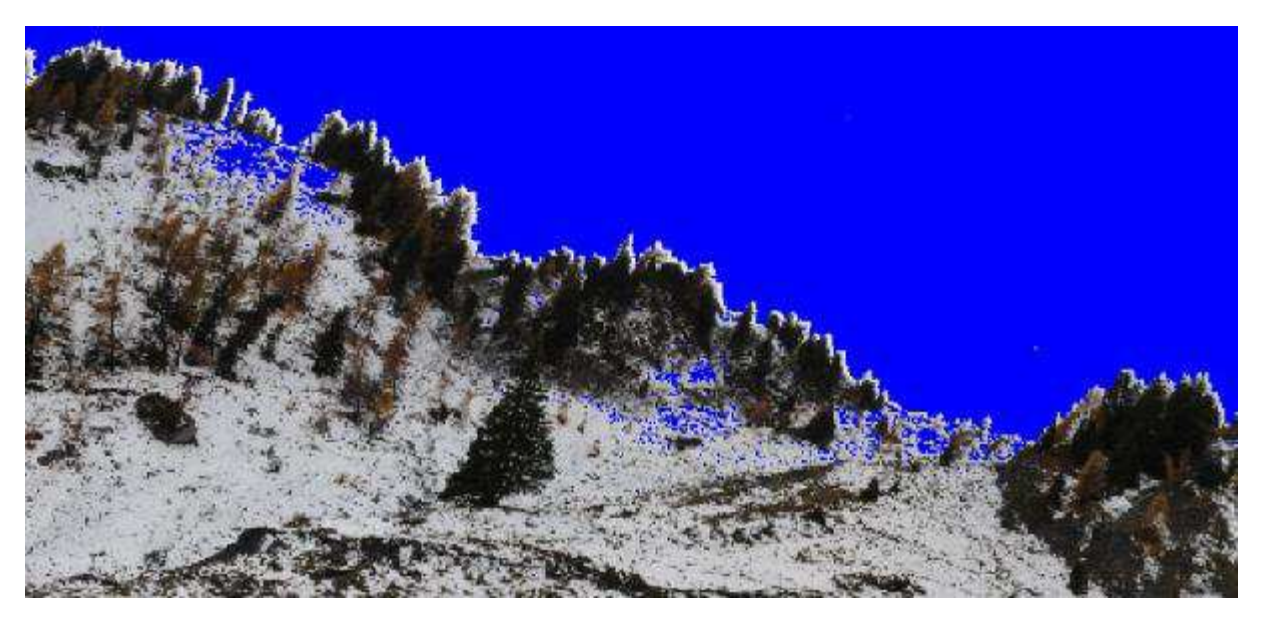

Abbildung 8: Geringe Reflexion bei Schneelage im Gratbereich. Die Reflektivität des Schnees ist bei gleichen atmosphärischen Bedingungen und gleicher Entfernung in der Wellenlänge des Lasers des LMS Z620 deutlich geringer bzw. null verglichen mit der Reflexion von Vegetation und Boden, Foto M. Rathofer, Oktober 2011.

Abbildung 9 zeigt denselben Effekt im unteren Bereich der Rutschung, wo sich Wasser in kleinen Bächen sammelt.

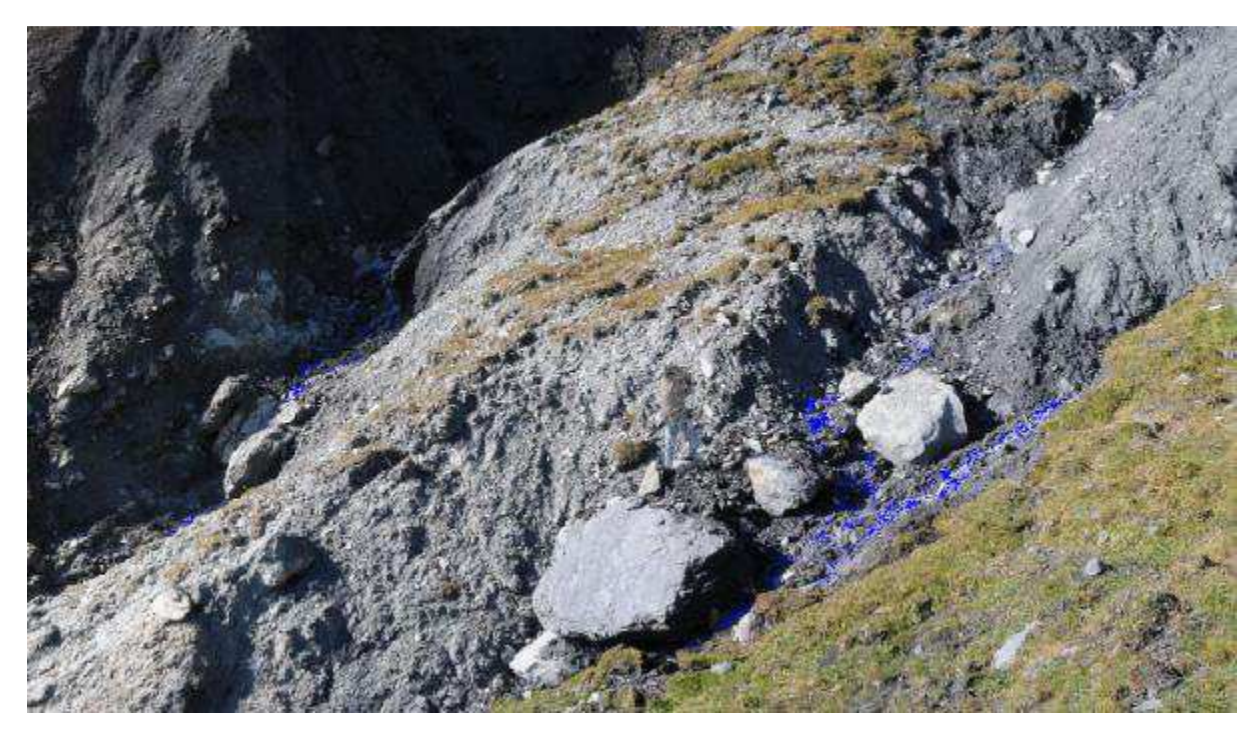

Abbildung 9: Geringe Reflexion im Wasserlauf nahe der Scanposition bei der Konsolidierungssperre im unteren Bereich der Rutschung (SP5). Bereiche ohne Reflexion sind auch hier blau codiert. Foto M. Rathofer, Mai 2011.

Höfle et al., (2008) beschreiben ähnliche Effekte beim luftgestützten Laserscanning (airborne laser scanning, ALS bei Verwendung von Scannern, deren Laser auch im spektralen Band des NIR arbeiten. Abbildung 10 zeigt den Absorptionskoeffizient (engl. absortivity) von Licht in Wasser nach Warren (1995). Der Absorptionskoeffizient ist ein Maß für die Verringerung der Intensität von elektromagnetischer Strahlung bei Durchquerung eines Mediums und besitzt die Einheit [1/cm]. Die Abbildung zeigt, dass im Wellenlängenbereich des Lasers des LMS Z620 ein deutlich höherer Absorptionskoeffizient vorliegt als im Wellenlängenbereich von bathymetrischen Laserscannern wie beispielsweise dem SHOALS-System von Optech, das mit zwei verschiedenen Wellenlängen (grüner Laser mit 532 nm und NIR-Laser mit 1064 nm) operiert (Optech Incorporated, 2006; Petrie, 2009).

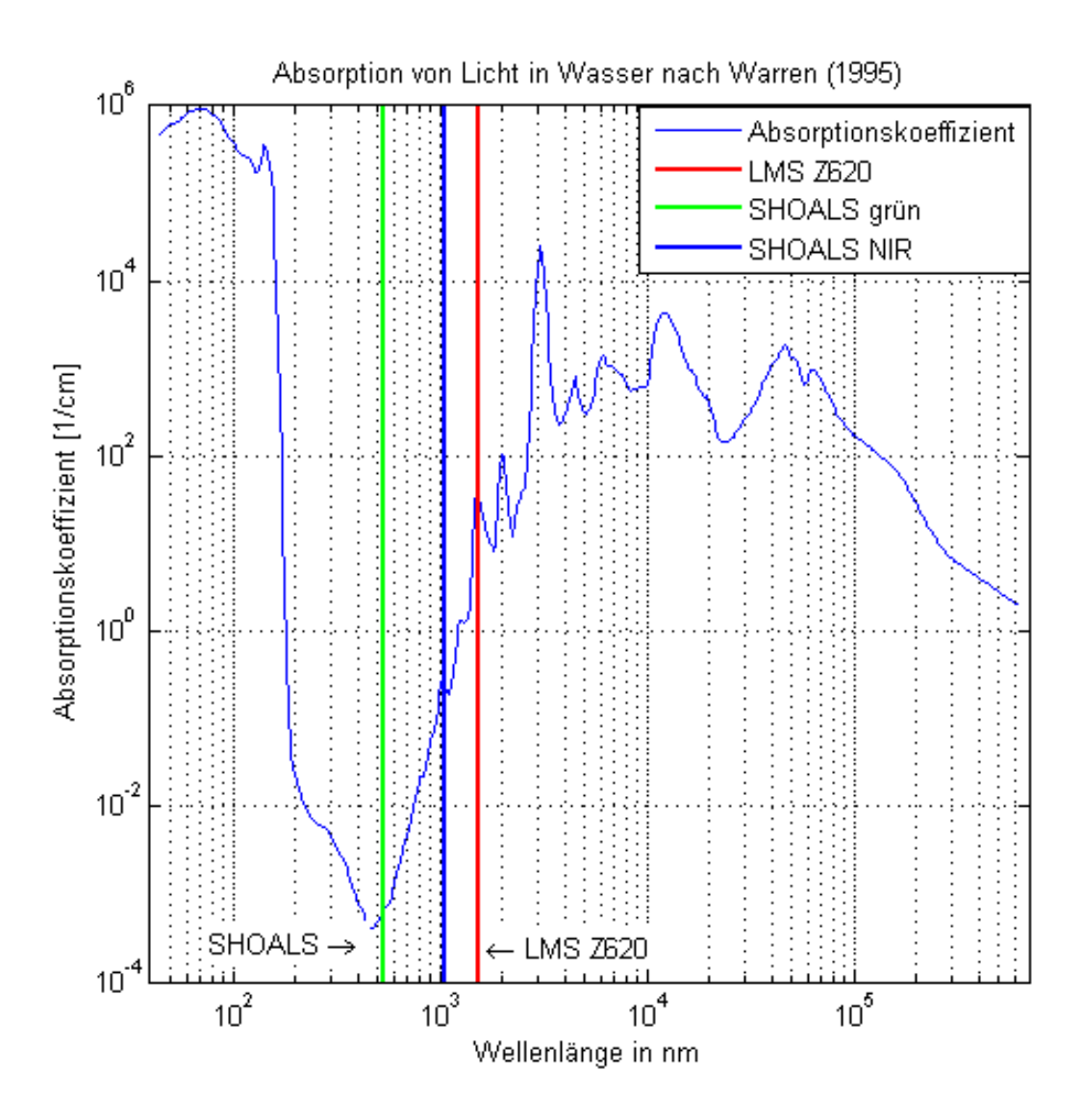

Abbildung 10: Absorption von Licht in Wasser, modifiziert nach Warren (1995).

Jedoch kann dieser Effekt auch ins Gegenteilige ausschlagen: Da die Schönmoos-Hochalm im Sommer bis gegen 11:00 Uhr durch thermische Effekte im Nebel liegt, wurde in einer Versuchsreihe der Einfluss des Nebels auf die Messungen des LMS Z620 untersucht. Hier zeigte sich, dass visuell sichtbare Tiepoints nicht gescannt werden konnten, dichte Nebelschwaden jedoch durch den Laser gemessen wurden.

Die Messung von Nebelpartikeln ist aus anderen Forschungsgebieten bekannt. Nebeltropfen (charakteristische Größe etwa 3 µm) sind ungefähr zweimal größer als die Wellenlänge des

Laser des LMS Z620. Somit befinden sie sich an der Grenze zwischen Mie-Streuung und der klassischen geometrischen Streuung an Tropfen, was die teilweise Reflexion des Lasers durch die Tropfen erklärt und bei dichtem Nebel zu gemessenen Punkten in der Luft führt (Lilienfeld, 1986).

Abbildung 11 zeigt eine Nebelbank, die während des Scans am Scanner vorbeizog. Der oben beschriebene Effekt zeigt sich als gemessene Punkte in der Luft.

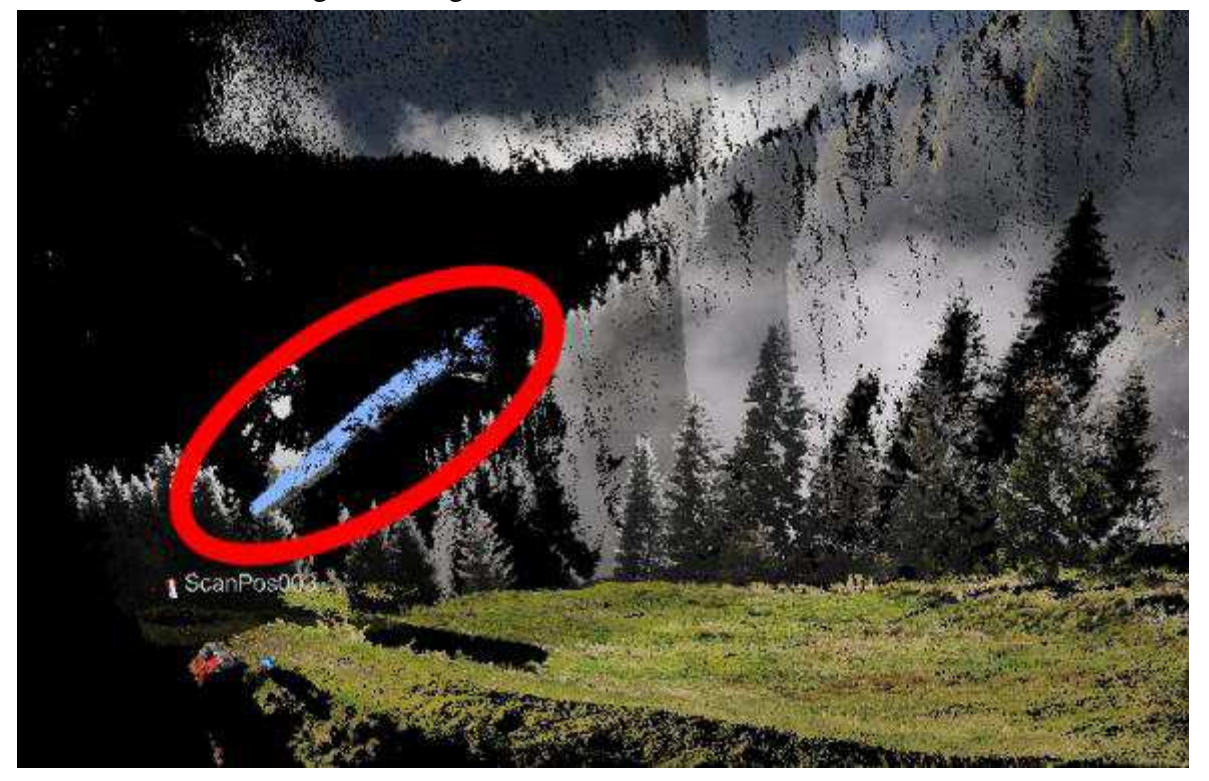

Abbildung 11: Gemessene Punkte im Nebel bei der Scanposition bei den Hütten (SP4). Das Bild ist aus der fototexturierten Punktwolke aus RiScanPro erstellt. Abbildung M. Rathofer.

# **2.4 Orientierung der Laserscanner-Messung**

#### **2.4.1 Einleitung**

Die Orientierung und Positionierung des Scanners im Raum ist für die Genauigkeit der Daten von höchster Bedeutung. Zur Bestimmung der Position und der Orientierung des Scanners werden reflektierende Ziele ("Tiepoints") erst mit dem Laserscanner eingemessen (dies geschieht mittels Feinabtastung mit der höchstmöglichen Auflösung, engl. "Finescan"), dann mittels GNSS oder Tachymeter die Mittelpunkte gemessen und so deren Koordinaten im Landessystem bestimmt.

Für diese Masterarbeit wurden drei Typen von Zielen (engl. "Targets") verwendet:

- Flache Rundreflektoren (Durchmesser 10cm, verstärkte selbstklebende Reflektorfolie)
- Zylinder (Durchmesser 10cm, Höhe 10cm)

• Reflex-Zielzeichen mit Kipphalter (Durchmesser 8cm, auf Präzisionsträger montierbar)

In Abbildung 12 ist ein derartiger Finescan für einen flachen Rundreflektor ersichtlich, in Abbildung 13 ein Zylinders (Durchmesser 10 cm, Höhe 10cm). Im Falle des flachen Reflektors wird für die Bestimmung des Mittelpunktes eine Ellipse in die Punkte mit der höchsten Reflexion interpoliert, deren Mittelpunkt dann den Tiepoint darstellt und in SOCS - Koordinaten gespeichert wird.

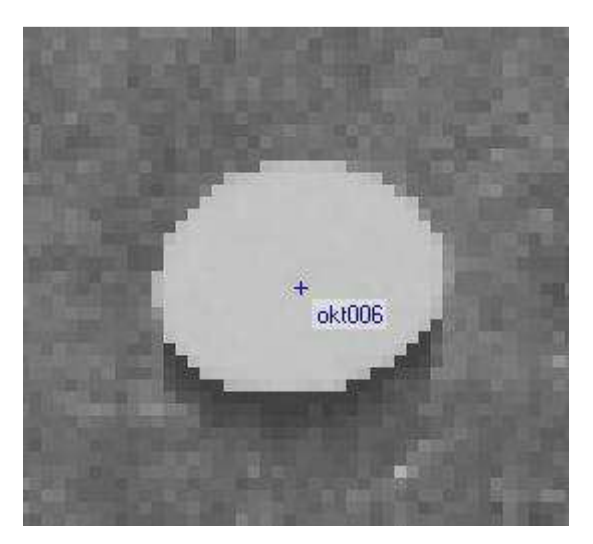

Abbildung 12: Tiepoint-Scan, flacher Reflektor. RiScanPro-Screenshot.

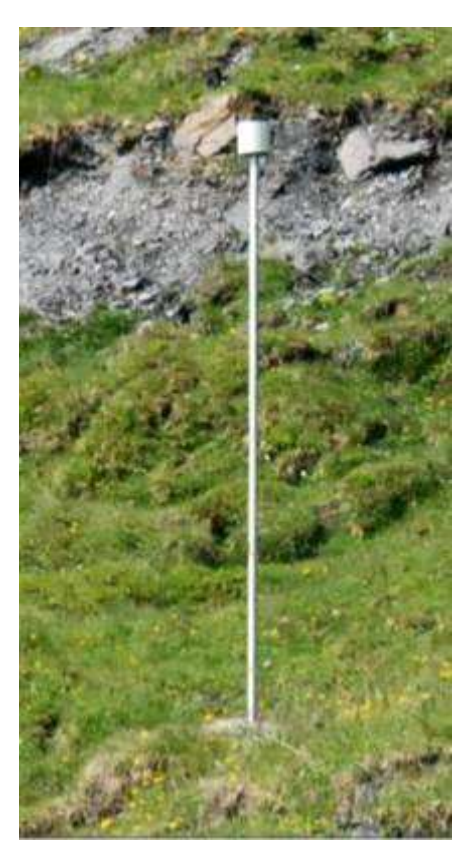

Abbildung 13: Zylinder-Ziel, zur besseren Sichtbarkeit auf einer 2 m langen Aluminium-Stange montiert. Foto M. Rathofer, Juni 2012.

# **2.5 RiScan-Koordinatensysteme Koordinatensysteme**

In Software RiScanPro werden drei verschiedene Koordinatensysteme verwendet, die parallel in Anwendung und in Abbildung 14 ersichtlich sind.

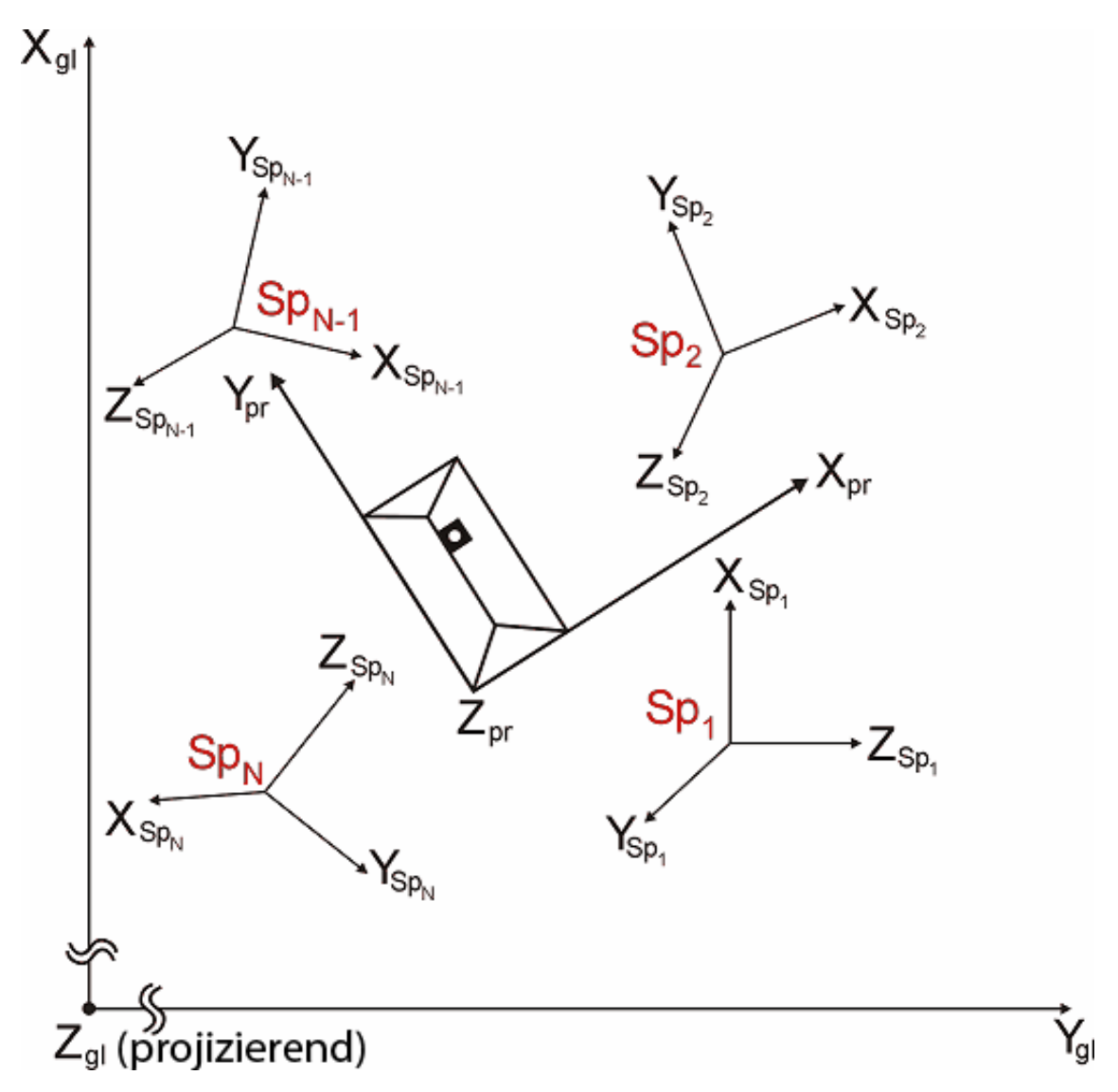

Abbildung 14: Schema der in RiScanPro verwendeten Koordinatensysteme. die mit Sp bezeichneten Scanpositionen sind die Darstellungen der SOCS im Raum. Das PRCS wird durch das Subskript "pr" gekennzeichnet, das GLCS durch das Subskript "gl". Die z-Achsen des PRCS und des GLCS sind projizierend dargestellt. die mit Sp bezeichneter.<br>"Spekennzeichnet, das C<br>projizierend dargestellt.

Das SOCS ist ein lokales (rechtshändiges) Koordinatensystem mit dem Ursprung im Mittelpunkt des Scanners, die Nullrichtung (x-Achse) liegt in Richtung des frontalen Das SOCS ist ein lokales (rechtshändiges) Koordinatensystem mit dem Ursprung im<br>Mittelpunkt des Scanners, die Nullrichtung (x-Achse) liegt in Richtung des frontalen<br>Handgriffs), die z-Achse in Richtung der lokalen Lotricht Handgriffs), die z-Achse in Richtung der lokalen Lotrichtung und die y-Achse normal (Richtung gemäß Rechter-Hand-Regel) auf die XZ-Ebene. Im SOCS werden sphärische Polarkoordinaten (Messgrößen des Laserscanners) analog mit kartesischen Koordinaten verwendet (siehe auch Formel 1 1). Ebene. Im SOCS werden sphärische<br>analog mit kartesischen Koordinaten<br>ische Koordinatensystem des Projekts.

Das PRCS (**Pr**oject **c**oordinate **s**ystem), ist das kartesische Koordinatensystem Oft werden bei der Vermessung von Industrieanlagen oder Rutschungen lokale Koordinatensysteme, definiert durch die Tiepoints, benutzt. Auch muss bei numerisch großen Koordinaten ein konstanter Anteil (zum Beispiel 5 Millionen Meter bei UTM- oder Gauß-Krüger-Koordinaten in der x-Achse) wegen einer Limitierung auf sieben signifikante Stellen in den PRCS-Koordinaten abgespalten werden, um Berechnungen ohne Rundung oder Informationsverlust zu ermöglichen (im Projekt wurde von den Gauß-Krüger-Koordinaten ein konstanter Anteil von -90000m in y-Richtung, 231000m in x-Richtung sowie 1600m in der Höhe abgespalten).

Das GLCS (**Gl**obal **c**oordinate **s**ystem) ist das übergeordnete kartesische Koordinatensystem, das für die weitere Verwendung der Daten von Bedeutung ist. Hier können numerisch große Koordinaten (wie zum Beispiel Gauß-Krüger- oder UTM-Koordinaten) verwendet werden.

Die Transformation zwischen diesen Koordinaten erfolgt über die SOP-Matrix (kurz MSOP), einer homogenen 4x4-Matrix, in der 9 Elemente der Rotationsmatrix sowie die Translation der Position des Scanners in das übergeordnete Koordinatensystem ersichtlich sind (Formel 2). Durch die Homogenität werden die affinen Transformationen von einem Koordinatensystem ins andere auf Multiplikation der Koordinaten mit der MSOP vereinfacht (Ziegler, 2012).

$$
M_{SOP} = \begin{pmatrix} r_{11} & r_{12} & r_{13} & t_1 \\ r_{21} & r_{22} & r_{23} & t_2 \\ r_{31} & r_{32} & r_{33} & t_3 \\ 0 & 0 & 0 & 1 \end{pmatrix}
$$
Formel 2

mit

 $r_{11}$  bis  $r_{33}$  Elemente der Drehmatrix  $t_1$  bis  $t_3$  Translation des Ursprungs

#### **2.6 Bestimmung der Koordinaten der Tiepoints**

Um die Messungen der Epochen Mai 2011, Oktober 2011 und Juni 2012 gegeneinander registrieren zu können, müssen die Koordinaten der Tiepoints, die nur im SOCS vorliegen im PRCS bestimmt werden. Dafür wurden die Tiepoints jeweils mit GNSS eingemessen (APOS-RTK). Die Transformation der GNSS-Koordinaten ins Landessystem (Bessel-Ellipsoid, Gauß-Krüger M31) erfolgt in zwei Schritten:

- Transformation mit den globalen Transformationsparametern des BEV (Bundesamt für Eich- und Vermessungswesen)
- Lokale Anfelderung über Passpunkte (Verschiebung in Lage und Höhe)

#### **2.6.1 Globale Transformation**

 $\overline{a}$ 

Die Parameter für die Berechnung der Transformation der im Bezugssystem ETRS89 mittels GNSS gemessenen, geographischen Koordinaten mit BEV-Transformationsparametern auf das Bessel-Ellipsoid lauten<sup>1</sup>:

<sup>&</sup>lt;sup>1</sup>http://www.bev.gv.at/pls/portal/docs/PAGE/BEV\_PORTAL\_CONTENT\_ALLGEMEIN/0200\_PRODUKTE/P DF/GLOBALE\_TRANSFORMATIONSPARAMETER.PDF (aufgerufen am 03.08.2011)

$$
\underline{X}_{MGI} = \begin{pmatrix} \Delta X \\ \Delta Y \\ \Delta Z \end{pmatrix} + (1 + dm) * \underline{R} * \underline{X}_{ETRS89}
$$
Formel 3  
\n
$$
\Delta X = -577.326 \text{ m}
$$
\n
$$
\Delta Y = -90.129 \text{ m}
$$
\n
$$
\Delta Z = -463.919 \text{ m}
$$
\nR Drehmatrix mit den Drehwinkeln  
\n
$$
\alpha(x) = 5.137 \text{``} (15.853666 \text{ cc})
$$
\n
$$
\alpha(y) = 1.474 \text{''} (4.550001 \text{ cc})
$$
\n
$$
\alpha(z) = 5.297 \text{''} (16.348890 \text{ cc})
$$
\n
$$
dm = -0.0000024232
$$
\nX Vektor mit kartesischen Koordinaten des Punkts im jeweiligen Bezugssystem

#### **2.6.2 Lokale Anfelderung**

Mithilfe von umliegenden amtlichen Festpunkten beziehungsweise nicht im Rutschungsbereich liegenden (und damit stabilen), an das österreichische Festpunktfeld angeschlossenen Punkten (geschaffen im Rahmen der terrestrischen und photogrammetrischen Auswertung von V. Kaufmann) wurde eine lokale Anfelderung berechnet, jeweils getrennt für Lage (2D-Helmert-Transformation) und Höhe. Für die Höhe wird aufgrund der Hanglage nicht das einfache Modell "Nur Verschiebung" (Translation in der z-Achse), sondern das Modell "Geneigte Ebene" verwendet, bei dem eine bestanpassende Ebene an die Passpunkte angeglichen wird. Die Parameter der Translationen lauten wie folgt:

#### **Anfelderung Lage**

```
Helmert (4 Parameter) 
Verschiebung Y = -0.178 m
Verschiebung X = 0.043 m
Drehpunkt Y = -90685.376 m
Drehpunkt X = 231907.055 m 
Drehwinkel = -0.0033 gon
Mafstab = -20.959 ppm
```
#### **Anfelderung Höhe**

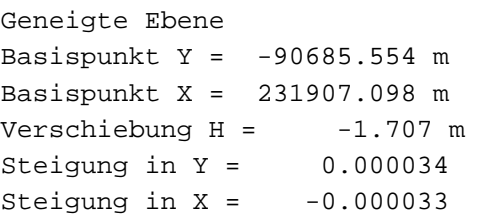

Zur Kontrolle der Transformationsparameter kann die Klaffung der Passpunkte herangezogen werden, die Klaffungen sind in Tabelle 1 ersichtlich.

| Punktnummer    | Klaffung y | Klaffung x | Klaffung H |
|----------------|------------|------------|------------|
|                | $8.7$ mm   | $-15.1$ mm | 12.1mm     |
| 75-151C1       | $-2.8$ mm  | $-8.3$ mm  | $-2.6$ mm  |
|                | $-7.8$ mm  | 8.5mm      | $-5.4$ mm  |
| 29             | $-5.9$ mm  | $4.4$ mm   | 3.2mm      |
| S <sub>4</sub> | $7.8$ mm   | $10.5$ mm  | $-7.2$ mm  |

Tabelle 1: Klaffungen der Passpunkte

Die derart erlangten Koordinaten der GNSS-Passpunkte wurden nun ins Gauß-Krüger-Landessystem, Meridianstreifen 31, abgebildet und sind in Anhang C ersichtlich. Die Scanpositionen wurden zusätzlich mit dem GNSS-Adapter des Instituts für Angewandte Geowissenschaften eingemessen, welcher einen Höhenoffset zum Nullpunkt des Scanners von 38.6 cm aufweist.

# **2.7 Verknüpfung der Tiepoints**

Für die Verknüpfung der Punkte im SOCS und im PRCS kennt RiScanPro drei Methoden:

- by link per Drag&Drop werden die Punkte zwischen den Passpunktlisten verknüpft und daraus die Transformationsparameter zwischen SOCS und PRCS berechnet.
- by name ein String-Vergleich der aktuellen Tiepoints in der SOCS-Tiepointliste mit der Tiepointliste des PRCS und darauffolgender Berechnung der Transformationsparameter.
- minimize error Für die Tiepoints wir nach dem Prinzip eines Ausgleichs nach kleinsten Quadraten eine Minimierung der Tiepoint-Residuen berechnet, wobei mehrere Iterationen durchgeführt werden, ohne dass die SOCS-Tiepoints a priori mit den PRCS-Tiepoints verknüpft werden. Durch das Drücken von "Next Solution" wird die "nächstbeste" Lösung berechnet – durch Veränderung der Anzahl der Tiepoints ergeben sich hier Lösungen mit ähnlichem quadratischen Mittelwert (RMS) der Residuen, die Koordinaten und Orientierung der Scanposition ändern sich mit der veränderten Konfiguration. Hier ergeben sich zum Teil trotz numerisch kleiner Tiepoint-RMS-Fehler gravierende Fehler in der Scankonfiguration. So ergaben sich im Zuge dieses Projektes mehrfach falsche Zuordnungen von Tiepoints, was zu einer Verkippung um bis zu 120° der jeweiligen Scanposition um eine der Koordinatenachsen führte.

Diese Transformationsparameter werden dann in der aus dem Kapitel 2.5 bekannten MSOP der Scanposition gespeichert.

#### **2.8 Transformation der Messungen vom SOCS ins PRCS**

Die Transformation vom SOCS in das PRCS erfolgt über die Berechnung einer "Freien Stationierung", welche einer Koordinatentransformation entspricht<sup>2</sup>. . Für diese Koordinatentransformation, eine 7-Parameter-Helmert-Transformation, müssen zur Bestimmung der 7 freien Parameter (bei Benutzung des eingebauten Neigungssensors verringert sich die Anzahl der freien Parameter um 2 durch bekannte Verdrehung der x- und y-Achsen des SOCS im lokalen Horizontsystem) mindestens 3 bekannte Punkte mit dem Scanner feingescannt werden, dies führt zu einer Überbestimmung von n=2 (3 Punkte mit den bekannten Parametern x- und y-Koordinate und Höhe (z) = 9 bekannte Parameter). Der Formelapparat ist der gleiche wie für die Transformation vom ETRS89 auf das Bessel-Ellipsoid (Kapitel 2.6.1, Formel 3), wird jedoch der Vollständigkeit und Klarheit halber hier noch einmal angeführt:

$$
\underline{X_T} = \underline{C} + \mu * \underline{R} * \underline{X}
$$
Formel 4

mit

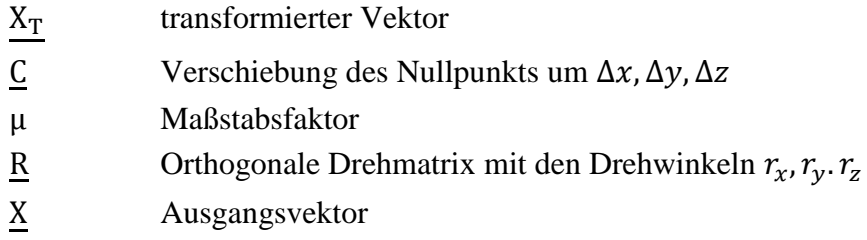

Mithilfe dieses Formelapparates wird nun die Position der Scanners, seine Orientierung und sämtliche an diesem Standpunkt gemessenen Zielpunktskoordinaten in das PRCS transformiert.

Zu beachten ist hier, dass dies für ein mathematisch definiertes Koordinatensystem (mathematisch positiver Drehsinn gemäß "Rechter-Hand-Regel") gilt, die verwendeten Passpunktkoordinaten jedoch geodätische Koordinaten (mathematisch negativer Drehsinn gemäß "Rechter-Hand-Regel") sind. Da jedoch RiScanPro mit mathematischen Koordinatensystemen rechnet, wurden einfach Rechts-und Hochwert bei der Übergabe der Passpunktkoordinaten vertauscht.

 $\overline{a}$ 

<sup>&</sup>lt;sup>2</sup> Persönliche Korrespondenz mit Roland Schwarz, Riegl Support

# **2.9 Multi Station Adjustment**

Bei Registrierung einzelner Scanposition getrennt voneinander können sich bei regelmäßigen Flächen trotz geringer Residuen in den Tiepoints Ausrichtungsfehler zwischen den Punktwolken der Fläche ergeben. Dies geschieht durch mögliche Fehler in der Stabilisierung der Tiepoints, Messfehler oder ungünstiger Geometrie (Riegl, 2011).

Da bei dieser Masterarbeit die einzelnen Scanpositionen jede für sich registriert wurden, aber durch die gut im Messgebiet verteilten Zylinder eine Verknüpfung über das ganze Messgebiet möglich ist, kann mit dem Tool "Multi Station Adjustment" (MSA) in RiScanPro eine Optimierung und Homogenisierung der Scanpositionskoordinaten durchgeführt werden. Es existieren zu diesem Zweck mehrere Berechnungsoptionen in RiScanPro, die sich durch Verwendung folgender Verknüpfungsobjekte unterscheiden:

- Passpunkte
- homologe Flächen und Objekte
- Iterative closest points (ICP)-Algorithmus

Im Bereich der Architekturvermessung oder der Industrie/Anlagenvermessung ist es möglich, durch unveränderliche Flächen oder Objekte wie Hausmauern oder Rohrleitungen zwei Scanpositionen zu verknüpfen (homologe Flächen und Objekte von 2 unterschiedlichen Scanpositionen beobachtet). Hier werden die Position und Orientierung der Scanpositionen (gegebenenfalls unter Festhaltens von Position und Orientierung einer Scanposition) so lange geändert, bis die von verschiedenen Positionen gemessenen Punkte einer Fläche komplanar sind.

Beim ICP-Algorithmus werden aus den originären Punktwolken die Transformationsparameter der Standpunktsverknüpfung derart bestimmt, dass der Abstand zwischen korrespondierenden Punkten in beiden Scans minimal wird (Neitzel, Mordwinzew, & Lerche, 2010).

Da das vorliegende Gelände in der Schönmoos-Hochalm, abgesehen von der Konsolidierungssperre (welche nicht von allen Standpunkten und in allen Epochen messbar war), nicht die erforderliche Regelmäßigkeit und Stabilität aufweist, um als Fläche oder Objekt für das MSA verwendet werden zu können, und sowohl Überlappung als auch Punktdichte zwischen den Scanpositionen zu gering für Anwendung des ICP-Algorithmus waren, wird an dieser Stelle nur auf die Technik der Optimierung über Passpunkte eingegangen.

Bei der Optimierung über Passpunkte wird nicht nur ein Ausgleich für die Transformationsparameter einer einzelnen Scanposition gerechnet, sondern unter Berücksichtigung der Beobachtungen von Passpunkten, die von mehreren Scanpositionen aus eingescannt wurden, ein Ausgleich zur Minimierung der Passpunktresiduen durchgeführt. Somit werden die Orientierung und Position der einzelnen Scanpositionen ausgeglichen und Ausrichtungsfehler im Gelände und in Objekten minimiert.

# **2.10 Fehlerbudget**

 $\overline{a}$ 

Zur Abschätzung der Genauigkeit der referenzierten Punktwolken sollte die Genauigkeit der Scanpositionen getrennt von der Genauigkeit eines Einzelpunktes betrachtet werden. Aus der Deformationsmessung in der Ingenieurgeodäsie bekannte Kenngrößen zur Beurteilung der Qualität einer Messung wie der Minimum detectable Bias (kleinster aufdeckbarer Fehler erster und zweiter Art in Mehrfachmessungen), äußere und innere Zuverlässigkeit können aus mehreren Gründen nicht verwendet werden, um eine Analyse der Bewegung durchzuführen:

- keine eindeutige Festlegung von Zielpunkten
- andere Genauigkeitsklasse der EDM-Messung ( $\sigma = 10$ mm für Einzelmessung unter Riegl-Testbedingungen auf 100 Meter beim LMS-Z620, Leica TCRA1201 hat eine herstellerseitige Genauigkeitsangabe für die Distanzmessung von *1mm+1.5ppm<sup>3</sup>* )
- unterschiedliche FOVs durch unterschiedliche Standpunkte in beiden Epochen
- keine Eindeutigkeit durch Vegetation und Filterung.

Die folgenden, getrennten Genauigkeitsbetrachtungen werden dann für die Genauigkeitsbeurteilung des gesamten Geländemodells kombiniert und fließen dann in die Visualisierungen der Höhenunterschiede ein.

#### **2.10.1 Genauigkeit der Scanpositionen**

Die Genauigkeit einer Scanposition wirkt sich auf alle von ihr gemessenen Punkte aus und ist daher bei Kombination von Punktwolken mehrerer Scanpositionen von höchster Bedeutung. Die für die Genauigkeit der Scanpositionskoordinaten maßgeblichen Parameter sind

- Punktlagefehler der mittels GNSS-gemessenen Tiepoints
- Winkel- und Streckenmessgenauigkeit des Laserscanners
- Genauigkeit der Zentrumsberechnung der Tiepoint-Feinscans

Wird nun die Standardabweichung der Scanpositions-Koordinaten aus RiScanPro betrachtet (Spalte "mPl" (Mittlerer Punktlagefehler) in Tabelle 3 und Tabelle 4), gibt diese das 1σ-Niveau der Punktlage an. In der Geodäsie wird für den 2D-Fall meist das 95%- Lagekonfidenzellipsoid angegeben, wobei eine Skalierung der Hauptachsen der Fehlerellipse mit dem Faktor 2.45 (Brunner & Wieser, 2007) notwendig ist. Wird dies nun für eine Abschätzung auf die Punktlagefehler der Scanpositionen angewandt, ergeben sich hier im schlechtesten Fall bereits 95%-Konfidenzkreise (da durch Fehlen der Kovarianzmatrix weder große und kleine Halbachse noch die Richtung der Halbachsen der Fehlerellipse berechnet werden können, wird hier die Fehlerellipse als kreisförmig angenommen) in der Größenordnung von bis zu 7.6 cm, welche für weitere Abschätzungen verwendet wird.

<sup>&</sup>lt;sup>3</sup> http://www.leica-geosystems.com/downloads123/zz/tps/tps1200/brochures/Leica\_TPS1200+\_brochure\_en.pdf (besucht am 16.04.2012)

### **2.10.2 Genauigkeit der Einzelpunkte**

Die Berechnung der Koordinaten der Einzelpunkte erfolgt durch RiScan wie in Kapitel 2.2.1 geschildert. Dies entspricht der in der Geodäsie gebräuchlichen Berechnung eines Polarpunktes. Der Lagefehler eines Einzelpunktes kann nur aus empirischen Werten Werten geschätzt werden, da kein Ausgleich nach Parametern wie in der Netzausgleichung beziehungsweise Netzsimulation vorliegt und die Fehlerellipsen nicht aus den Kovarianzmatrizen berechnet werden können. Auch gibt Riegl nur eine Standardabweichung für eine einfach ge gemessene Strecke an, für die Winkelmessung gilt den, da kein Ausgleich nach Parametern wie in der Netzausgleichung beziehungsweise<br>zsimulation vorliegt und die Fehlerellipsen nicht aus den Kovarianzmatrizen berechnet<br>den können. Auch gibt Riegl nur eine Standardabweichu

"Wir geben für die Winkelmessung keine Standardabweichung an. Dies liegt auch am Messprinzip der Winkelmessung mittels optischer Angle-Encoder."<sup>4</sup>

Stark beeinflussende Faktoren für den Lagefehler eines Einzelpunktes im Endergebnis (nach Messung, Registrierung und Filterung) sind unter Anderem:

• Öffnungswinkel des Lasers ("Beam divergence"): Da der Öffnungswinkel des Lasers 0.15 Milliradiant (15cm Footprint des Lasers bei Abstand zum Scanner von 1000 Metern) beträgt, ergibt sich bei einer Hangneigung von 45 Grad bereits ein Footprint Metern) beträgt, ergibt sich bei einer Hangneigung von 45 Grad bereits ein Footprint<br>im Gelände von gerundet 21 cm. Bei der am Scanner gewählten Einstellung "last pulse" wird somit, bedingt durch die Hangneigung, die Reflexion Footprint gemessen, welcher am weitesten vom Zentrum des Footprints gelegen ist. Dies bedeutet einen Versatz im Gelände von ungefähr 11 cm zwischen Winkel Winkel- und Streckenmessung. nktes im Endergebnis (nach<br>Öffnungswinkel des Lasers<br>nd zum Scanner von 1000<br>5 Grad bereits ein Footprint<br>gewählten Einstellung "last<br>Reflexion jenes Punktes im

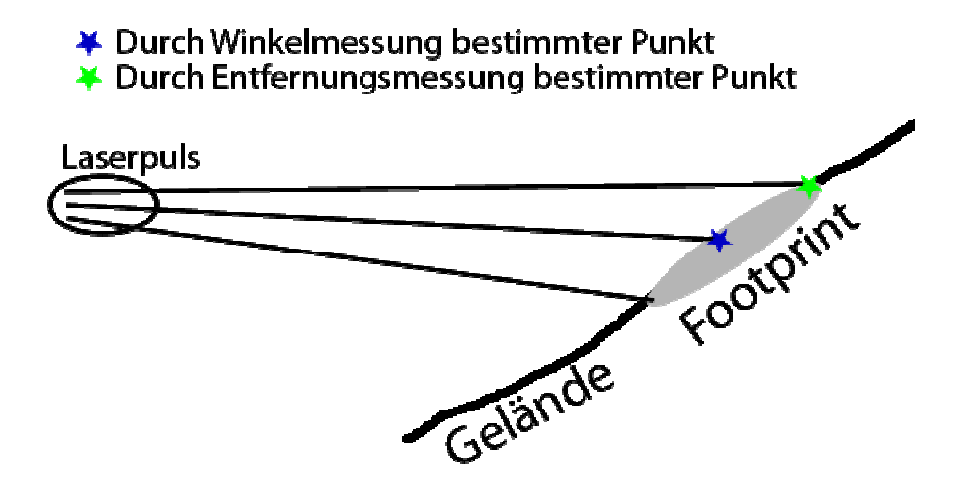

Abbildung 15: Schematische Darstellung der durch den Footprint bedingten Abweichung von Winkel- und Streckenmessung eines gemessenen Punktes im Gelände.

Mechelke, Kersten & Lindstaedt Lindstaedt (2008) untersuchten den Einfluss des Auftreffwinkels auf die 3D-Punktgenauigkeit, bedingt durch den Footprint des Lasers (im vorliegenden Paper "Spotgröße" genannt). Bei der Versuchsanordnung wurde eine quadratische Steinplatte mit einer Seitenlänge von 80 cm in einem Metallrahmen, welcher diskrete Winkeldrehung erlaubt, montiert. Auf dem Metallrahmen waren vier Kugeln zur Referenzierung angebracht. Auf die von ihnen untersuchte Entfernung von 10 Metern Punktgenauigkeit, bedingt durch den Footprint des Lasers (im vorliegenden<br>btgröße" genannt). Bei der Versuchsanordnung wurde eine quadratische<br>mit einer Seitenlänge von 80 cm in einem Metallrahmen, welcher diskrete

 $\overline{a}$ 

<sup>&</sup>lt;sup>4</sup> persönliche Korrespondenz mit Riegl-Support (W. Schubert), 26.04.2012

ergab sich bei den Geräten mit Impulslaufzeitmessung (wie beim LMS-Z620) bis zu einem Auftreffwinkel von 5° Abweichungen der gemessenen zur Referenzebene von maximal 2 Millimetern bei einer Messentfernung von 10 Metern – es ist jedoch anzunehmen, dass durch den wachsenden Footprint bei den im Falle des Blaubachgrabens vorliegenden Distanzen (> 1000 Meter) sich dieser Fehlereinfluss stark vergrößert.

- Einflüsse auf die EDM-Messung wie Druck- und Temperaturunterschiede in Standund Zielpunkt. So entsteht durch den geometrischen Temperaturgradienten von 0.65°C pro 100m Geländehöhenänderung (Hodel & Sochacki, 2009) im Messgebiet bei Messung von der Konsolidierungssperre in den oberen Bereich beim Grat (Höhenunterschied circa 400 Meter) eine Temperatur-Korrektur für die EDM-Messung von 2 mm auf die längsten im Rahmen dieser Masterarbeit gemessenen Strecken bedeutet.
- Reflexions- und Refraktionseinflüße durch die Oberfläche und Material: Durch verschiedene Untersuchungen, zusammengefasst in Ingensand, Ryf, & Schulz (2003), zeigt sich dass die gemessene Distanz durch die Reflexions- und Refraktionseigenschaften des Materials bis zu einem Zentimeter von der wahren Distanz unterschieden kann.
- Veränderungen der Steh- und Zielachse des Instruments bedingt durch Einsinken und Verdrehung des Scanners.

Im Großteil der wissenschaftlichen Arbeiten, welche sich mit der Beobachtung von geomorphologischen Phänomenen wie Bergstürzen, Muren oder Hangrutschungen beschäftigen oder die Genauigkeit von Laserscanning-Daten untersuchen, werden Gebiete betrachtet, welche von einem einzigen Standpunkt aus messbar sind, eindeutig stabile Bereiche für die Registration (sowohl mittels eingebohrter Passpunkte (Kienast & Kaufmann, 2004) oder ICP) aufweisen oder es werden Versuche unter Laborbedingungen durchgeführt. In Lichti et al. (2000) wird ein bauähnlicher Laserscanner (Maptek i-Site, ein Riegl LMS- $Z210^5$ ,  $\sigma_{Strecke} = \pm 25mm$ , Winkelauflösung 0.005°) einerseits in einem hochgenau vermessenen Pfeilernetz kalibriert und dann am North Dandalup-Damm südlich von Perth, Australien, getestet. Hier ergaben sich Distanzabweichungen der Horizontalstrecken zwischen den Pfeilern von 15 bis 25 Millimetern, für die Messungen an den Targets auf dem Damm ergaben sich beim Vergleich der 3D-Strecken bereits Wiederholgenauigkeiten von bis zu 6 cm, jedoch ist zu bedenken, dass der LMS Z620 eine höhere Strecken- und in Annahme auch eine höhere Winkelmessgenauigkeit aufweist. Mechelke, Kersten, & Lindstaedt (2008) zeigen, dass die Verbesserungen für Horizontalstrecken für aktuelle Langstreckenlaserscanner, hier die Leica ScanStation 2, streckenabhängig sind und sich von <5mm auf 10 Meter Entfernung auf bis zu >15mm in 280 Metern Entfernung bei Messung auf eine flache Schwarz-Weiß-Zieltafel vergrößern.

 $\overline{a}$ 

<sup>5</sup> persönliche Korrespondenz mit Riegl-Support (R. Schwarz), 21.08.2012

Da für die Darstellung in den Karten und Berechnung der Koordinaten die Gauß-Krüger-Abbildung (Meridianstreifen 31) mit dem Bessel-Ellipsoid als Datum verwendet wurde, muss der Einfluss der verschiedenen Streckenreduktionen auf die Berechnungen abgeschätzt werden. Für die Höhenreduktion gilt nach (Kahmen, 2005), Formel 6.37

$$
S = S_{gem} * (1 - \frac{H_r}{R})
$$
 (Formel 5)

mit

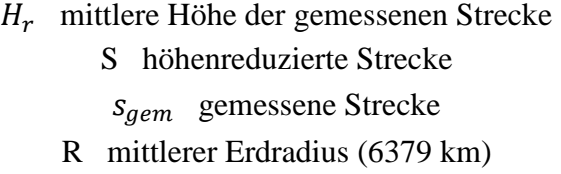

sowie für die Streckenreduktion

 $S_{GK} = S * (1 + \frac{y_m^2}{2R^2})$  $\frac{2R^2}{2R^2}$ (Formel 6)

mit

 $S_{GK}$  Gauß-Krüger-Strecke

#### $y_m$  mittlerer Abstand zum Mittelmeridian

Die längsten gemessenen Strecken im Messgebiet betragen ungefähr 500m auf einer mittleren Höhe von 1650m, was bei einem mittleren Abstand zum Mittelmeridian von 90.6km einer Streckenreduktion von +5cm und einer Höhenreduktion von -13cm entspricht. Tatsächlich tritt diese Reduktion bei der Berechnung der Position des Scanners als Residuum in den Messungen zu den Passpunkten auf, da jedoch die Strecken zu den Passpunkten deutlich kürzer sind (20 bis 300 Meter) bewegen sich die Reduktionen hier unter der Messgenauigkeit der RTK-GNSS-Messungen. Durch die kreisförmige Verteilung der Passpunkte um die Scanpositionen zeigt sich diese Reduktion in alle Richtungen gleich und hebt sich dadurch teilweise auf. Die durch den Scanner gemessenen Strecken werden zwar durch Gauß-Krüger-Koordinaten angezeigt (durch die Referenzierung mit Passpunkten), jedoch handelt es sich im strengen Sinn um lokale Koordinaten. Durch die Mittelbildung und Filterung wird der Einfluss der Reduktionen im Geländemodell so klein, dass im Zuge dieser Masterarbeit (auch durch fehlende Implementierung der Reduktion von Strecken) auf diese Reduktionen, außer bei der Berechnung der Passpunktskoordinaten, verzichtet wurde.

Unter Rücksichtnahme auf die oben angeführten, stand- und zielpunktsabhängigen Faktoren kann angenommen werden, dass Änderungen im Geländemodell, welche kleiner als 10 cm sind, nicht eindeutig als Änderungen im Gelände erkannt werden können. Für eine Aussage über Höhenänderungen im Rutschungsgebiet und deren Darstellung wurden deshalb nur Höhenänderungen, welcher größer als  $\pm 10$  cm waren, als signifikant angesehen und visualisiert.

# **3 Arbeitsschritte für den praktischen Teil**

Die folgende Grafik soll den von mir verwendeten Arbeitsablauf für die Erstellung eines DGM von der Überprüfung des Scanners bis zur Auswertung zeigen, auf die detaillierte Beschreibung der einzelnen Schritte wird mit Kapitelnummer verwiesen.

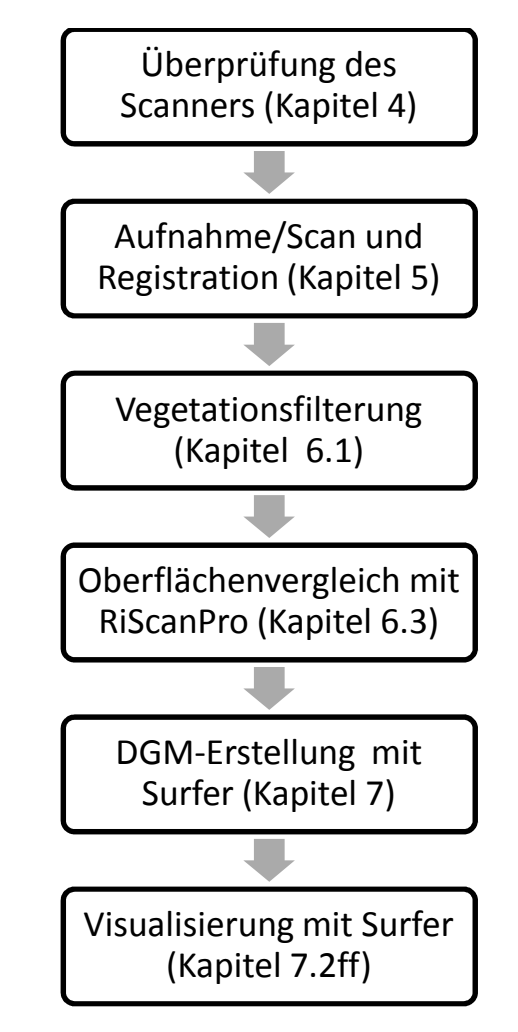

Abbildung 16: Arbeitsablauf für den praktischen Teil der Masterarbeit.

# **4 Überprüfung des LMS-Z620**

#### **4.1 Versuchsaufbau**

Zur Untersuchung des Verhaltens des Scanners wurden 4 Targets (Doka-Platten), deren Planarität zuerst mittels eines planen Aluminiumprofils überprüft wurde, in einem Raum aufgestellt und auf den Platten jeweils 6 Zielmarken angebracht, welche mit einem Leica TCRA 1205 von 3 Standpunkten in jeweils 3 Sätzen eingemessen wurden. Die Auswertung für die Koordinaten der Targets erfolgte mit einem freien Ausgleich in einem lokalen Koordinatensystem. Die 1σ-Standardabweichungen der Zielmarken betrugen ±0.4mm bis ±0.6mm in jeder Koordinatenrichtung. Aus den Koordinaten der Zielmarken konnte nun eine interpolierende Ebene berechnet werden.

Mit dem LMS Z620 wurde der Raum von 3 Scanpositionen aus beobachtet (Registrations-Standardabweichungen für die Position: ±13.0mm, ±8.9 und ±7.1mm). Die Registrierung der Scanpositionen erfolgte über 30cm große, an den Doka-Platten und der Decke angebrachte Zielmarken (Abbildung 17). Der Raum wurde von jeder Scanposition mit einem 10x10cm-Raster auf eine Entfernung von 10 Metern gescannt und aus der registrierten Punktwolke wurden die Targets dann manuell separiert.

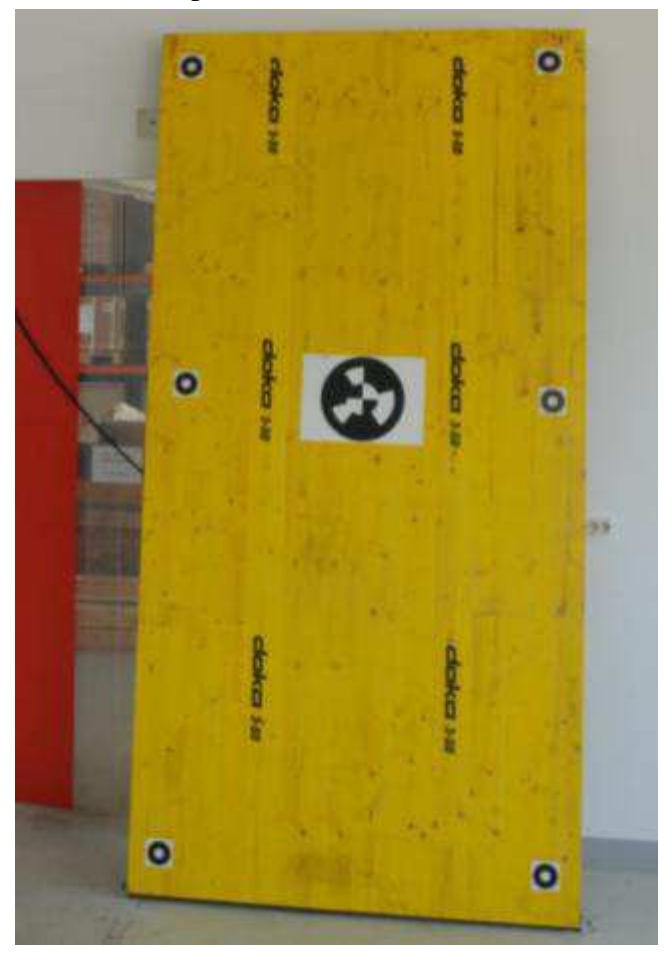

Abbildung 17: Target 3 mit Zielmarken. Die Planarität der Platte wurde mittels kalibrierter Metallleiste überprüft. Foto M. Rathofer, Juni 2011.

#### **4.2 Auswertung**

Für die Berechnung der Ausgleichsebene aller Scanpunkte eines Targets wurde nach grober Selektion der Punkte eine Ausgleichsebene für diese Punkte berechnet. Um mögliche Ausreißer zu eliminieren, wurde aus der Anzahl der für ein Target ausgewählten Punkte 95 % berechnet und dann mittels "Plane Selection"-Tools in RiScanPro der Auswahlabstand zur Ebene so lange variiert, bis annähernd diese 95% der Punkte ausgewählt waren. Aus diesen Punkten wurde dann erneut eine Ebene berechnet und diese als Regressionsebene gespeichert. Als Vergleichsebene wurden die mittels Tachymeter hochgenau eingemessenen Punkte auf den Targets in RiScanPro geladen, aus ihnen eine Regressionsebene berechnet und in ein

dreiecksvermaschtes Polydata-Objekt (Rasterweite 1 cm) umgewandelt, da dieses für den Oberflächenvergleich (Funktion "Surface comparison" von RiScanPro) benötigt wird.

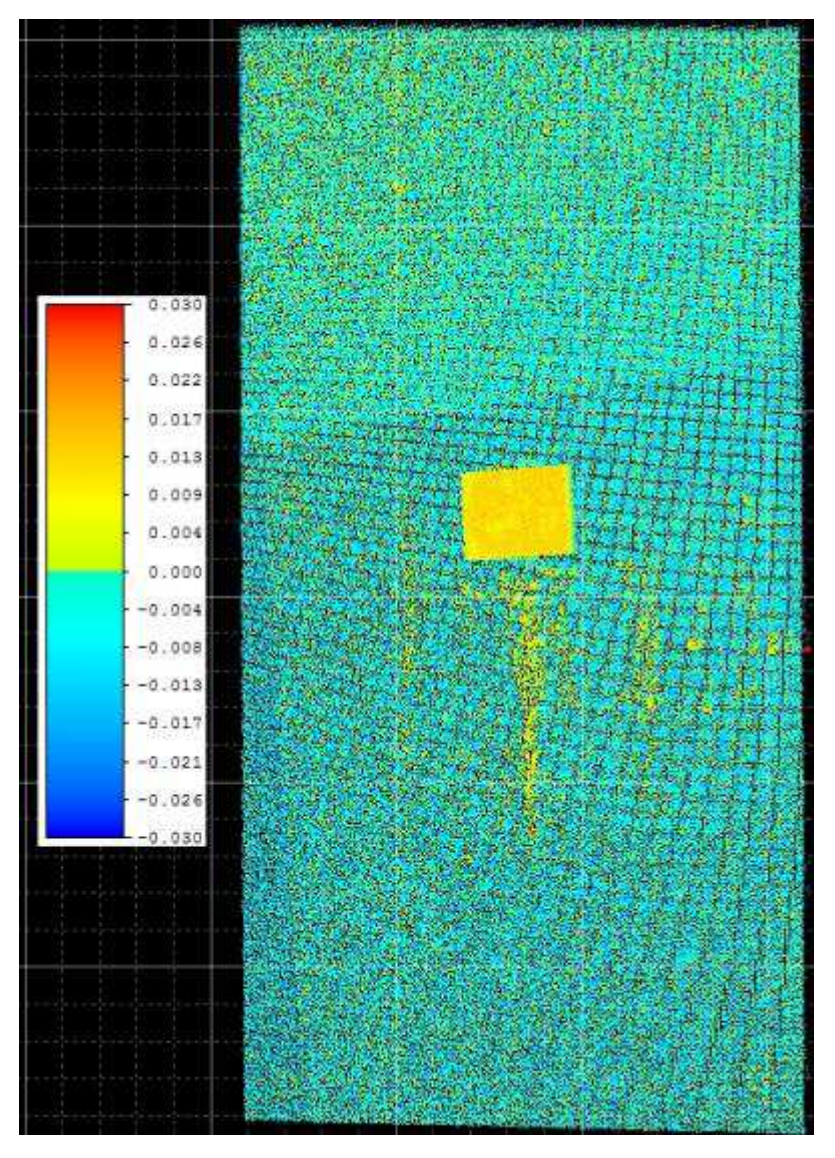

Abbildung 18: Surface comparison Target 3 mit Legende. In der Mitte ist ein feingescannter Tiepointscan erkennbar, der von einer anderen Scanposition aus gescannt wurde. Aus den Residuen der Registration ergeben sich die Abweichungen von +4 bis +6 mm. Bild M. Rathofer.

Mit der "Surface comparison"-Funktion von RiScan konnten dann die Punktwolken der Targets mit den Regressionsebenen verglichen werden (Abbildung 18) und durch die ASCII-Export-Funktion konnten die berechneten Abstände als Textdatei exportiert werden. Zur Beurteilung und Vergleich der aus den 4 Targets gewonnen Differenzen zu den Regressionsebenen wurde mit Matlab ein Boxplot erstellt sowie mehrere statistische Parameter berechnet, welche in Tabelle 2 ersichtlich sind. Die in der Tabelle gezeigten Werte sind in Zentimetern angegeben und zeigen Residuen der gemessenen Punkte (Laserscanning) zu den aus dem Netzausgleich gewonnenen Ebenen.

| Statistische Parameter Residuen [cm] |  |         |         |            |              |      |            |  |  |
|--------------------------------------|--|---------|---------|------------|--------------|------|------------|--|--|
| Name                                 |  | Maximum | Minimum | Mittelwert | Median       | Std  | <b>IOR</b> |  |  |
| Target 1                             |  | 2.00    | $-2.50$ | $-0.26$    | $-0.20$ 0.73 |      | 1.1        |  |  |
| Target 2                             |  | 1.80    | $-2.50$ | $-0.43$    | $-0.40$ 0.76 |      | 1.1        |  |  |
| Target 3                             |  | 1.70    | $-2.70$ | $-0.43$    | $-0.40$ 0.80 |      | 1.2        |  |  |
| Target 4                             |  | 1.40    | $-3.10$ | $-0.84$    | $-0.80$      | 0.80 | 1.1        |  |  |

Tabelle 2: Statistik Targets

Ein positiver Wert (gelb-rot in Abbildung 18) bedeutet hier, aufgrund der Ausrichtung des Normalvektors der durch die mittels Tachymeter gemessenen Punkte bestimmten Ebene, eine "zu kurze" Distanzmessung, ein negativer Wert (türkis-blau in Abbildung 18) eine "zu lange" Distanzmessung. Aus der obigen Tabelle lässt sich erkennen, dass bei allen Targets die gemessenen Strecken länger als zur Referenzebene sind. Die gekerbten Boxplots (siehe Abbildung 19) der Residuen aller Targets verdeutlichen den aus den numerischen Parametern gewonnen Eindruck. Auch zeigt sich an den kaum ersichtlichen Kerben durch die große Stichprobe (140000-500000 Punkte pro Target) die robuste Schätzung des Medians mit kleiner Standardabweichung. Statistisch ist nun anzunehmen, dass die Mediane der Targets mit 95%iger Wahrscheinlichkeit nicht der gleichen Grundgesamtheit entspringen. Die Mediane der Targets 2 und 3 entspringen derselben Grundgesamtheit, erkennbar an den Kerben der Boxen (bei Vergrößerung). Die IQR (**i**nter**q**uartile **r**ange) der Targets ist mit 1.1 cm für Target 1,2 und 4 sowie 1.2cm für Target 3 nicht signifikant.

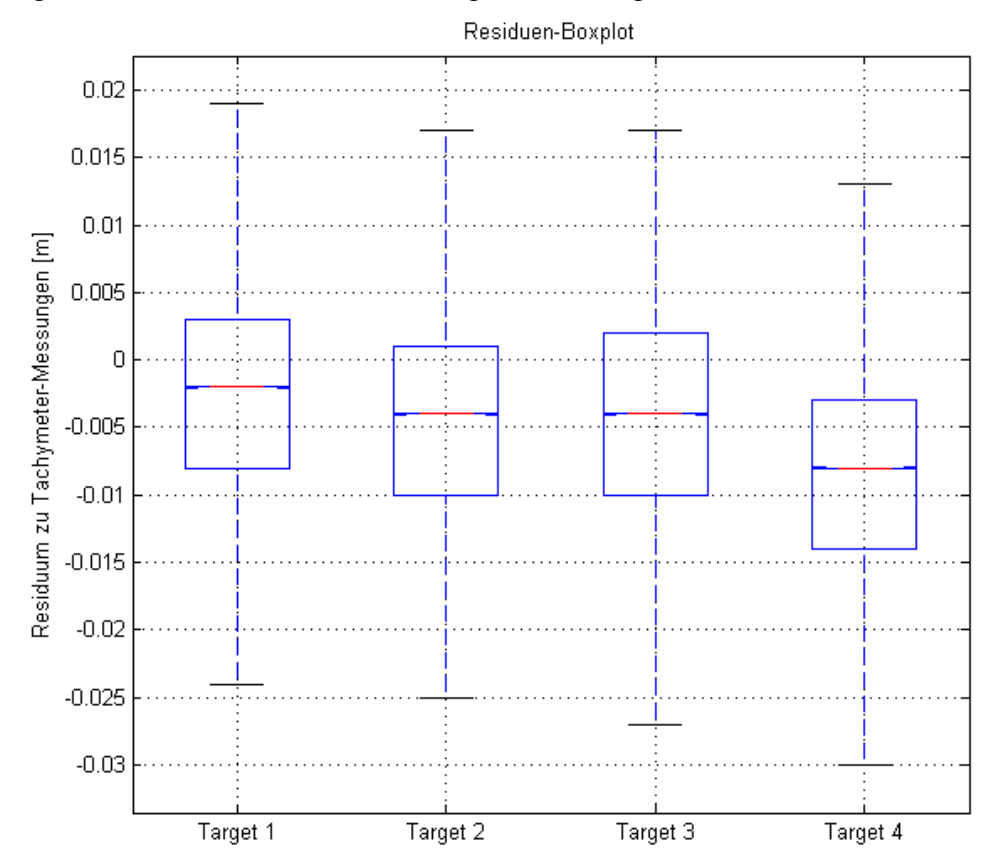

Abbildung 19: Matlab-Residuen-Boxplot der Targets zu den Vergleichsebenen. Auf der Ordinate sind die Residuen in [m] abgeben.
Um eine Aussage treffen zu können, ob die Abweichungen der Mittelwerte von 0 signifikant sind, wurde mit einer Irrtumswahrscheinlichkeit von 5% getestet, ob die Residuen einer Normalverteilung folgen und die Abweichungen somit zufälliger Natur sind, oder ob die Abweichungen systematischer Natur sind. Sowohl QQ-Plots (Abbildung 20) als auch die numerischen Ergebnisse der Hypothesentests bestätigen, dass die Daten nicht normalverteilt sind und ein offensichtlicher Offset vorhanden ist.

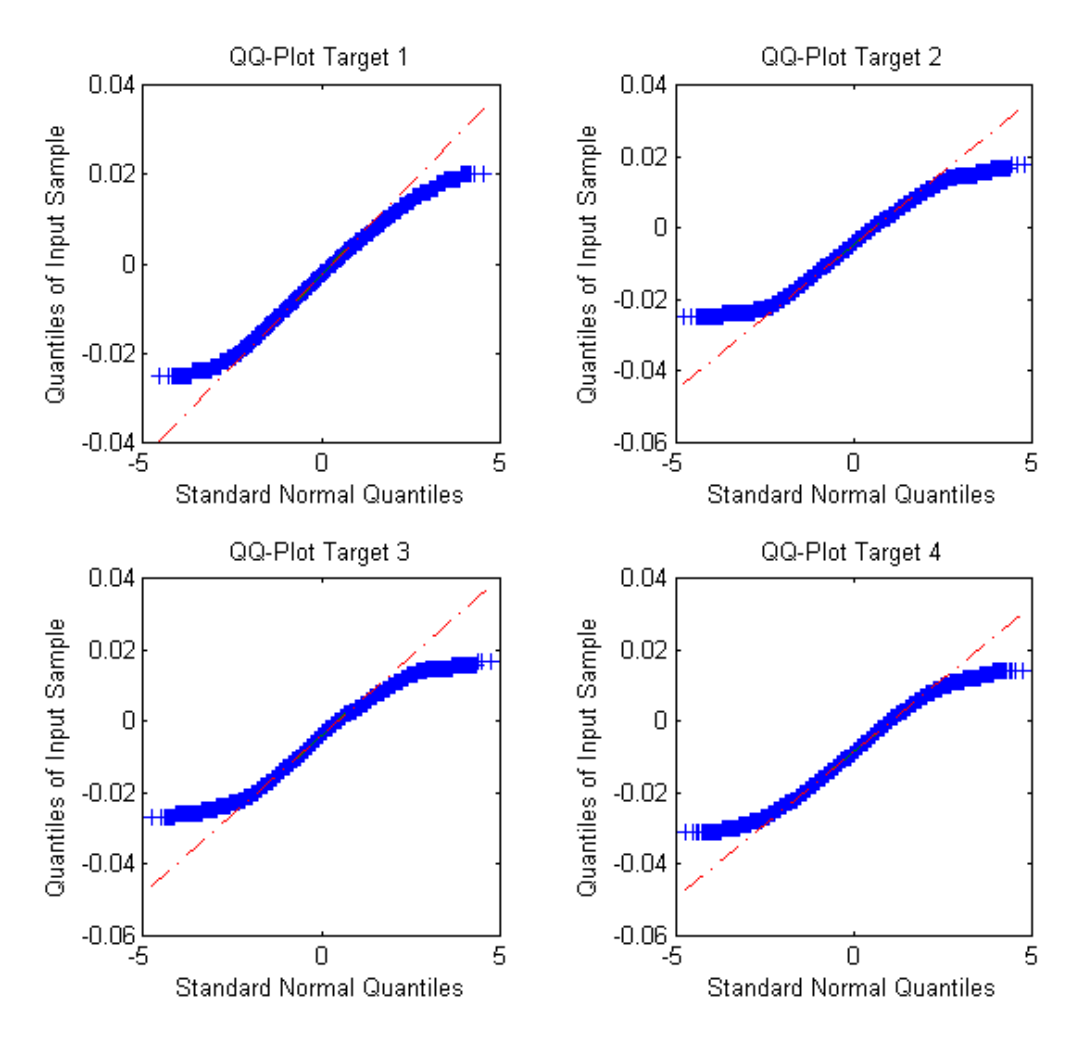

Abbildung 20: QQ-Plots der Residuen der Laserscanningpunkte zu den Regressionsebenen.

Ein weiteres interessantes Phänomen zeigte sich bei der Auswahl der Punkte zur Regressionsebenenberechnung und der Surface comparison. Die weißen Bereiche der aufgeklebten Zielzeichen, welche mit der höchstmöglichen Auflösung (da sie zur Registrierung verwendet wurden) gescannt worden waren, zeigen einen durchwegs höheren gemessenen Abstand zum Scanner als die schwarzen Bereiche (in Abbildung 21 sind die rot markierten Punkte links mehr als 1cm von der Regressionsebene entfernt, rechts sind alle Punkte, deren Abstand zur Regressionsebene kleiner ist als 1cm, rot markiert).

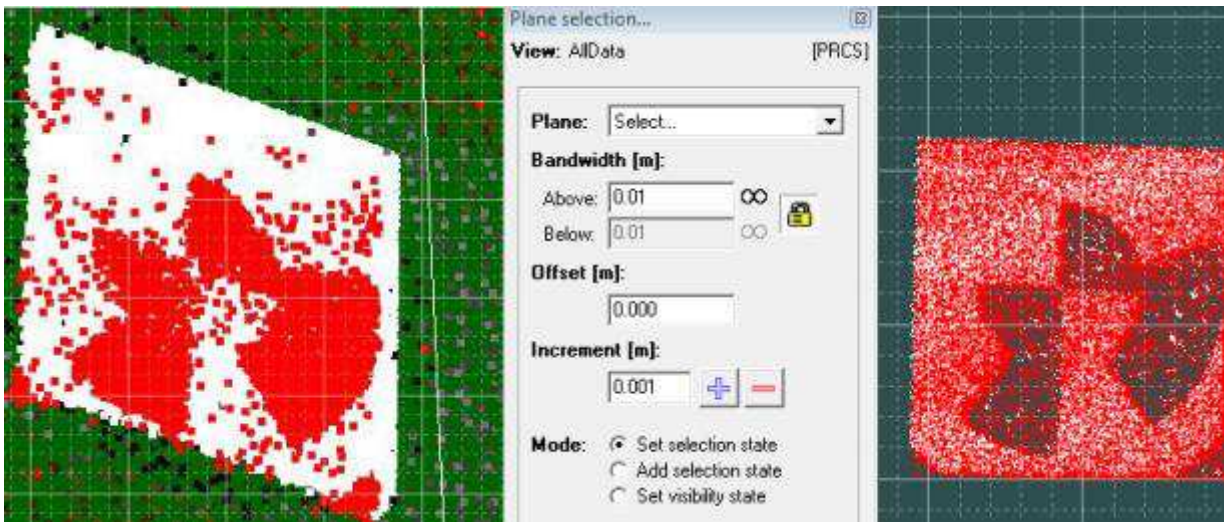

Abbildung 21: Detailansicht Zielzeichen Target 2. RiScanPro-Screenshots.

Dieses Phänomen deckt sich mit der in Kapitel 2.10 erwähnten, aus Ingensand et al. (2003) bekannten Beobachtung des Einflusses des reflektierenden Materials auf die gemessene Strecke.

Der in Abbildung 18 erkennbare gelbe Fleck in der Mitte des Targets stammt von den Feinscans des großen Zielzeichens. Durch die oben angeführten Registrierungs-Standardabweichungen zeigen sich die Feinscans einer Scanposition um wenige Millimeter versetzt gegenüber der aus Punkten aller Scanpositionen berechnete Regressionsebene.

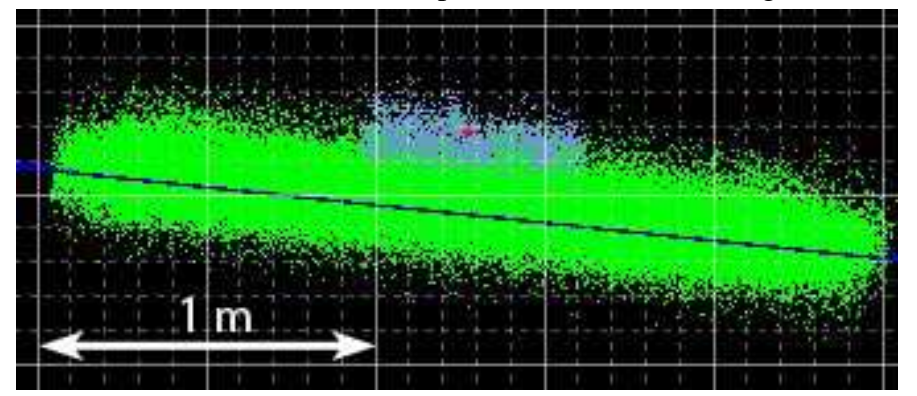

Abbildung 22: Zielzeichen C77 – Vergleich zwischen Feinscans von unterschiedlichen Scanpositionen, Aufsicht (die Regressionsebene ist projizierend dargestellt). RiScanPro-Screenshot.

In Abbildung 22 ist ersichtlich, dass sich der Feinscan, gemessen von Scanposition 1 (blaue Punktwolke) im Mittel um ungefähr einen Zentimeter (Raster-Kantenlänge 1 cm) vom der von Scanposition 2 aus durchgeführten Feinscan unterscheidet. Die Regressionsebene des Targets ist projizierend dargestellt und als blaue Linie erkennbar. Hier zeigt sich wiederum die Abhängigkeit der Distanzmessung von den Reflexionseigenschaften des Materials und die vom Hersteller angegebene Distanzmessgenauigkeit von  $σ=±1$ cm kann für den Nahbereich (Entfernungen von bis zu 20 Metern) als richtig angesehen werden.

## **5 Messungen im Feld**

Da für die Bestimmung der vertikalen Oberflächenänderungen Messungen zu zumindest 2 Epochen notwendig waren, wurden 2 Feldeinsätze im Mai und im Oktober 2011 durchgeführt. Die in dieser kurzen Zeitspanne gemessenen Änderungen waren jedoch so klein, sodass ein weiterer Messeinsatz im Juni 2012 durchgeführt wurde.

Als Geräte standen neben dem LMS Z620 noch eine Leica Totalstation und ein Leica Viva GS15 GNSS-Gerät des Instituts für Fernerkundung und Photogrammetrie (IFP) sowie diverses Vermessungsmaterial wie Stative, Zwangszentrierungssätze und Prismen des Instituts für Navigation und Satellitengeodäsie (INAS) sowie des Vermessungsbüros Breinl<sup>6</sup> in Graz zu Verfügung.

#### **5.1 Messeinsatz im Mai 2011**

Verwendetes Gerät:

- 3 Zwangszentrierungssätze
- Leica TCRA1201
- LMS Z620
- Leica Viva GS15
- Stative

Der Messeinsatz der ersten Messung dauerte von Montag, 09.05.2011 bis Mittwoch, 11.05.2011. Nach der Anreise nach Mittersill, wo bei Dipl.-Ing. Christoph Breinl genächtigt wurde, und Anfahrt zum Parkplatz Schönmoos an der Gerlos Alpenstraße wurde das Gerät (Totalstation, Zwangszentrierungen, Stative) für die terrestrische Messung der Punkte auf die Schönmoos-Hochalm gebracht. Dort erfolgte von den Punkten 1001 und S1 eine terrestrische Messung der umliegenden von Dr. Kaufmann im Rahmen seiner Arbeit vermarkten Punkte. Nachdem die terrestrische Messung abgeschlossen war, wurden sämtliche vermarkte Punkte sowie die amtlichen Festpunkte am

Plattenkogel (75-151 A-C1) mit APOS-RTK am Viva-GNSS-Gerät durch Doppelpunktaufnahme eingemessen. Das GNSS-Gerät und die Totalstation wurden wieder ins Tal transportiert.

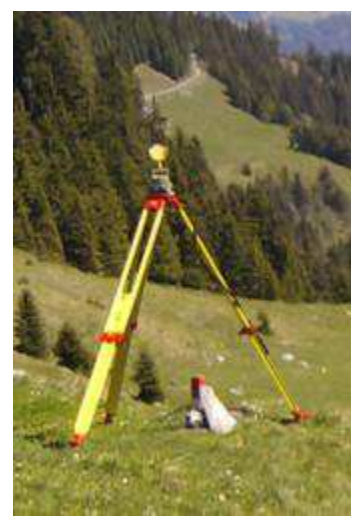

Abbildung 23: Zwangszentrierter Tiepoint mit Kipphalter. Foto M. Rathofer, Mai 2011.

Dienstag, der 10.05.2011, stand im Zeichen der Laserscan-

Messungen. Aufgrund vorheriger Überlegungen schien damals die zwangszentrierte Aufstellung der genaueste Lösungsansatz für die Positionierung der Tiepoints. Dies geschah

 $\overline{a}$ 

<sup>6</sup> www.vermessung-breinl.at

durch Aufstellung eines Stativs über einem zuvor eingemessenen Punkt und Montage von Reflex-Zielzeichen mit Kipphalter<sup>7</sup> (Abbildung 23) auf einem Leica-Zwangszentrierungssatz Durch das hohe Gewicht dieser Messkonstellation waren nur 3 Tiepoints pro Scanposition möglich, was trotz vorausschauender Planung zu der in Abbildung 24 ersichtlichen Konfiguration führte. Diese Konstellation ist hinsichtlich der inneren Stabilität der Messung nicht optimal, da nicht alle Scanpositionen mehrere gemeinsame Tiepoints haben, jedoch konnte durch die hohe Stabilität der zwangszentrierten Messungen und der Zielzeichen, welche in der Ingenieurgeodäsie (Überwachungs (Überwachungs-, Setzungs- und Netzmessungen Netzmessungen) eingesetzt werden, geringe mittlere Punktlagefehler Punktlagefehler der Scanpositionen erreicht werden werden, welche in Tabelle 3 (Spalte "mPl") ersichtlich sind.

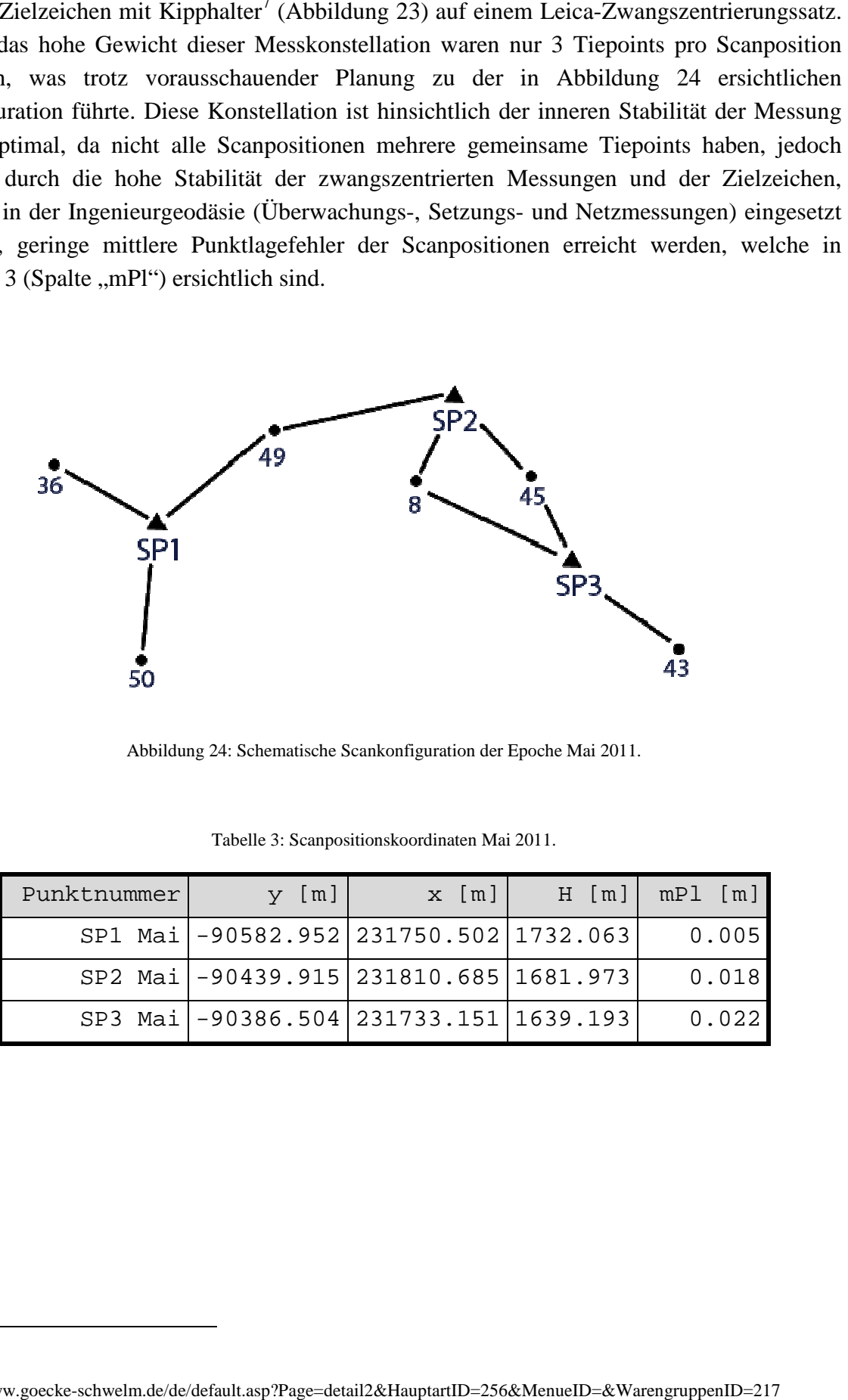

Abbildung 24 24: Schematische Scankonfiguration der Epoche Mai 2011.

| Punktnummer | $y$ [m]                                | $x \,$ [m] | H [m]  mPl [m] |
|-------------|----------------------------------------|------------|----------------|
|             | SP1 Mai -90582.952 231750.502 1732.063 |            | 0.005          |
|             | SP2 Mai -90439.915 231810.685 1681.973 |            | 0.018          |
|             | SP3 Mai -90386.504 231733.151 1639.193 |            | 0.022          |

Tabelle 3: Scanpositionskoordinaten Mai 2011.

 $\overline{a}$ 

<sup>&</sup>lt;sup>7</sup>http://www.goecke-schwelm.de/de/default.asp?Page=detail2&HauptartID=256&MenueID=&WarengruppenID=217

### **5.2 Messeinsätze im Oktober 2011**

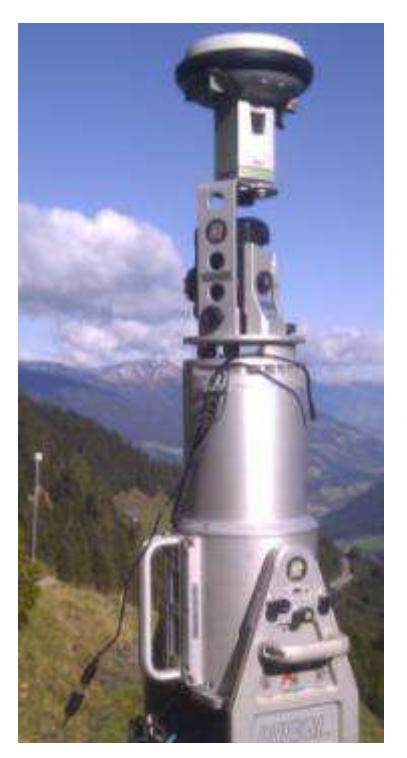

Abbildung 25: LMS Z620 mit GNSS-Adapter, Leica Viva GS15 und Zylinder-Reflektor im Hintergrund.

Verwendetes Gerät:

- LMS Z620
- Leica Viva GS15
- **Stative**
- 5 Zylinder-Reflektoren

Die Wiederholungsmessung im Oktober, welche zeitgleich mit der Wiederholungsmessung von V. Kaufmann stattfand, wurde von Q. Liu vom Institut für Angewandte Geowissenschaften begleitet.

Durch die Erfahrungen bei der ersten Messung hinsichtlich Transport und Genauigkeit wurde nicht mehr zwangszentriert gemessen, sondern es wurden stattdessen rund um die Scanposition mehrere Reflektoren (Durchmesser 10 cm, Abbildung 26) auf flache Steine oder andere stabile Objekte geklebt und dann mittels APOS-RTK eingemessen. Weiters konnte durch die Begleitung von Dr. Liu das erweiterte Material (Zylinder-Reflektoren, Adapter für GNSS-Antennen) des Instituts für Angewandte Geowissenschaften verwendet werden, was eine erhebliche Erleichterung für die Messung

bedeutete. So konnten durch die Verwendung der Zylinder-Reflektoren, welche auf 2 Meter hohen Aluminiumstangen mit stabilen Bodenplatten befestigt werden, eine deutliche Verbesserung der inneren Stabilität erreicht werden, da diese fünf Zylinder von allen Scanpositionen sichtbar waren. Weiters konnte zur Kontrolle der MSA-Lösung der GNSS-Adapter für den LMS Z620 (Abbildung 25), verwendet werden. Dieser ermöglicht eine Zentrierung der GNSS-Antenne über dem Ursprung des SOCS des Laserscanners mit einem vertikalen Offset von 386 Millimetern.

Durch einen Bedienungsfehler am GNSS-Gerät wurden jedoch alle mittels GNSS bestimmten Tiepoints endgültig gelöscht, was dazu führte, dass ein weiteres Mal, vor Einbruch des Winters im Hochgebirge und der damit einhergehenden Schneelage, eine Messung im Gelände notwendig war. Durch die geänderte Methodik der Tiepoint-Markierung (Zentrumsmarkierung mit wasserfestem Marker auf Steinen) konnten die Tiepoints zum Teil rekonstruiert werden und die zusätzlichen Messungen mithilfe von MSA im gleichen Bezugsrahmen wie die erste Oktober-Messung registriert werden. Die nach dem Multi Station Adjustment erhaltenen Koordinaten und ihre Genauigkeiten (Spalte ..mPl") sind in Tabelle 4 ersichtlich.

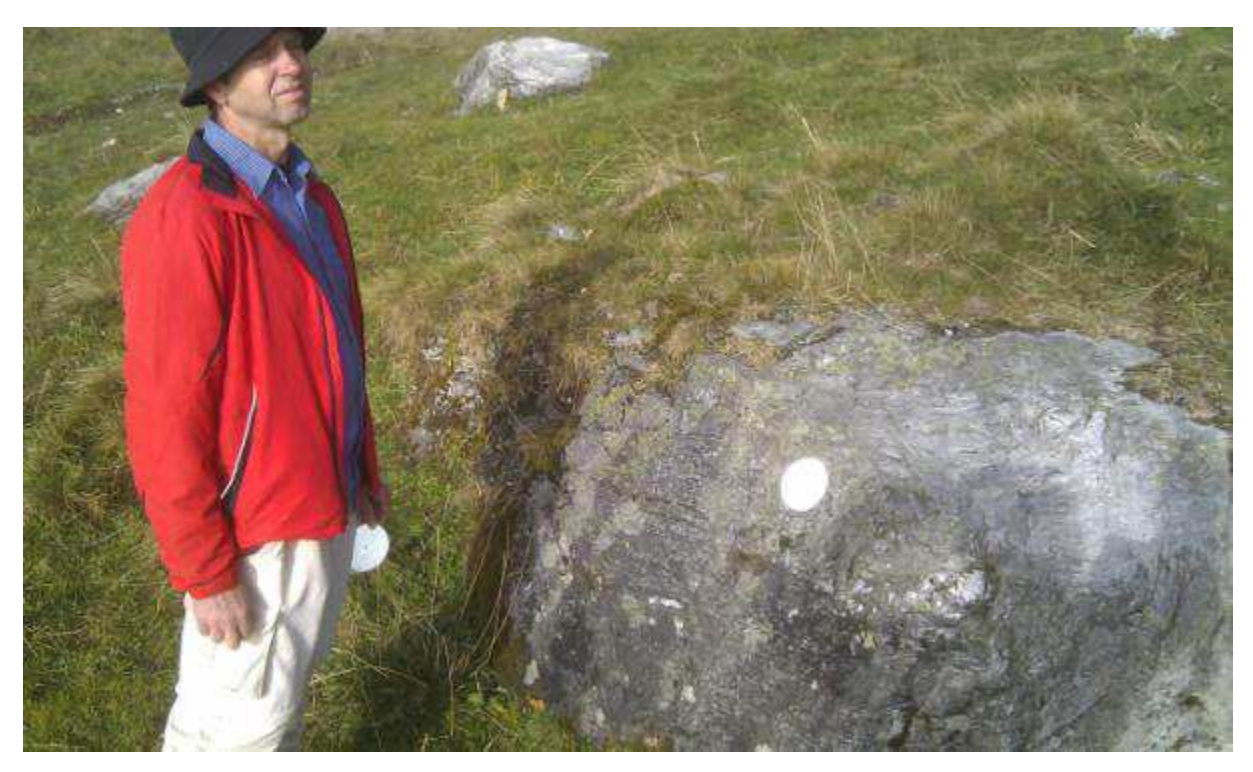

Abbildung 26: Reflektor auf Stein in der Schönmoos-Hochalm. Foto: M. Rathofer, Oktober 2011.

| Punktnummer | [m]<br>У     | $x \,$ [m] | $H$ [m]  | mPI<br>$\lfloor m \rfloor$ |
|-------------|--------------|------------|----------|----------------------------|
| SP4 Okt     | $-90383.982$ | 231693.718 | 1619.467 | 0.021                      |
| SP3 Okt     | $-90440.210$ | 231810.381 | 1681.832 | 0.020                      |
| SP2 Okt     | $-90613.486$ | 231674.246 | 1738.644 | 0.029                      |
| SP1 Okt     | $-90576.848$ | 231743.030 | 1728.317 | 0.011                      |
| SCANPOS001  | $-90442.544$ | 231810.232 | 1682.263 | 0.030                      |
| SCANPOS002  | $-90571.123$ | 231743.265 | 1726.579 | 0.029                      |
| SCANPOS003  | $-90383.372$ | 231693.048 | 1619.357 | 0.031                      |

Tabelle 4: Scanpositionskoordinaten Oktober 2011.

Dadurch, dass die Punkte Scanpos001-003 auch mit GNSS kontrolliert wurden, ergaben sich Residuen zu den erzielten Koordinaten aus dem Multi Station Adjustment (Angabe in Tabelle 5: Koordinaten aus GNSS-Messung minus Koordinaten aus MSA). Weiters konnten auch aus den GNSS-Messungen Genauigkeitsangaben erlangt werden, welche durch eine Varianzfortpflanzung aus gemittelten Punktkoordinaten erlangt wurden. Sowohl die Residuen als auch Genauigkeiten der GNSS-Tiepoint-Koordinaten sind in Tabelle 5 ersichtlich.

Tabelle 5: Residuen und GNSS-Genauigkeiten Oktober 2011.

| Punktnr.   | [m]<br>Res y | Res x [m] | Res H [m] | $[ \; \text{mm} \; ]$<br>$\sigma_{Lage}$ | $\lfloor$ mm $\rfloor$<br>$\sigma_{H\ddot{o}he}$ |
|------------|--------------|-----------|-----------|------------------------------------------|--------------------------------------------------|
| SCANPOS001 | 0.005        | $-0.007$  | $-0.019$  | 11.0                                     | 15.1                                             |
| SCANPOS002 | 0.039        | $-0.022$  | $-0.025$  | 15.2                                     | 17.0                                             |
| SCANPOS003 | $-0.061$     | 0.026     | 0.013     | 12.0                                     | 14.8                                             |

#### **5.3 Messeinsatz im Juni 2012**

Verwendetes Gerät:

- $\bullet$  LMS 7620
- Leica Viva GS15
- Stative
- 5 Zylinder-Reflektoren

Die Geländehöhenänderungen aus der Auswertung der Epochen Mai und Oktober 2011 waren überwiegend im Bereich von +5 bis +50 cm und damit zum Teil noch unter der im Vorhinein festgelegten Schwelle für signifikante Höhenänderung (siehe Kapitel 2.10). Das positive Vorzeichen der Höhenänderungen überrascht, da durch die Bewegungsvektoren der terrestrisch gemessenen Punkte, welche für die vertikale Höhenänderung einen Betrag von bis zu -20 cm/a aufweisen (Kaufmann, 2004), negative Höhenänderungen angenommen worden waren. Aus diesen Gründen wurde eine weitere Wiederholungsmessung im Gelände durchgeführt. Die Kampagne begann mit der Anfahrt am 18.6.2012 und dem Transport der Ausrüstung in das Messgebiet, wo auch übernachtet wurde. So konnte am Dienstag, dem 19.6.2012, gegen 9 Uhr mit der Messung begonnen werden. Unterstützt wurde ich durch Mag. Michael Avian sowie Dr. Liu von Institut für Angewandte Geowissenschaften und 2 Studenten der Geologie, welche in weiterer Folge den Blaubachgraben hinsichtlich seiner geologischen Beschaffenheit in einer Masterarbeit untersuchen sollen. Durch die verfügbaren Humanressourcen konnten 5 Scanpositionen verwirklicht werden, zusätzlich wurden ein Ost-West- und ein Nord-Süd-Profil im Hang mit jeweils circa 45 Punkten mittels GNSS gemessen, um das berechnete Geländemodell auf Richtigkeit und Genauigkeit überprüfen zu können. Eine zusätzliche Scanposition befindet sich auf dem Rücken in der Mitte der Rutschung und deckt somit bislang sichttote Bereiche im nördlichen Teil ab; zur Registrierung wurden hier aufgrund der relativ instabilen Scanner-Aufstellung im losen Schutt nur die Zylinder herangezogen. Wiederum wurden die retroreflektierenden Zylinder sowie 10cm-Reflektoren mittels GNSS für die Registrierung im Landeskoordinatensystem eingemessen.

Visuell zeigten sich bereits starke Änderungen in der Morphologie (möglicherweise durch den schneereichen Winter) und es konnten die Punkte 21, 48 und 49, welche auch im Vorjahr und durch Dr. Kaufmann beobachtet wurden, mittels GNSS eingemessen werden. Hier zeigte sich

bereits eine starke Lage- und Höhendifferenz zum Vorjahr, Tabelle 6 zeigt die Differenzen 2010-2011-2012.

|             |              |              |          |            |            |               | $3D-$         |
|-------------|--------------|--------------|----------|------------|------------|---------------|---------------|
| PNT         | У            | $\mathbf{x}$ | H        | $\Delta y$ | $\Delta$ x | $\triangle$ H | Lagedifferenz |
| $21_{2010}$ | $-90622.859$ | 231675.313   | 1740.917 |            |            |               |               |
| $21_{2011}$ |              |              |          | 0.037      | $-0.015$   | 0.052         | 0.065         |
| $21_{2012}$ |              |              |          | 0.946      | $-0.160$   | $-0.404$      | 1.041         |
| $48_{2010}$ | $-90574.447$ | 231766.573   | 1729.245 |            |            |               |               |
| $48_{2011}$ |              |              |          | 0.076      | $-0.018$   | $-0.034$      | 0.085         |
| $48_{2012}$ |              |              |          | 1.538      | $-0.44$    | $-0.566$      | 1.697         |
| $49_{2010}$ | $-90576.626$ | 231756.182   | 1729.841 |            |            |               |               |
| $49_{2011}$ |              |              |          | 0.074      | $-0.015$   | $-0.027$      | 0.08          |
| $49_{2012}$ |              |              |          | 1.49       | $-0.473$   | $-0.583$      | 1.668         |

Tabelle 6: Koordinatendifferenzen von zu mehreren Epochen beobachteten Punkten im Blaubachgraben.

Die aus Kaufmann (2004, 2008) bekannte, starke talwärts (Richtung Osten) gerichtete Bewegung der Punkte ist auch in dieser Tabelle an der starken Zunahme der y-Koordinaten erkennbar. Die Koordinaten der Scanpositionen und ihre Genauigkeiten sind in Tabelle 9 ersichtlich.

Tabelle 7: Scanpositionskoordinaten Juni 2012.

| Punktnummer   | $y$ [m]      | $x \,$ [m] | $H$ [m]  | $mPI$ [m] |
|---------------|--------------|------------|----------|-----------|
| 062012<br>SP1 | $-90608.264$ | 231673.947 | 1735.966 | 0.013     |
| SP2 062012    | $-90582.731$ | 231725.577 | 1727.975 | 0.015     |
| SP3 062012    | $-90539.234$ | 231702.176 | 1701.771 | 0.007     |
| 062012<br>SP4 | $-90442.071$ | 231810.069 | 1682.286 | 0.011     |
| 062012<br>SP5 | $-90383.604$ | 231693.188 | 1619.495 | 0.011     |

Aufgrund der gesteigerten Anzahl an Scanpositionen und dem damit verbunden höheren Zeitaufwand war das GNSS-Gerät kontinuierlich im Gebrauch, weshalb nur 2 der 5 Scanpositionen mittels GNSS kontrolliert wurden. Die Residuen (GNSS-Koordinaten – MSA-Koordinaten) und die Punktlagefehler der GNSS-gemessenen Punkte sind in Tabelle 8 ersichtlich.

Tabelle 8: Residuen und GNSS-Genauigkeiten Juni 2012.

|                 |       |          | Punktnr. Res y [m] Res x [m] Res H [m] $\sigma_{Lage}$ [mm] |      | $\sigma_{H\ddot{o}he}$ [mm] |
|-----------------|-------|----------|-------------------------------------------------------------|------|-----------------------------|
| SP4             | 0.015 | $-0.066$ | 0.016                                                       | 14.9 | 36.1                        |
| SP <sub>5</sub> | 0.018 | $-0.013$ | $-0.011$                                                    | 9.7  | 16.4                        |

## **6 Auswertung mit RiScanPro**

## **6.1 Vegetationselimination**

Bedingt durch die Aufnahme aller Punkte im Scanbereich werden auch Bereiche und Objekte, die nicht von Interesse sind, aufgenommen. Diese sind jedoch für die Auswertung beziehungsweise Erstellung eines DGMs ein großer Fehler- und Störeinfluss und müssen daher aus der Punktwolke entfernt werden.

Automatische Filterung von Laserscanning-Daten geschieht oft auf Basis einer automatischen Segmentierung der Daten (Lohmann & Jacobsen, 2004). Da diese Segmentierung durch spezielle Programme (*eCognition*, *SAGA*-Add-on *LiS*) umgesetzt wird, welche für diese Masterarbeit nicht zu Verfügung standen, wurde auf die vorhandene Software RiScanPro zurückgegriffen.

Bei der von der TU Graz verwendeten Version von RiScanPro (1.5.2sp2) ist kein automatischer Vegetationsfilter vorhanden, jedoch schlägt Riegl in seinen Tutorials 2 mögliche Vorgangsweisen zur manuellen Vegetationseliminierung vor. Ab Version 1.6 von RiScanPro wurde von Riegl ein automatischer Vegetationsfilter implementiert. Da für die Vegetationselimination der Punktwolke der Epoche Mai 2011 noch keine Lizenz für RiScanPro 1.6 zu Verfügung stand und diese Epoche erst manuell bearbeitet wurde, werden im Folgenden diese 3 Methoden vorgestellt. Der Fokus liegt auf der Verwendung des automatischen Vegetationsfilters, da dieser schlussendlich auf die Punktwolken aller Epochen angewendet wurde, um vergleichbare Ergebnisse zu erhalten.

#### **6.1.1 Filterung mit manueller Nachbearbeitung**

Hierfür wird zuerst ein Gitter auf einer Bezugsebene (individuelle Ebene oder Ebene durch jeweils 2 Koordinatenachsen) definiert, und in diesem Gitter wird dann jeweils der "*MCP*" (Minimum cell point, Punkt mit dem geringsten Abstand zur Bezugsebene) ausgewählt und als Bodenpunkt definiert. Die so gefilterten Punkte müssen noch manuell nachbearbeitet werden, da nicht alle Punkte automatisch als MCP erkannt werden. Hierfür werden Ebenen, die orthogonal auf die XY-Ebene stehen, erstellt. Dann werden nur Punkte im Bereich weniger Meter vor und nach der Ebene ausgewählt, die Ebene als Bildebene definiert und manuell weitere Vegetationspunkte (Punkte, die offensichtlich über dem angenommenen Gelände schweben) ausgewählt und entfernt.

### **6.1.2 Filterung mit automatischer DEM-Generation**

Ähnlich der vorher beschriebenen Methode wird wieder ein Raster definiert, in dessen Zellen jeweils der MCP herausgefiltert wird. Diese Punkte werden dreiecksvermascht und dann all jene Punkte selektiert, welche über der Höhe des MCPs, zu der die Zellenkantenlänge, multipliziert mit einem Toleranzfaktor (meist empirisch durch den Bearbeiter festgelegt) addiert wird, liegen. Iterativ wird nun die Kantenlänge der Zellen verringert und das Auswahlverfahren wiederholt, bis vorhandene Vegetation eliminiert wurde.

#### **6.1.3 RiScanPro-Vegetationsfilter**

Ab Version 1.6 von RiScanPro ist ein automatischer Vegetationsfilter implementiert worden. Dieser Vegetationsfilter arbeitet vom Prinzip her ähnlich wie die beiden zuvor genannten Methoden, jedoch arbeitet er nach Definition der benötigten Parameter automatisiert. Auch hier wird ein "Coarse to fine"-Verfahren angewendet, indem die Berechnungseinheiten (Zellen) in mehreren Schritten verkleinert werden. Die Parameter des Filters beeinflussen sowohl Rechenaufwand (jeder Durchlauf des Filters durch Halbierung der Zellenkantenlänge resultiert in Vervierfachung der Zellenanzahl) als auch Qualität der gefilterten Daten (durch Glättung des Oberfläche bei großen Zellenkantenlängen), weshalb im Folgenden näher darauf eingegangen wird.

- *Base Grid Size* ist die Größe der quadratischen Rasterzelle, welche der Filter am Ende der Operation liefert. Pro Rasterzelle wird ein Geländepunkt herausgefiltert und als repräsentativ für das Gelände angenommen.
- *Number of levels* ist die Anzahl der Filterschritte, die hierarchisch durchlaufen werden sollen. Abhängig von diesem Parameter und der Base Grid Size kann nun berechnet werden, wie groß das Raster während des ersten Filterdurchlaufs ist:

$$
a_{start} = 2^{n-1} \qquad \qquad \text{(Formel 7)}
$$

wobei  $a_{start}$  der Seitenlänge einer Rasterzelle entspricht und *n* die Anzahl der Filterschritte beziehungsweise *levels* ist.

• *Tolerance factor* (Toleranzfaktor) ist ein Maß für die Aggressivität des Filters. Für jeden Punkt wird der Abstand zu der ihm zugehörigen Rasterzelle berechnet und mit dem *Tolerance factor,* multipliziert mit der Kantenlänge der Rasterzelle, verglichen. Ist der Abstand größer als das Ergebnis der Multiplikation, wird der Punkte als Vegetation ("off-terrain") klassifiziert.

Sollte der Toleranzfaktor zu groß eingestellt sein (konservatives Vorgehen), können nicht-Geländepunkte (Vegetation) nicht korrekt gefiltert werden, ist der Faktor zu gering gewählt (aggressiv), werden Geländepunkte als Vegetation herausgefiltert.

- *Percentile* gibt an, wie viel Prozent der Punkte innerhalb der Zelle unter dem "representative cell point" (RCP, repräsentativer Zellenpunkt – dieser gilt als Geländepunkt und ist das "Ergebnis" der Filteroperation) liegen dürfen. Ist dieser Wert auf 0% eingestellt, gilt der tiefste Punkt als RCP. Dies sollte jedoch vermieden werden, da Ausreißer, welche dann unter dem Gelände lägen, als RCP angenommen werden würden.
- *Maximum slope angle* dient als Zusatzinformation für den Filter über die Morphologie des Geländes und gibt an, bis zu welcher Neigung der geschätzten Ebene durch alle Punkte in der Rasterzelle der Filter angewendet werden soll.
- *Second filter step* ermöglicht eine Verfeinerung des Filters durch einen weiteren Filterungsdurchgang und Erweiterung um topologische Information – so können vor allem Bäume im Randgebiet herausgefiltert werden, um die es wenige bis keine

vorhandenen Geländepunkte gibt. Gerade im Gebiet südlich der Sperre sind sehr wenige Geländepunkte vorhanden, hier zeigt sich eine deutliche Verbesserung des Filterergebnisses durch den zweiten Filterdurchlauf.

- *Tolerance factor #2* entspricht von der Semantik her dem Toleranzfaktor aus dem ersten Durchgang, gilt jedoch für den zweiten Filterschritt.
- *Buffer zone width* gibt an, wie viele Zellen um die aktuell betrachtete für die topologisch-morphologische Untersuchung in Betracht gezogen werden sollen. Nach dem ersten Filterdurchgang wird ein binäres Bild (markierte und nicht markierte Zellen aus dem ersten Filterschritt) auf dem feinsten Filterlevel (0.25m in Abbildung 27) erstellt.
- *Fine filter tolerance value* gibt den Toleranzfaktor für den letzten Durchlauf des Filters an und sollte kleiner als der Toleranzfaktor #2 gewählt werden.
- *Try to detect points below terrain* ist eine Option, die es ermöglicht bei Scans, bei denen Punkte in Wasserflächen oder Geisterpunkte unterhalb des Geländes vorkommen, eben jene herauszufiltern und wird bei solchen Scans in der Regel vor der eigentlichen Vegetationsfilterung durchgeführt.
- *RAM being used* ist trivialerweise die Größe des durch den Filter verwendeten Arbeitsspeichers.

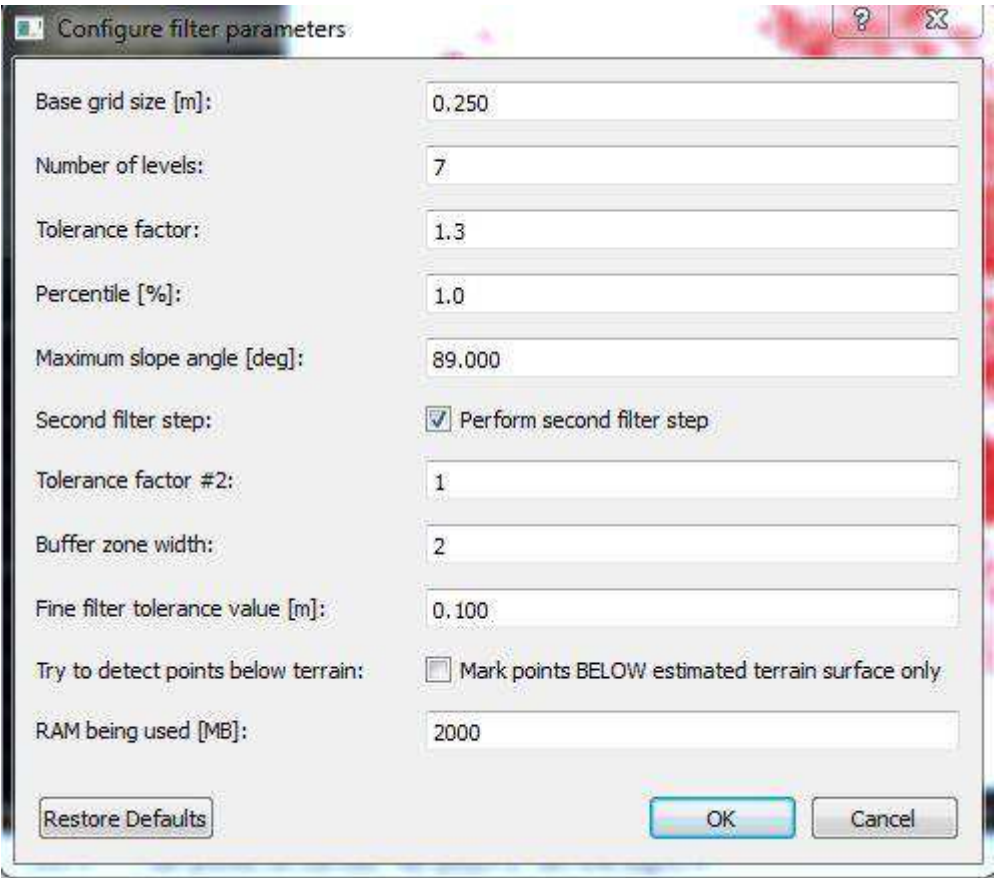

Abbildung 27: Screenshot der RiScanPro-Vegetationsfilter-Einstellungen, RiScanPro-Version 1.6.

Dieser Filter wurde mit den in Abbildung 27 gezeigten Werten verwendet, um das Geländemodell der beiden Epochen zu erstellen. Abhängig vom Toleranzfaktor und der maximalen Geländeneigung kann auch hier anstelle von Vegetation überhängendes Gelände oder Felsen als Vegetation markiert werden. In Abbildung 28 sind am linken oberen Bildrand rot markierte Punkte zu sehen, die als Vegetation klassifiziert wurden, jedoch Geländepunkte sind (es handelt sich hierbei um circa 60 cm große Felsen, die im lockeren Schieferschutt eingebettet liegen). Derart werden zum Teil auch scharfe Geländekanten wie Abbruchkanten im unteren Bereich des Messgebiets markiert, weshalb eine visuelle Nachkontrolle unerlässlich ist.

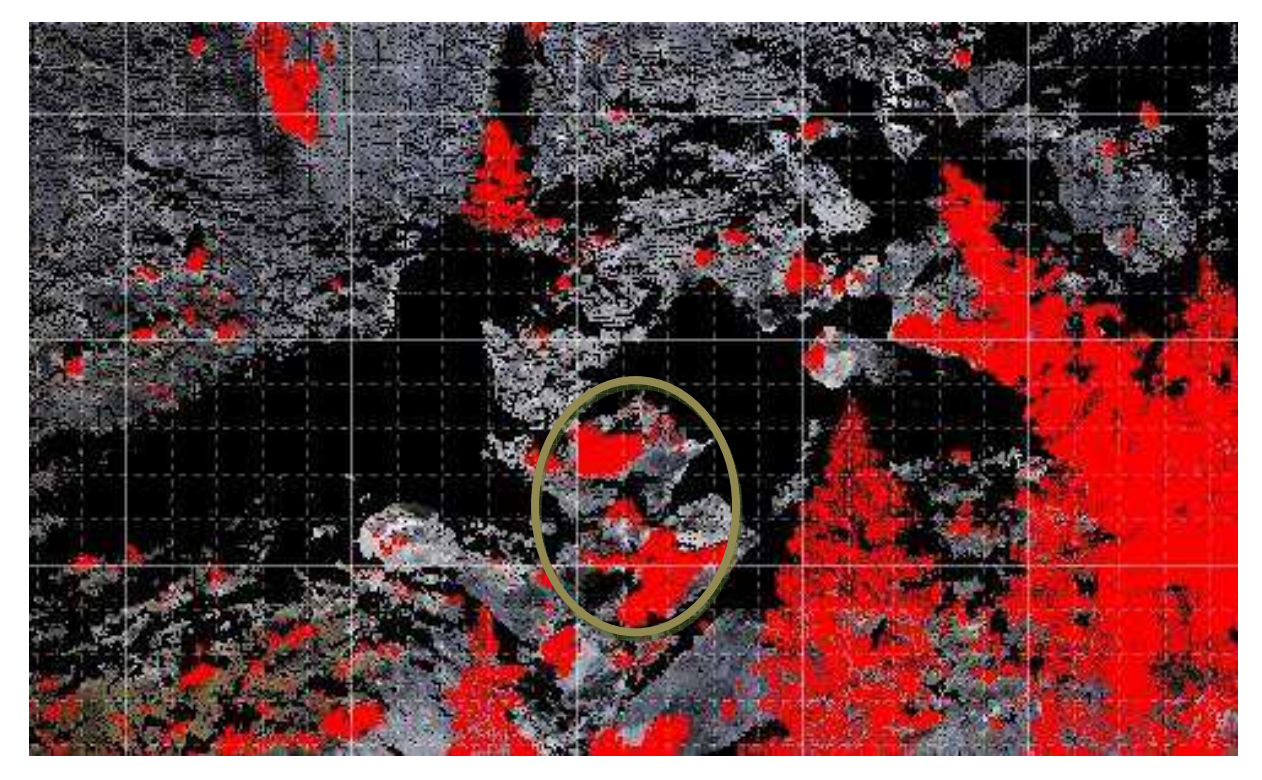

Abbildung 28: Selektierte Punkte (rot) nach Vegetationsfilterung. Neben den erkennbaren Bäumen wurden in der Bildmitte (in der grünen Ellipse) auch Geländepunkte als Vegetation herausgefiltert. Screenshot der Filterung der Epoche Oktober 2011.

## **6.2 Beurteilung des Vegetationsfilters**

Für die Beurteilung der Qualität des Vegetationsfilters von RiScanPro wurde ein Testgebiet der Größe 20 x 20m (siehe Abbildung 29, bestehend aus 78687 Punkten) ausgewählt, welches unter Variation der Vegetationsfiltereinstellungen gefiltert wurde. Das Testgebiet liegt im unteren Bereich der Rutschung auf der rechten Bachseite und ist gekennzeichnet durch junge Lärchen und mehrere Steine in der Größe von circa 40 bis 60 cm, die im lockeren Schieferschutt eingebettet sind.

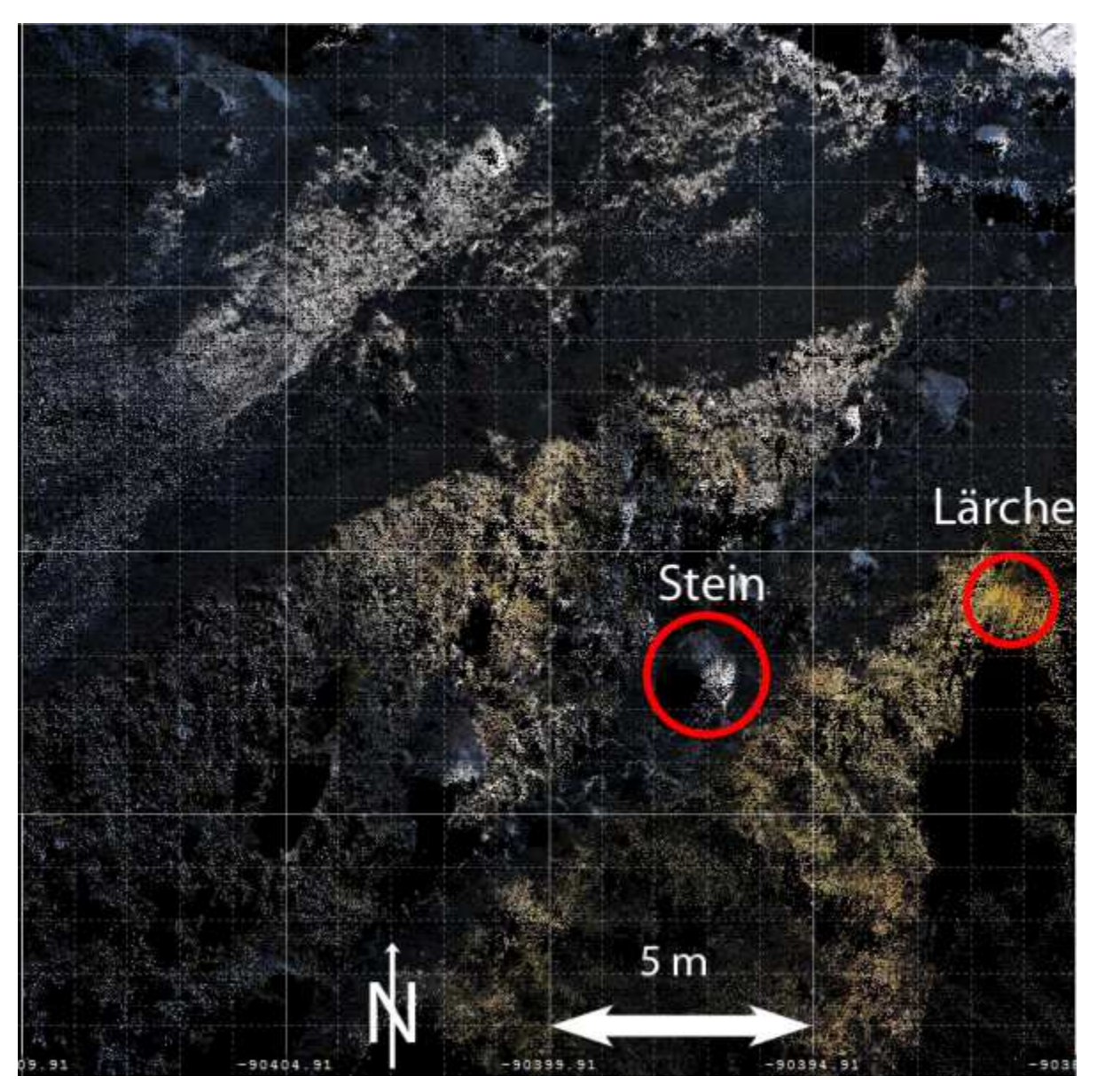

Abbildung 29: Übersicht über das Testgebiet (Aufsicht). RiScanPro-Screenshot.

Das Testgebiet wurde daraufhin mit dem Vegetationsfilter mit verschiedenen Einstellungen hinsichtlich der Base Grid Size (5 cm, 25 cm, 50 cm und 1 m), welche den größten Einfluss auf das Filterergebnis hat, gefiltert. Dabei zeigen sich mehrere Unterschiede:

- Die in der Abbildung gekennzeichnete Lärche wird mit allen Einstellungen herausgefiltert.
- Der in der Abbildung gekennzeichnete Stein wurde auch mit allen Einstellungen als Gelände selektiert.
- Je nach Wahl der Base Grid Size werden zusätzlich noch weitere kleine Felsen und Geländepunkte an den Bruchkanten selektiert.

In Tabelle 9 sind die Anzahl der gefilterten Punkte für die einzelnen Einstellungen ersichtlich. Auffällig ist hier, dass bei einer Base Grid Size von 50 cm deutlich mehr Punkte als Vegetation klassifiziert werden, als bei 25 cm oder einem Meter.

Im direkten Vergleich zwischen den Ergebnissen zeigt sich, dass mit zunehmender Base Grid Size weniger Geländepunkte ausgewählt werden, dafür werden bei größeren Base Grid Sizes

(ab circa 50 cm) Steine als off-terrain klassifiziert. Bei Wahl der Base Grid Size von 25cm ergibt sich hier ein guter Kompromiss aus Vegetationselimination und Fehlerminimierung im Sinne von geringer Klassifikation von Steinen und Gelände als off-terrain.

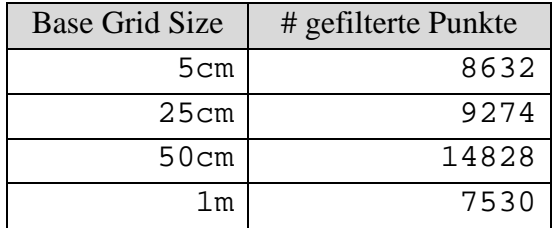

Tabelle 9: Filterergebnisse

Der Vegetationsfilter ist nach eingehendem Studium durchaus in der Lage, Bäume und Sträucher als Vegetation zu klassifizieren und aus der Punktwolke zu entfernen, jedoch zeigen sich die Grenzen deutlich bei Bereichen mit starkem Grasbewuchs wie im Bereich der beiden Hütten oder bei in den Schutt eingebetteten Steinen im Plaikenbereich. Durch den flachen Auftreffwinkel und sehr dynamische Vegetation wie Bürstlingrasen im nordöstlichen und Alm-Ampferflur (Sobotik, Bohner & Pötsch, 1999) im Staunässe-Bereich zwischen den beiden Hütten wird der Bewuchs in diesem Gebiet nicht als Vegetation klassifiziert und entfernt. Dieser Einfluss wird durch Wetter (Aufrichten der Grashalme), Witterung (frühe Schneeschmelze, Regenmenge) und den flachen Auftreffwinkel des Lasers verstärkt und hat einen Einfluss von bis zu ±20 cm im bewachsenen Gebiet. Aus diesem Grund wurde nach der Vegetationsfilterung der Plaikenbereich gesondert vom bewachsenen Bereich betrachtet.

## **6.3 Oberflächenvergleich mit RiScanPro**

Der Vergleich der gefilterten Geländemodelle zum Zweck der Quantifizierung der Höhenänderungen ist beispielsweise durch Vergleich der Oberflächen des Geländemodells zu verschiedenen Epochen möglich. RiScanPro bietet hier ein Tool namens "*Surface comparison*", mit dem es möglich ist, trianguliertes Polydata einer Epoche (Referenzepoche) mit einer zweiten Epoche ("Base") zu vergleichen. So wurden die Daten vom Oktober als Referenzepoche definiert und mit dem Geländemodell von Mai verglichen – dies entspricht dem Konzept, dass die angezeigten Änderungen gleich den Höhenveränderungen sind.

Hier sollte aus Gründen der Reproduzierbarkeit die Einstellung "Reference Plane – XY-Plane" gewählt werden, um tatsächliche Höhenunterschiede entlang der Z-Achse zu erhalten und nicht wie bei "normal vectors" aus den gemittelten Normalvektoren der umliegenden Dreiecke.

Die zu vergleichenden Punktwolken werden zunächst mithilfe des Vegetationsfilters gefiltert sowie mittels Minimum-Filter mit einer Rasterweite von 10 cm beziehungsweise 5 cm für das Testgebiet ausgedünnt. Die Triangulation für diesen Zweck ist nicht trivial, da sich zwar keine überhängenden Bereiche ergeben, jedoch durch die großen abgeschatteten Bereiche ergeben sich Dreiecke mit langen Seiten über die Datenlücken, welche jedoch als Referenz für die Surface comparison benötigt werden.

## **6.3.1 Oberflächenvergleich Mai-Oktober 2011**

Die gefilterten und somit ausgedünnten Daten werden nun mittels *Surface comparison*  verglichen, als Ergebnis erhält man eine farbcodierte Darstellung der Geländehöhenänderungen zwischen zwei Epochen. Der mit Fuchsia dargestellte Bereich von ±10cm Geländehöhenänderung entspricht dem im Kapitel 2.10 besprochenen Bereich für die Lage- und Höhenunsicherheit eines Einzelpunktes sowie größenordnungsmäßig den terrestrisch bestimmten Verschiebungen der Periode 2010-2011.

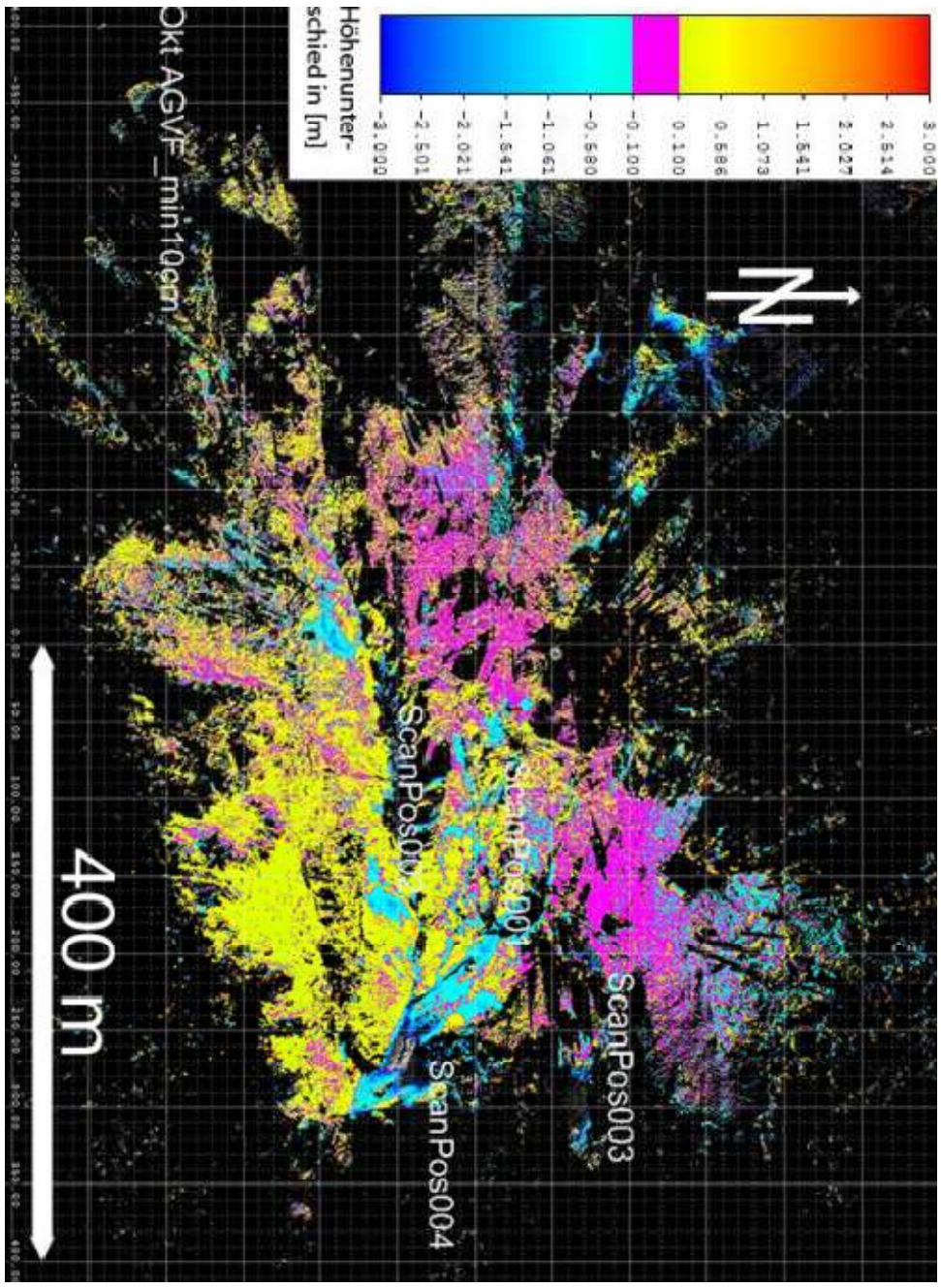

Abbildung 30: Geländehöhenänderungen Mai 2011 – Oktober 2011, bearbeiteter Plot aus RiScanPro, Aufsicht.

Abbildung 30 zeigt die Geländehöhenänderungen Oktober-Mai, und überraschenderweise ist ersichtlich, dass bis auf einzelne Gebiete die Höhenänderung in der Größenordnung von +10 bis circa +50cm positiv ist. Der Vergleich dieser Ergebnisse mit den terrestrischen Ergebnissen zeigt, dass durch die baulichen Maßnahmen der WLV (Konsolidierungssperre, Drainagen, Grünerlenbesatz) die Bewegungen in horizontaler und vertikaler Richtung sich nur noch in der Größenordnung von 10cm/a für die Periode 2010-2011 bewegen.

#### **6.3.2 Oberflächenvergleich Testgebiet Mai 2011 - Oktober 2011**

Auch das Testgebiet (zur Lage des Testgebiets siehe Abbildung 3, Seite 4) wurde mithilfe von *Surface comparison* untersucht. Wie in Abbildung 31 ersichtlich zeigt sich (rote Spitzen in der Grafik), dass trotz Vegetations-Filterung einzelne Vegetationspunkte, vor allem im linken Abbildungsbereich, nicht gefiltert werden konnten. Im nördlichen Bereich (in der Abbildung rechts oben) zeigt sich eine Rutschung von losem Material in der Größenordnung von (minus) einem Meter. Der Stein, der bereits in der Diskussion über den Vegetationsfilter als problematisch besprochen wurde, zeigt auch hier durch unterschiedliche Scanpositionen und dadurch unterschiedliche Filterungen des Steins eine stark positive Höhenänderung.

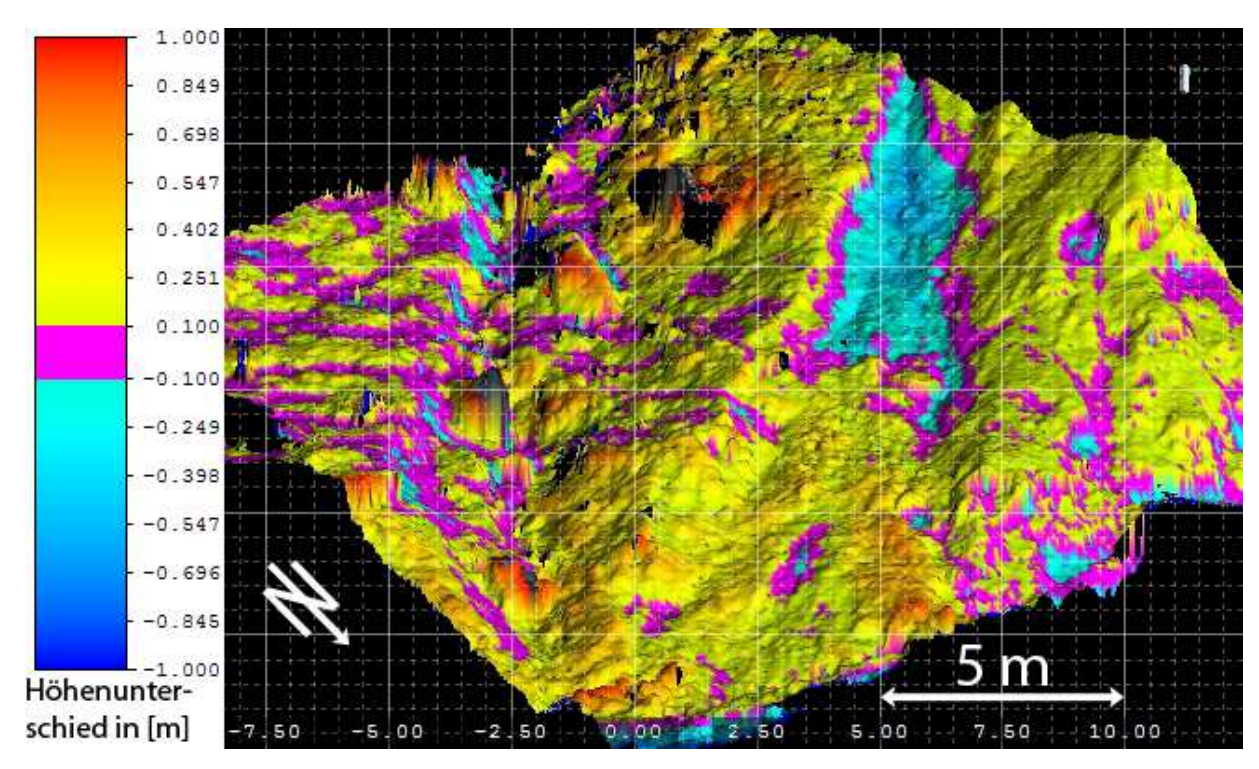

Abbildung 31: Geländehöhenänderungen Testgebiet Mai 2011 – Oktober 2011, perspektivische Darstellung.

Ein weiteres Phänomen der *Surface comparison* und der zugrunde liegenden Triangulation ist die augenscheinliche starke Höhenänderung der Konsolidierungssperre, wie in Abbildung 32 ersichtlich. Bei näherer Untersuchung zeigt sich, dass die Konsolidierungssperre im Mai durch die geänderte Scanposition mit keinem Punkt aufgenommen wurde und die Triangulation des DGMs daher durch umliegende Punkte erfolgte. Dies ist auch daran erkennbar, dass die Konsolidierungssperre durch die als neutral eingefärbte Region geschnitten wird.

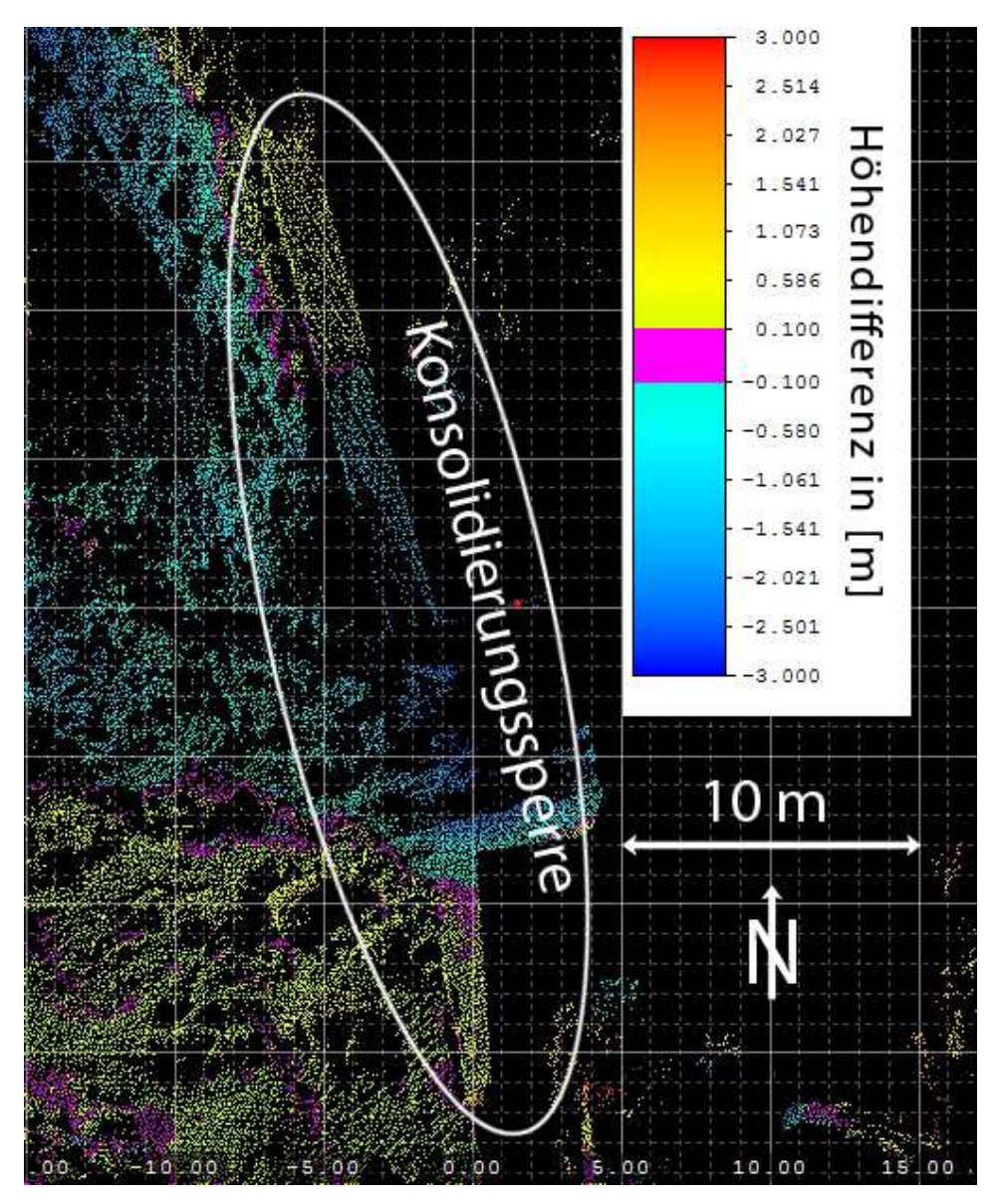

Abbildung 32: Geländehöhenänderungen Detail Konsolidierungssperre, Epochen Mai 2011 – Oktober 2011.

Die positive Höhenänderung im südlichen Bereich der Abbildung liegt in der Größenordnung von 0.1 bis zirka einem Meter, was jedoch auch durch die geringe Punktdichte und damit einhergehende mangelhafte Triangulation der Punktwolke für diesen Bereich von Mai 2011 erklärt werden kann.

#### **6.3.3 Oberflächenvergleich Testgebiet Mai-Oktober-Juni**

Zur Verdeutlichung der obigen Ergebnisse und zur Kontrolle der Höhenänderungen wurden für das Testgebiet alle drei gemessenen Epochen kombiniert und in einer Abbildung dargestellt. Abbildung 33 zeigt die triangulierten Punktwolken der Epoche Mai 2011 in grün, Oktober 2011 in blau und Juni 2012 in rot eingefärbt.

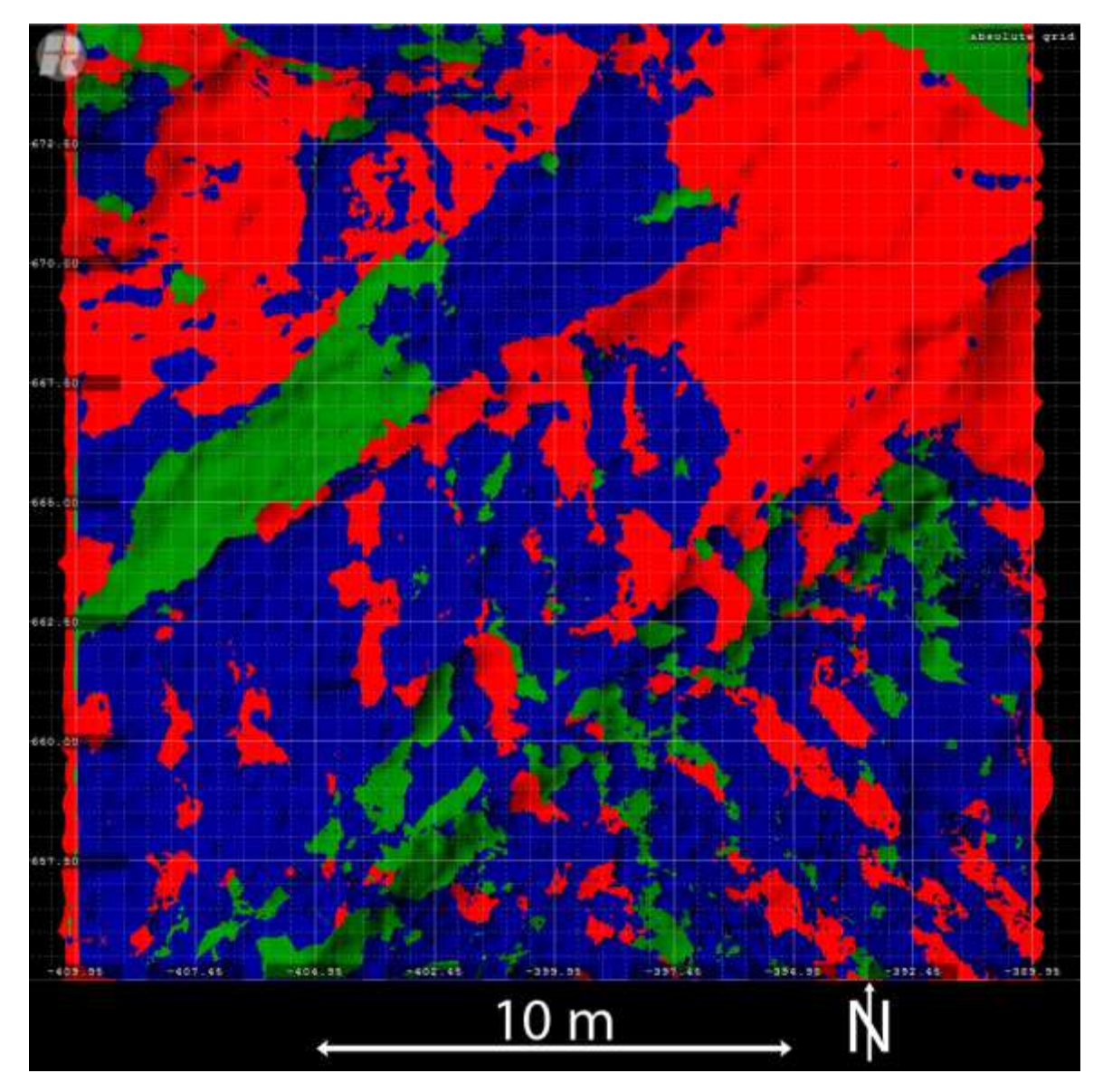

Abbildung 33: Höhenvergleich der triangulierten Punktwolken der Epochen Mai 2011 (grün), Oktober 2011 (blau) und Juni 2012 (rot) für das Testgebiet. Die "höchste" Punktwolke überlagert die beiden anderen und ist somit sichtbar.

Die angenommene Bewegungsrichtung des Hanges in diesem Bereich des Hanges ist Nordost (siehe Anhang A, Übersichtsplan). Ist nun das Modell in einem Bereich in der jeweiligen Farbe der Epoche eingefärbt, bedeutet dies, dass das DGM dieser Epoche über den Modellen der anderen Epochen liegt. Somit ist hier zum Beispiel erkennbar, dass der grüne Bereich links im Bild (Epoche Mai) über den Sommer 2011 talwärts gerutscht ist und sich diese Bewegung bis Juni 2012 fortgesetzt hat. Dies deckt sich mit den Beobachtungen im restlichen Rutschhang. Für quantitative Aussagen wurde mit einer Referenzebene in der Höhe von 1600m jeweils das Volumen des triangulierten Modells der einzelnen Epochen sowie die Differenz zum Vorjahr berechnet und in Tabelle 10 ersichtlich gemacht.

| Epoche       | Volumen $\text{[m}^3\text{]}$ Differenz $\text{[m}^3\text{]}$ |        |
|--------------|---------------------------------------------------------------|--------|
| Mai 2011     | 7227.17                                                       |        |
| Oktober 2011 | 7302.82                                                       | 75.64  |
| Juni 2012    | 7604.41                                                       | 301.59 |

Tabelle 10: Testgebiet – Volumina (berechnet zu einer Referenzebene auf 1600m).

Da die Grundfläche des Testgebiets in der y, x-Ebene 400m² beträgt (bei 45° Neigung der Ebene bereits 576m<sup>2</sup>), entspricht der Gesamtzunahme von 377.23m<sup>3</sup> eine durchschnittliche Höhenänderung des Geländes von 65cm. Durch die großflächige Ansammlung von Schutt im nordöstlichen Teil des Testgebiets (Geländehöhenänderungen Mai 2011-Juni 2012 von bis zu 1.1m) ist dies zu erklären.

#### **6.3.4 Oberflächenvergleich Mai 2011-Juni 2012**

Da, wie in Kapitel 5.3 erwähnt, die horizontalen Bewegungsraten zwischen Mai 2011 und Juni 2012 im Bereich von eineinhalb Metern lagen, liegt die Vermutung nahe, dass im Bereich der Bruchkante größere Bewegungen stattgefunden haben. Die RiScanPro-*Surface Comparison* wurde für einen Vergleich des Testgebiets zwischen den Messepochen Mai 2011 und Juni 2012 angewandt. Da sowohl der phänologische Zustand, als auch Erosionsstand im Jahresgang zwischen Mai und Juni ähnlicher sind und die Bewegungsraten deutlich höher als im Zeitraum Mai-Oktober sind, wurden diese zwei Epochen für die weiteren Vergleiche verwendet. Schneeschmelze und Frostwechsel sind, angedeutet durch die Bewegungsraten, große Faktoren für die Bewegung des Hanges. Die Geländehöhenänderungen zwischen Mai 2011 und Juni 2012 sind in Abbildung 35 ersichtlich. Es zeigen sich größtenteils positive Höhenänderungen, einzig kleine Bereiche zeigen durch lokale Rutschungen oder Materialtransport durch Wasser negative Höhenänderungen. Da diese, für gravitative Massenbewegung überraschenden, positiven Höhenänderungen bereits im Vergleich der Epochen Mai 2011 – Oktober 2011 aufgetreten waren, wurde zur Kontrolle der aus den Punktwolken berechneten Geländemodelle mittels GNSS Profile gemessen sowie mit Surfer 10 DGMs aus den selben Punktwolken erstellt und die Höhenunterschiede visualisiert.

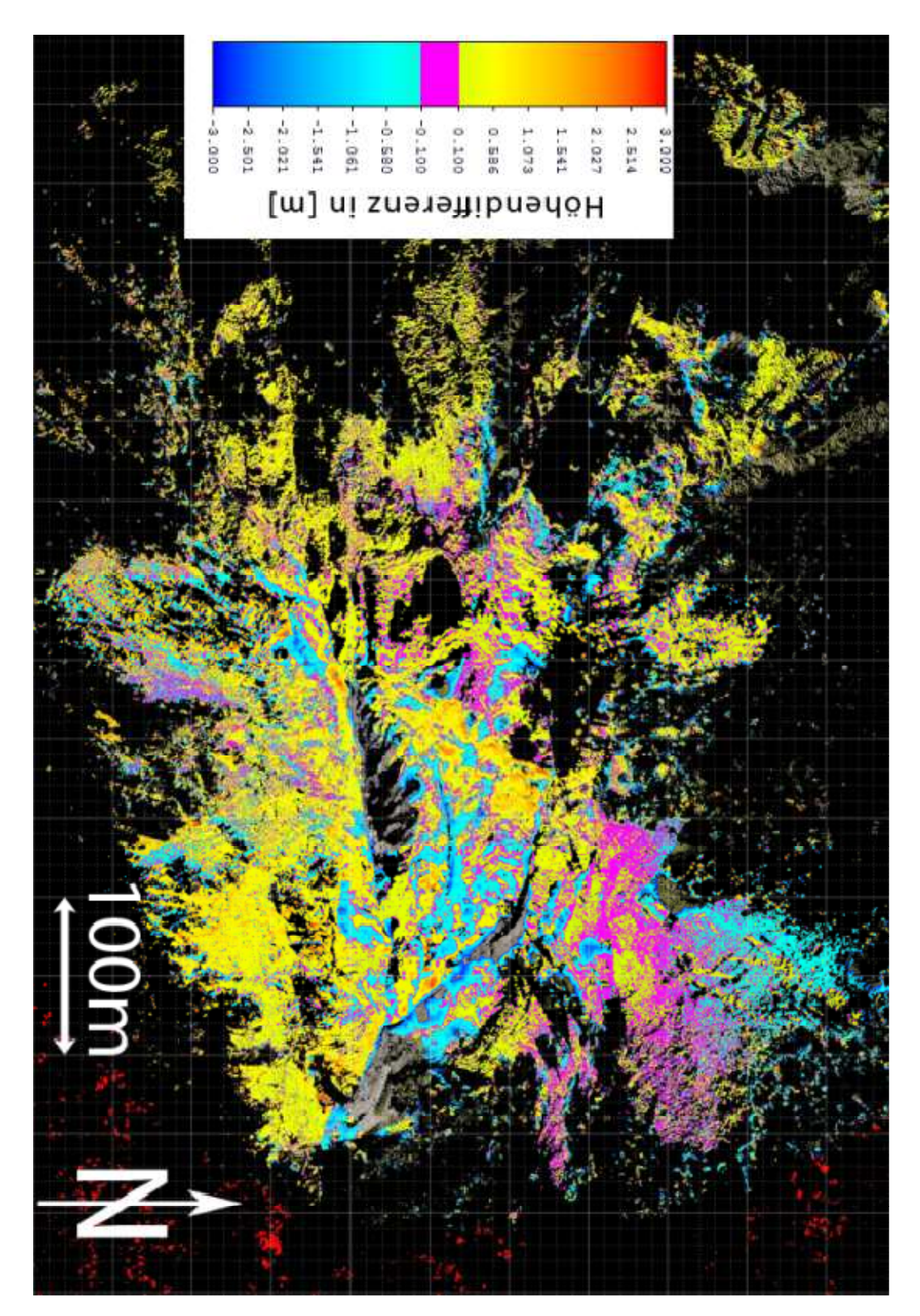

Abbildung 34: Geländehöhenänderungen Mai 2011 - Juni 2012. Bearbeiteter Plot aus RiScanPro, Aufsicht.

## **7 Auswertung mit Surfer 10**

#### **7.1 Einleitung**

Da die Auswertungen und Berechnungen mit RiScanPro einerseits durch mangelnde Information über verwendete Algorithmen nicht nachvollziehbar sind, andererseits durch reine visuelle Darstellung der Höhenänderung und nicht zufriedenstellende Triangulierungsoptionen, wurde mithilfe des Programm Surfer 10 von Golden Software eine weitere Auswertung und Analyse der Daten durchgeführt.

Zu diesem Zweck wurde aus RiScanPro die vegetationsgefilterte Punktwolke aus den kombinierten Scanpositionen der beiden Messepochen exportiert. Da zum Vergleich mit den photogrammetrischen Auswertungen von Dr. Kaufmann nur ein DGM mit der Rasterweite von 50cm vorlag, wurde auf die vegetationsgefilterte Punktwolke noch ein regelmäßiger Mittelwert-Filter mit einer Rasterweite von 5cm angewendet, um vergleichbare Ergebnisse zu erlangen. Diese Punktwolken wurden dann als XYZ-Textdatei aus RiScanPro exportiert, in Surfer importiert und dort in GRID-Dateien (binäres, quadratisches Punktraster für schnelle Berechnungen) umgewandelt. Die GRID-Dateien wurden, je nach Anwendung mit verschiedenen Rasterweiten (von 5cm Rasterweite für Analyse der Profile bis 50cm für das Gesamtgebiet) berechnet.

#### **7.2 Triangulierung**

Da die Triangulierung der Epochen durch die unterschiedlichen Datenlücken in den abgeschatteten Bereichen jeweils unterschiedliche DGMs ergibt, und das Ergebnis des Vergleichs zwischen den beiden Epochen ein direktes Resultat aus den DGMs ist, wurde eine "Blank"-Maske erstellt, welche das Ausblenden bestimmter Bereiche eines DGMs ermöglicht. Dazu wurden zwei regelmäßige Masken (50 cm-Raster) erstellt, indem aus den Grid-Files der jeweiligen Epoche mithilfe von "Nearest Neighbour" und einem Suchradius von 1.2 Metern (wenn innerhalb dieser Schranke als Euklidischer Distanz ein Punkt mit Höhe liegt, bekommt der neue Grid-Punkt dessen Höhe, der Radius ist so gewählt dass nur die zugehörigen Punkte gewählt werden).

Die so erhaltenen Masken wurden mithilfe der Funktion "Grid Math" kombiniert: Wenn Grid A (Mai) an einer Stelle keinen Wert (Blank-Wert von Surfer) hat, oder Grid B (Oktober) an dieser Stelle keinen Wert, wird die Maske auch auf den Blank-Wert gesetzt. Zur Verdeutlichung der Algorithmus in Darstellung als Pseudocode:

```
FOR (i=1:Anzahl_Zellen) 
IF 
 Grid A(i) = blankELSEIF 
   Grid B(i) = blankTHEN
```
 $GRID_outpout(i) = blank$ END\_IF END\_FOR

Nun werden beide Grid-Files mit dieser Maske nach der Formel

$$
C = \mathrm{IF}(A < 0, A, B)
$$

kombiniert (Grid A = blank-Grid, Grid B = jeweiliges Daten-Grid,  $C$  = maskiertes Grid) und es ergeben sich zwei Grids mit gleichen sichttoten Bereichen.

Durch gleiche sichttote Bereiche, gleiche Gridgröße und Rasterpunkte, aber unterschiedliche Höhen können die Grids nun dreiecksvermascht werden. Wegen der großen Ausdehnung, aber geringer Punktabstände (50x50 Cm-Raster) wurde als Interpolationsalgorithmus Triangulation mit linearer Interpolation verwendet, ein Standardverfahren für schnelle exakte Interpolation, dass nur auf vorhandenen Daten beruht, ohne statistische Annahmen wie zum Beispiel bei Kriging. Durch Differenzbildung (letzte Epoche – frühere Epoche) können nun mit "Grid Math" Differenzmodelle berechnet werden, welche dann wiederum direkt die Höhenänderungen widerspiegeln.

#### **7.2.1 Auswertung der DGM**

Die Analyse der DGM ist nun durch gleiche Ausdehnung der Höhenmodelle und mehreren Funktionen von Grid Math mit Surfer besser möglich. Mit Grid Math können nun die berechneten Grids mathematischen Operationen unterworfen werden, so erlangt man zum Beispiel das Differenzgrid, aus dem die Höhenunterschiede zwischen Oktober und Mai hervorgehen, durch die einfache Subtraktion des Grids von Mai vom Grid vom Oktober und kann auch die Differenzgrids zu den von Dr. Kaufmann errechneten Höhenmodellen aus Luftbildern des Jahres 1997 berechnet werden, welches in Anhang D ersichtlich ist.

#### **7.2.2 DGM-Schnitte**

Surfer bietet die Möglichkeit, mit der Funktion "Grid Slice" einen Geländeschnitt durch berechnete Geländemodelle durchzuführen. Diese Schnitte werden dann als Textdatei bereitgestellt, um sie dann entweder direkt in Surfer oder einem anderen Programm visualisieren zu können. Für die Visualisierung und Berechnung statistischer Parameter wurde in weiterer Folge Matlab gewählt.

Die Schnitte wurden für die Epochen Mai 2011 und Juni 2012 erstellt, ihre Lage im Gelände ist in der Übersicht (Abbildung 3, Seite 4) erkennbar.

In Tabelle 11 sind die errechneten statistischen Parameter der Geländeschnitte erkennbar. Die hier dargestellten Differenzen mit Mai 2011 als Referenzepoche berechnet, hier zeigt sich auch numerisch, dass bei allen Profilen eine Höhenzunahme stattgefunden hat.

| Name      | $\lceil m \rceil$<br>Mean | Min [m]  | $Max$ [m] |
|-----------|---------------------------|----------|-----------|
| Schnitt 1 | 0.090                     | $-1.411$ | 0.935     |
| Schnitt 2 | 0.249                     | $-0.157$ | 0.73      |
| Schnitt 3 | 0.396                     | $-1.133$ | 173       |

Tabelle 11: Profil-Statistiken, Residuen der Profile der Epoche Juni 2012 zur Referenzepoche Mai 2011.

### **7.3 Vergleich GNSS-Profil – DGM-Schnitt Mai 2011 und Juni 2012**

Zur Verifizierung des mit RiScanPro und Surfer erstellten Geländemodells wurde in dem in der Übersicht ersichtlichen Bereich je ein Profil in Nord-Süd- und Ost-West-Richtung mit jeweils 30 Profilpunkten gemessen. Durch dieselbe GNSS-Initialisierung und Verwendung der gleichen Transformation und Anfelderung sind diese Messungen im selben Bezugsrahmen wie die Tiepoint/ScanPositions-Koordinaten und können somit verglichen werden. Aus den Profilpunkts-Lagekoordinaten wurde ein BLN-File erstellt, das von Surfer für die Funktion "Grid Slice" benötigt wird und sicherstellt, dass das berechnete Geländemodell an denselben Koordinaten wie die GNSS-Messung geschnitten wird. Der so erlangte Höhenschnitt (als Textdatei mit den Spalten x, y, H, Länge entlang des Profils) wurde nun mithilfe von Matlab visualisiert und mit den GNSS-gemessenen Höhenpunkten sowie dem Schnitt durch das DGM von Mai 2011 verglichen, die genaue Lage der Profile ist in Abbildung 3 auf Seite 4 ersichtlich.

Zur leichteren Interpretation der Residuenplots für beide Profile wurden die Residuen sowohl der GNSS-Punkte als auch des Geländemodells der Epoche Juni 2012 zur Referenzepoche Mai 2011 berechnet. In Abbildung 36 und Abbildung 37 sind die Schnittpunkte des DGMs von Mai 2011 grün, die Schnittpunkte von Juni 2012 gelb und die GNSS-Punkte blau dargestellt.

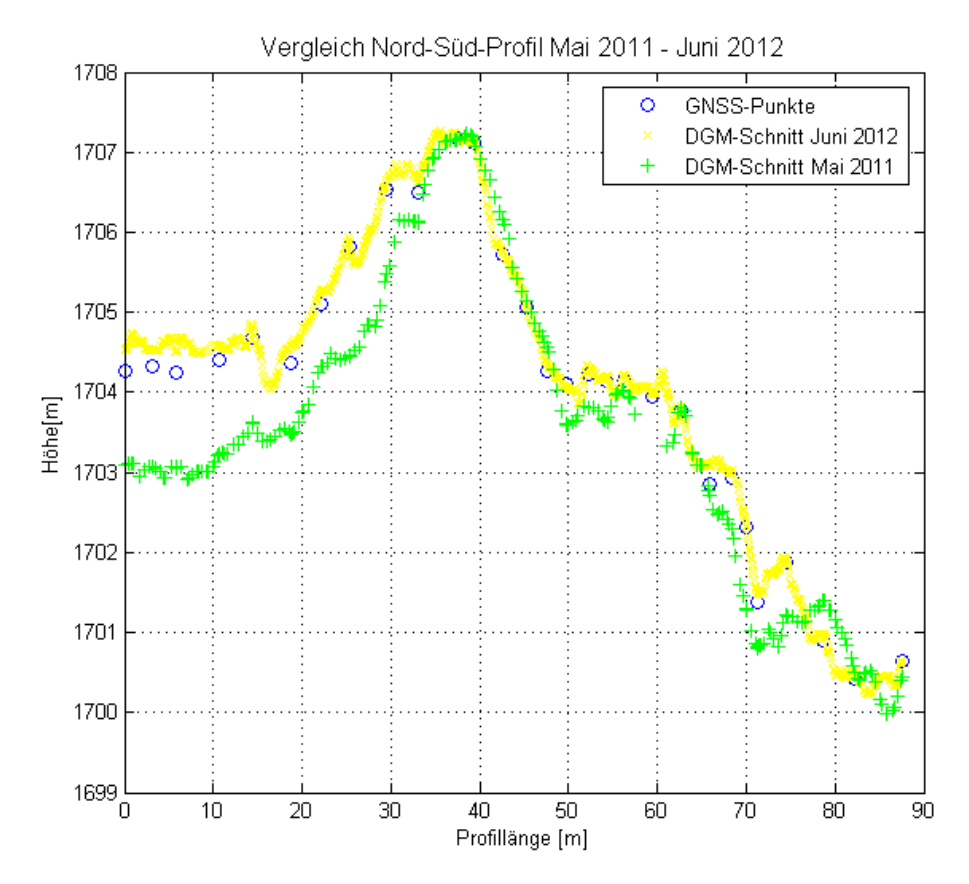

Abbildung 36: Vergleich DGM-GNSS-Profil Nord-Süd-Richtung, Epochen Mai 2011 und Juni 2012.

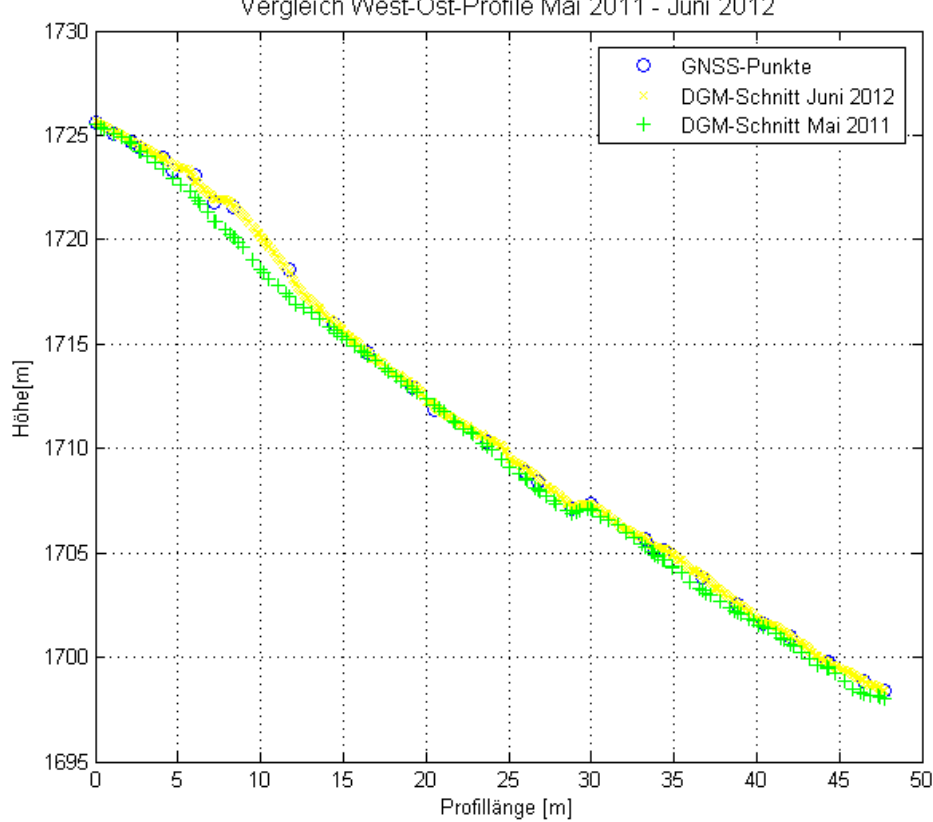

Vergleich West-Ost-Profile Mai 2011 - Juni 2012

Abbildung 37: Vergleich DGM-GNSS Ost-West-Richtung, Epochen Mai 2011 und Juni 2012.

Die Residuen der DGM-Schnitte und der GNSS-Punkte zur Referenzepoche Mai 2011 sind in Abbildung 38 für das Nord-Süd-Profile und Abbildung 39 für das West-Ost-Profil ersichtlich, welche in Gelb zur Verdeutlichung (als Nulllinie) auch dargestellt ist. Zur Kontrolle des DGM wurden dann die Residuen der GNSS-Punkte zu den berechneten DGM-Punkten berechnet.

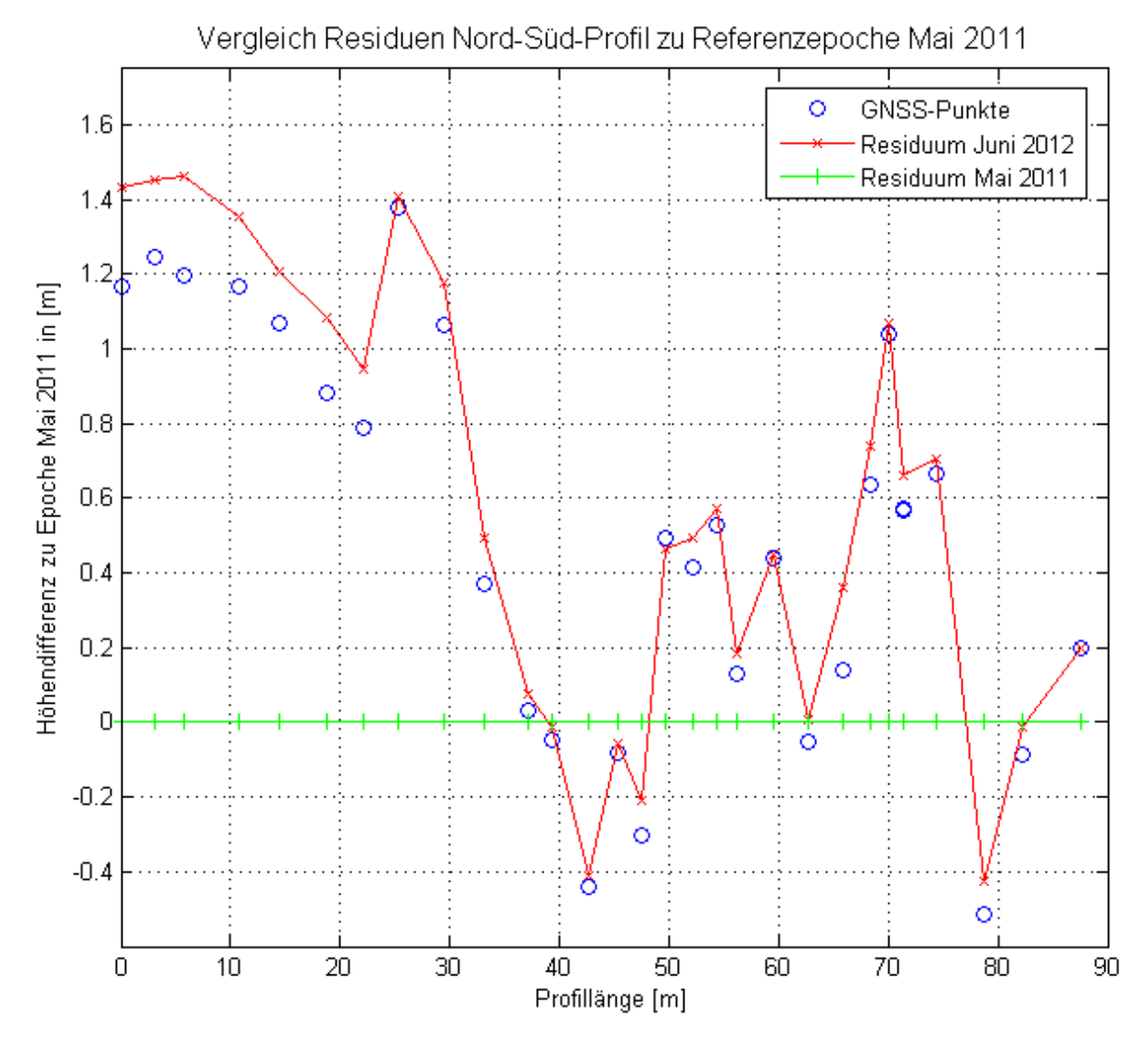

Abbildung 38: Nord-Süd-Profil - Residuen zu Referenzpoche Mai 2011.

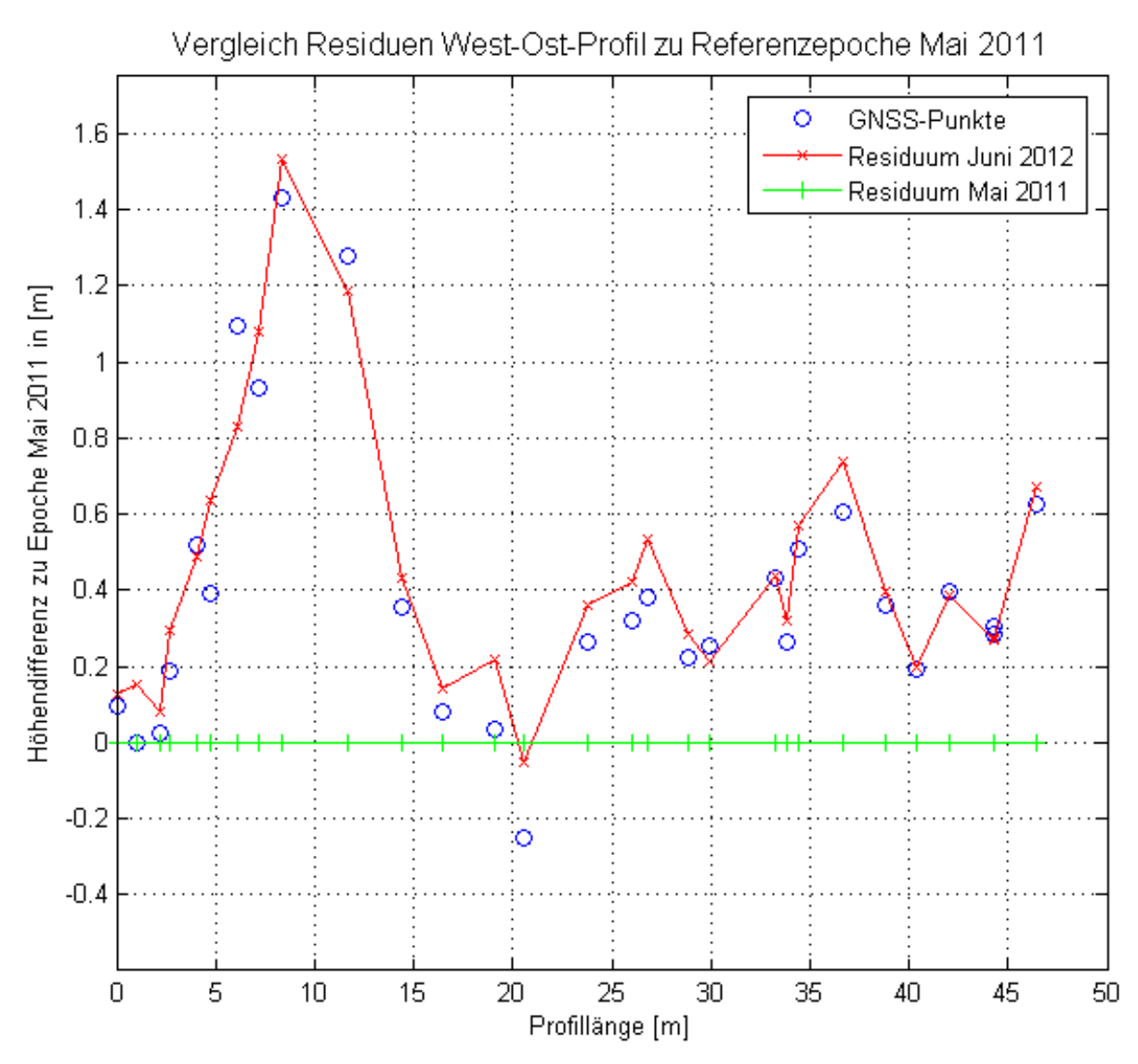

Abbildung 39: West-Ost-Profil - Residuen zu Referenzpoche Mai 2011.

Da die Schnittpunkte des DGMS nicht genau mit den GNSS-Punkten koinzidierten, wurde mittels linearer Interpolation (Funktion "*interp1*" von Matlab) zwischen den DGM-Punkten interpoliert, um korrekte Differenzen rechnen zu können, was durch die lineare Interpolation bei Berechnung des DGMs zulässig ist. Die Differenzen des DGM-.Schnitts und der gemessenen GPS-Punkte (beides aus der Epoche Juni 2012) sind in Abbildung 40 ersichtlich.

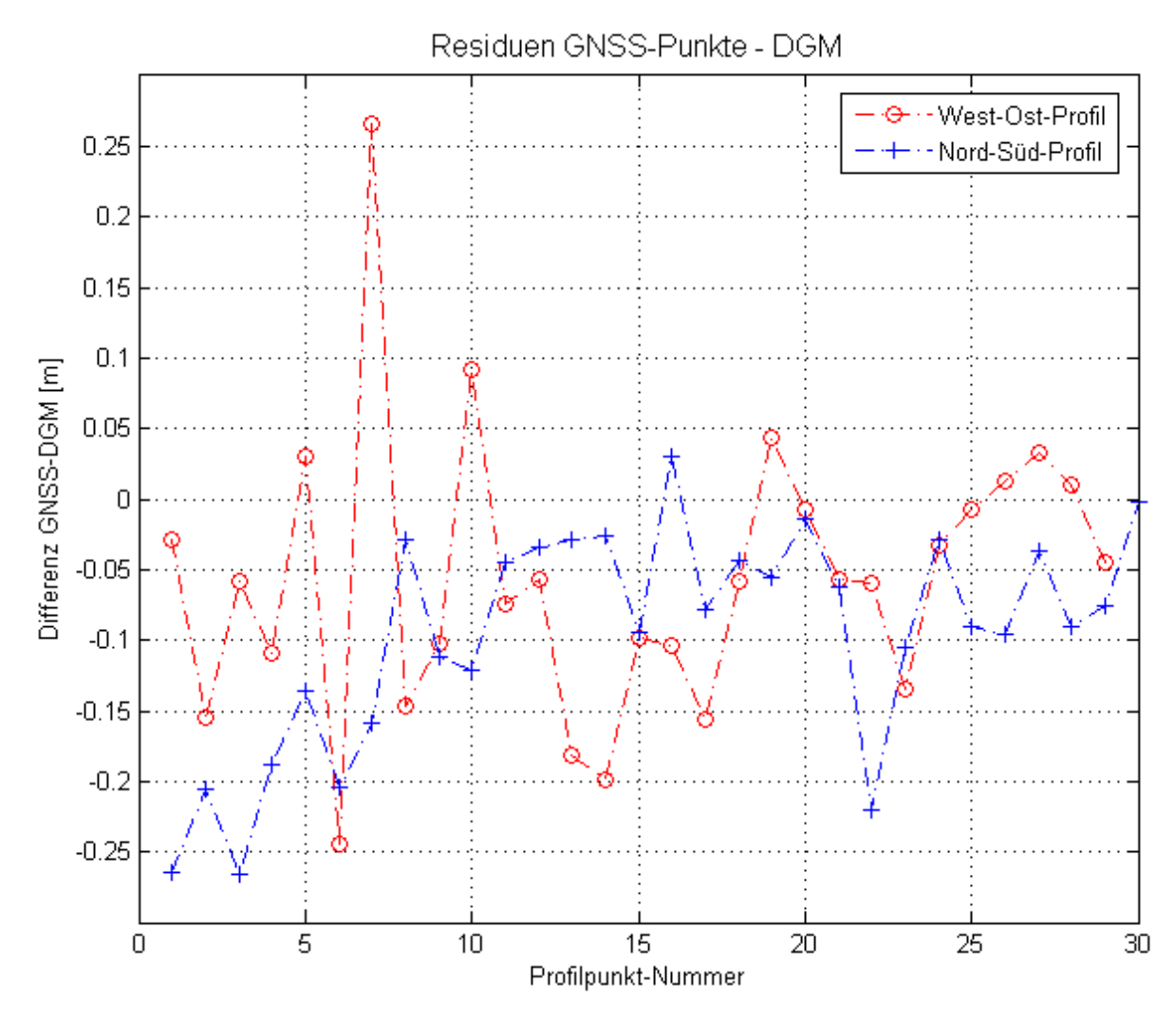

Abbildung 40: Vergleich der Residuen der GNSS-Punkte zum DGM-Schnitt der Epoche Juni 2012.

Hier zeigen sich große Differenzen zwischen GNSS-Profil und DGM in den Punkten 6 und 7 (Punktnummer PR6 und PR7) des West-Ost-Profils. Diese Punkte liegen an den Bruchkanten vom Wiesenplateau, auf dem die Scanpositionen 1 und 2 liegen, zum steileren, vegetationslosen Schuttbereich, durch Betrachtung des Geländemodells mittels *Shaded Relief* und Kantenverstärkung durch einen Hochpass-Filter konnte dies bestätigt werden (siehe Abbildung 41). Die geringe, beim Messen des Profils nicht vorhersehbare, TLS-Punktdichte im Plateau-Bereich ist dadurch erklärbar, dass das Profil unweit von Scanposition 2 startet und somit im toten Winkel des Scanners liegt und die TLS-Punkte dort und an den Bruchkanten vor allem von weiter entfernten Scanpositionen gemessen wurden. Bruchkanten stellen hinsichtlich der DGM-Erstellung komplexe Probleme, da ohne Digitalisierung, Aufnahme oder Berechnung der Bruchkanten diese bei der Berechnung der Geländemodelle je nach Punktdichte nicht genügend berücksichtigt werden und bei der Triangulation Punkte ober- und unterhalb der Bruchkante miteinander verbunden werden und die Bruchkante somit verschwindet oder stark geglättet wird. Dies erklärt auch die gegenläufigen Vorzeichen der Residuen der Profilpunkte 6 und 7 des West-Ost-Profils.

Leider sind durch die Staffelbrüche im Messgebiet die Bruchkanten nicht eindeutig festlegbar, wodurch auch das automatische RiScanPro-Tool für Kantenmodellierung, welches zum

Beispiel erfolgreich für Gebäudemodellierung (Pfeifer et al., 2007) verwendet wird, keine eindeutige Geländekante finden kann.

Weiters können Bruchkanten in Surfer nur bei Verwendung bestimmter Interpolationsalgorithmen verwendet werden. Die Interpolation mittels Dreiecksvermaschung und linearer Interpolation, wie sie in Rahmen dieser Masterarbeit verwendet wurde, unterstützt keine Interpolation unter Berücksichtigung von Bruchkanten.

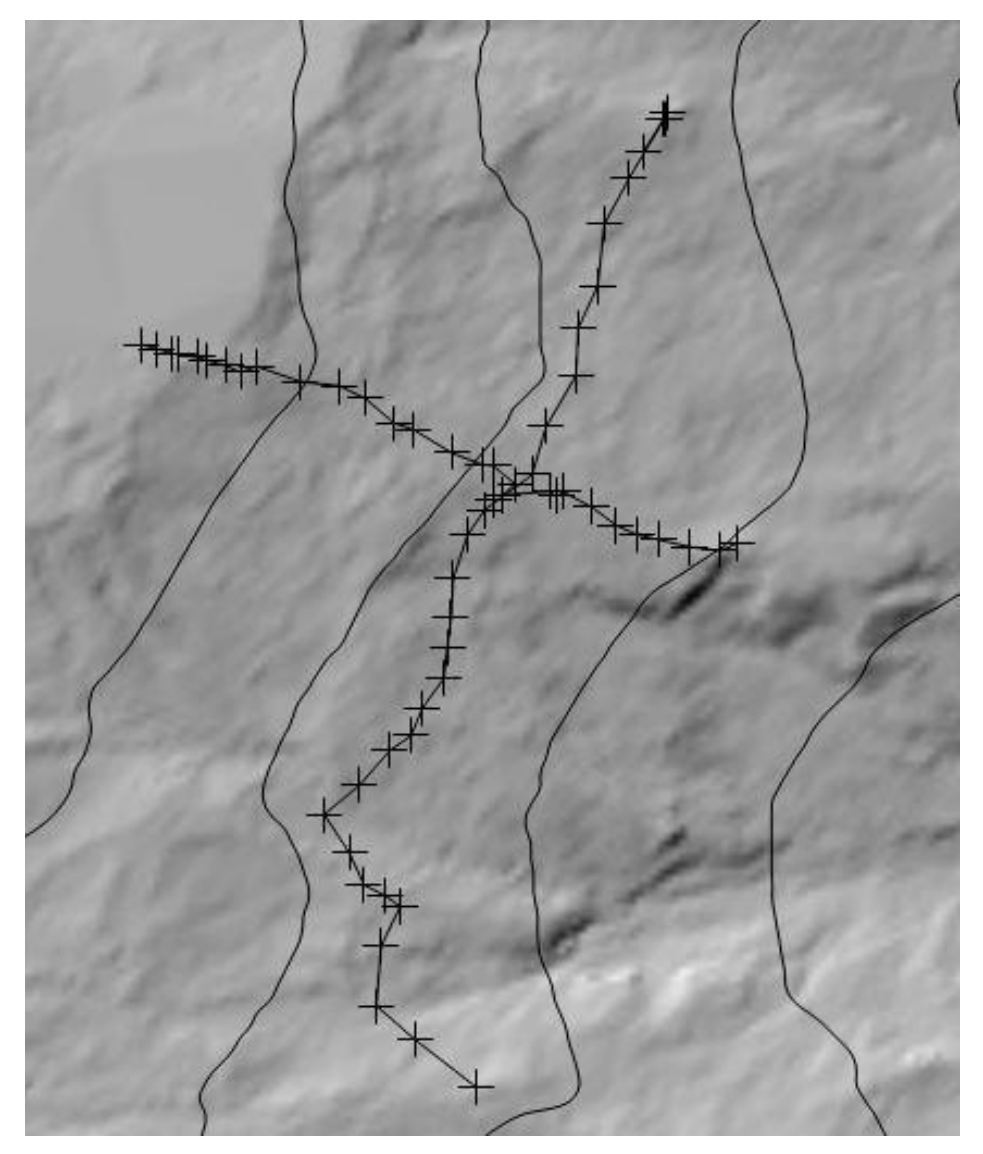

Abbildung 41: Profilpunkte und Kantenverstärkung mittels Hochpassfilterung des DGM der Epoche Juni 2012.

Die großen Residuen am Anfang des Nord-Süd-Profils erklären sich bei Betrachtung der Punktwolke in RiScanPro. Da im Bereich von Punkt 10 des Nord-Süd-Profils ein Grat gequert wird, wurde angenommen, dass dieser Bereich stark abgeschattet ist. In Abbildung 42 ist eine detaillierte Ansicht der Profile ersichtlich. Der Beginn des Nord-Süd-Profils ist von der zusätzlichen Scanposition in der Mitte des Gebiets (in der Übersicht, Abbildung 3, als SP3 bezeichnet) nicht einsehbar (rote Punktwolke) und wurde nur von der Scanposition im Bereich der Hütten (SP4, blaue Punktwolke) aufgenommen.

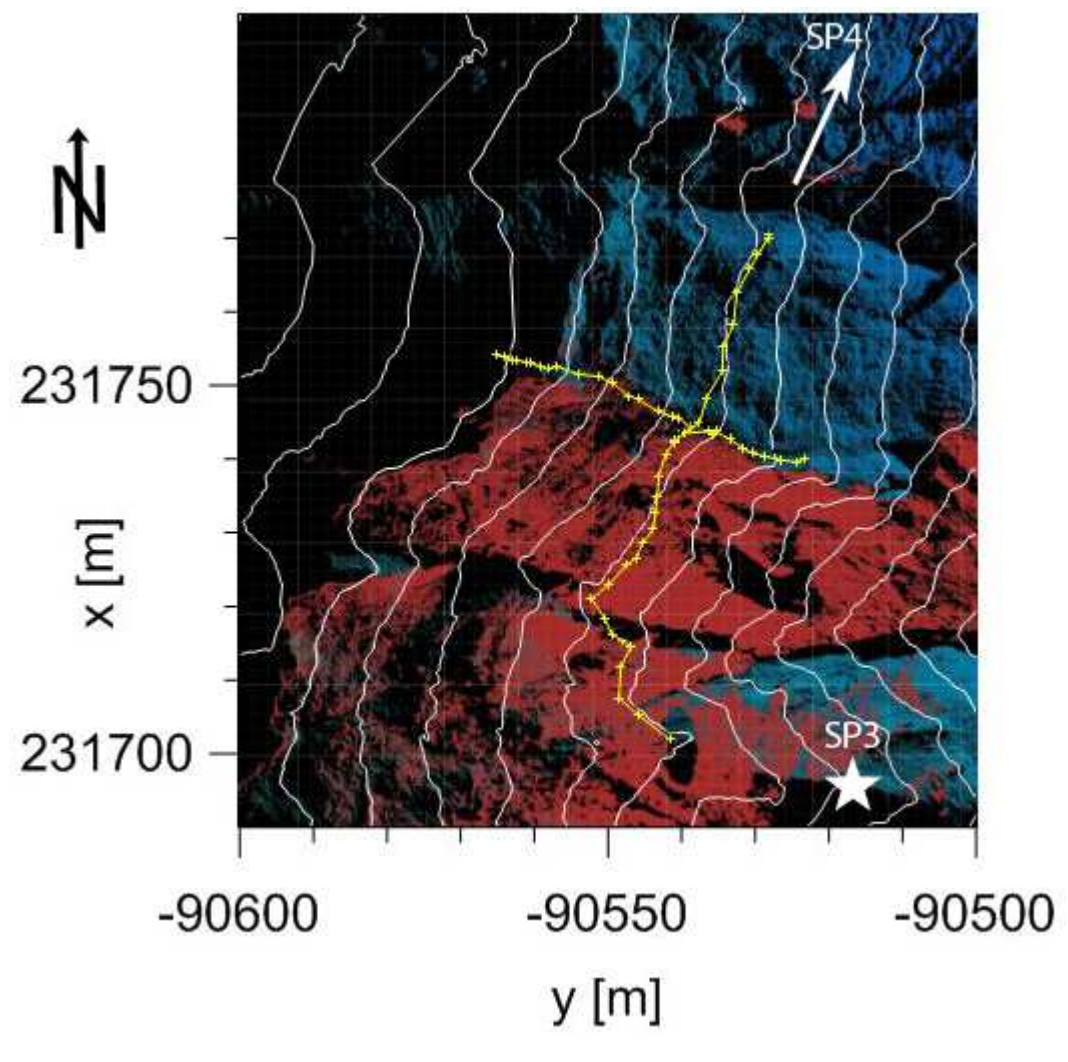

Abbildung 42: Detailansicht der Profile mit nach Scanposition eingefärbten Punktwolken. In blau die von SP4 aufgenommene Punktwolke, in rot die von SP3 (weißer Stern) aufgenommene Punktwolke. Die gelben Linien sind die Profile.

Durch das West-Ost-Gefälle im Bereich der Rutschung ist der Bereich am Anfang des Nord-Süd-Profils nur durch schleifende Schnitte von der nördlich gelegenen Scanposition 4 aufgenommen worden. Diese ungünstige Geometrie kann zu den großen Residuen der Profile zum DGM in diesem Bereich führen. Punkt 22 des Nord-Süd-Profils liegt an der westlichsten Stelle bei einem durch Wasser ausgewaschenen Graben im lockeren Schuttbereich. Es ist anzunehmen, dass bei der DGM-Erstellung dieser Graben durch die Interpolation geglättet wurde, was zu dem großen Unterschied zwischen GNSS-Punkt und Geländeschnitt führen kann.

Zu den Residuen DGM-Schnitt – GNSS-Profil wurden auch statistische Parameter berechnet, welche in Tabelle 12 ersichtlich sind.

Tabelle 12: Residuen-Statistiken GNSS-Profile zu DGM-Geländeschnitt, Epoche Juni 2012.

| Profil   | Mittelwert [m] | Maximum [m]   Minimum [m]  σ [m] |          |       |
|----------|----------------|----------------------------------|----------|-------|
| Nord-Süd | $-0.096$       | 0.029                            | $-0.267$ | 0.078 |
| West-Ost | $-0.050$       | 0.266                            | $-0.245$ | 0.100 |

Nach Betrachtung der Residuen im räumlichen Kontext und mit dem Hintergrundwissen, nach Ausdünnung der Punktwolke in RiScanPro, zusätzlich zur Vegetationsfilterung (welche mit Minima-Filtern arbeitet), ein Mittelwerts-Filter angewendet wurde, sowie unter Berücksichtigung der geringeren vertikalen Messgenauigkeit von GNSS, können die erstellten Geländemodelle bei guter Aufnahmegeometrie und Aufnahme von mehreren Standpunkten als richtig angesehen werden.

## **7.4 Vergleich und Interpretation der Geländehöhenänderungen Mai 2011-Juni 2012**

Das Differenzmodell der Epochen wurde mit Surfer als Contour Map dargestellt und ist auf der nächsten Seite ersichtlich. Die Geländehöhenänderungen wurden in den Plaikenbereich (schwarz umrandet) und einen vegetationsbedeckten Teil aufgetrennt. Der Plaikenbereich umfasst den vegetationsfreien Hauptbereich der Rutschung sowie die Bereiche oberhalb der Geländekante bei den Scanpositionen 1 und 2, wo durch kurze Entfernungen, niedrige Vegetation und Beobachtungen von mehreren Standpunkten das wahre Gelände errechnet werden konnte. Der vegetationsbedeckte Bereich (blau umrandet) besteht vor allem aus Arealen, die von den Scanpositionen aus nur sehr flach (geometrisch schleifende Schnitte) eingesehen werden konnten und eine sehr dichte und veränderliche Vegetationsbedeckung aufweisen. Bedingt durch die dichte Vegetationsbedeckung wurde hier ein anderer Farbschlüssel zur Visualisierung angewendet, da durch Wachstum des Bürstengrases auf der Wiese eine positive Höhenänderung von ungefähr 40cm berechnet wurde.

Die Verifizierung, dass das Gelände im blau umrandeten Gebiet sich nicht signifikant bewegt hat und die Änderung des Farbschlüssel somit gerechtfertigt ist, erfolgt durch den Vergleich der aufgenommenen Hütten und Steine sowie der Tiepoints, welche im fraglichen Bereich im Juli 2012 an beinahe den gleichen (durch natürlich Passungen definierten) Stellen wie im Oktober 2011 angebracht wurden. Weder im direkten Koordinatenvergleich (Residuen der Tiepoints (REF11-OKT2) sind kleiner als 10cm), noch im Vergleich der Wände der Hütten oder im Vergleich der Bewegungen der geodätisch gemessenen Punkte im fraglichen Bereich (Punkte 1, 1001) zeigten sich Bewegungen dieser Größenordnung. Daher muss die Höhenänderung, da sich die großen positiven Höhenänderungen auch innerhalb des durch die Tiepoints definierten Bereiches zeigen und somit durch die Residuen der Registrierung kontrolliert sind, auf Veränderungen in der Vegetation oder den flachen Auftreffwinkel des Laserstrahls zurückzuführen sein.

Im "vegetationsfreien" Bereich der Rutschung zeigen sich Höhenänderungen von bis zu  $\pm 2$ Metern. Die negativen Höhenänderungen, welche nur stellenweise auftreten, können bei Betrachtung der Höhenschichtlinien als Gräben klassifiziert werden, in denen sich das Wasser sammelt und loses Geröll und Schieferschutt talwärts befördert. Bei Scanposition 2 zeigt sich auch eine starke Höhenabnahme, hier ist eine ganze Gras-Scholle (auf der dann der Scanner positioniert wurde) durch Erosion ihrer Basis beraubt worden und abgesackt.

Geländehöhenänderungen der Hangrutschung Blaubachgraben (Schönmoos-Hochalm) Epochen Mai 2011 - Juni 2012

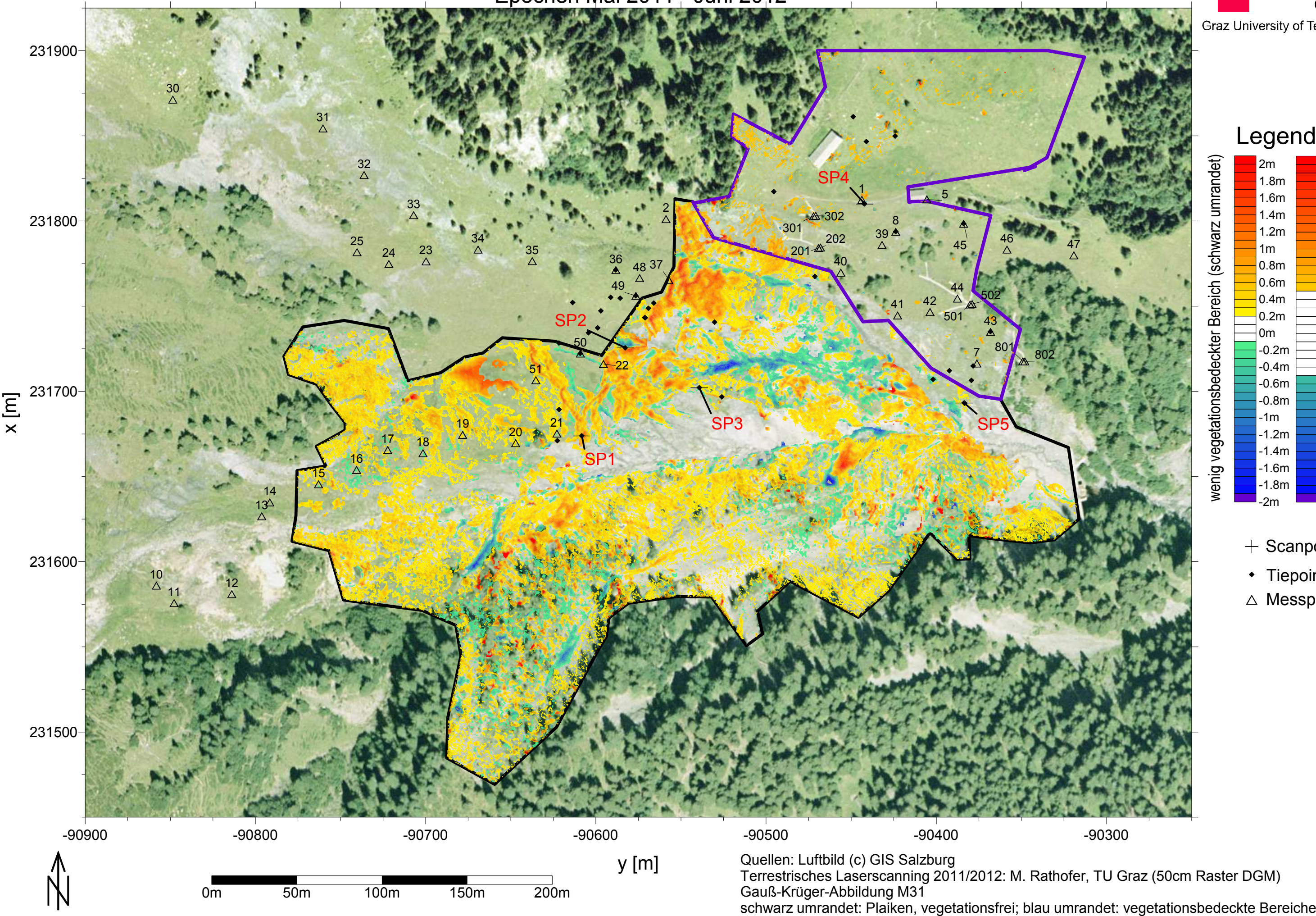

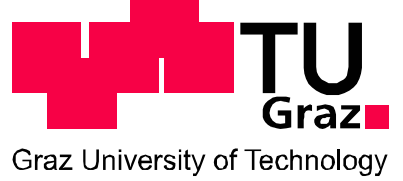

# Legende

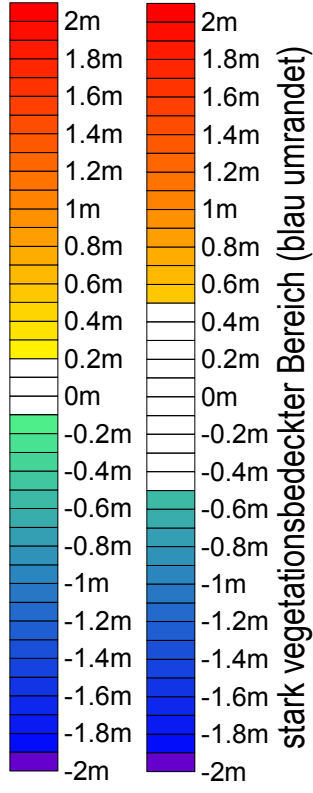

wenig vegetationsbedeckter Bereich (schwarz umrandet)

- $+$  Scanposition
- Tiepoint
- $\triangle$  Messpunkte

Eine Erklärung für die positiven Höhenänderungen im Rutschungsgebiet, insbesonders Eine Erklärung für die positiven Höhenänderungen im Rutschungsgebiet, insbesonders nordwestlich von Scanposition 1 (SP1) sowie nordöstlich von Scanposition 2 (SP2) wäre das in Abbildung 43 ersichtliche Bewegungsmodell erklärbar. Da der Gleithorizont eine geringere Neigung hat als das Gelände, erscheint das Gelände an den gleichen y- und x-Koordinaten höher. Diese Annahme wird durch die in Tabelle 6 ersichtlichen, bis zu dreimal größeren horizontalen Bewegungskomponenten verstärkt. Dieses einfache Modell ist jedoch nur unter der Voraussetzung gültig, dass im Rutschungskörper keine internen Deformationen auftreten, für deren Analyse und Modellierung andere Werkezuge, wie die im Rutschungskörper eingebettete Strain-Rosette (Brunner (Brunner & Woschitz, 2009), vonnöten sind.

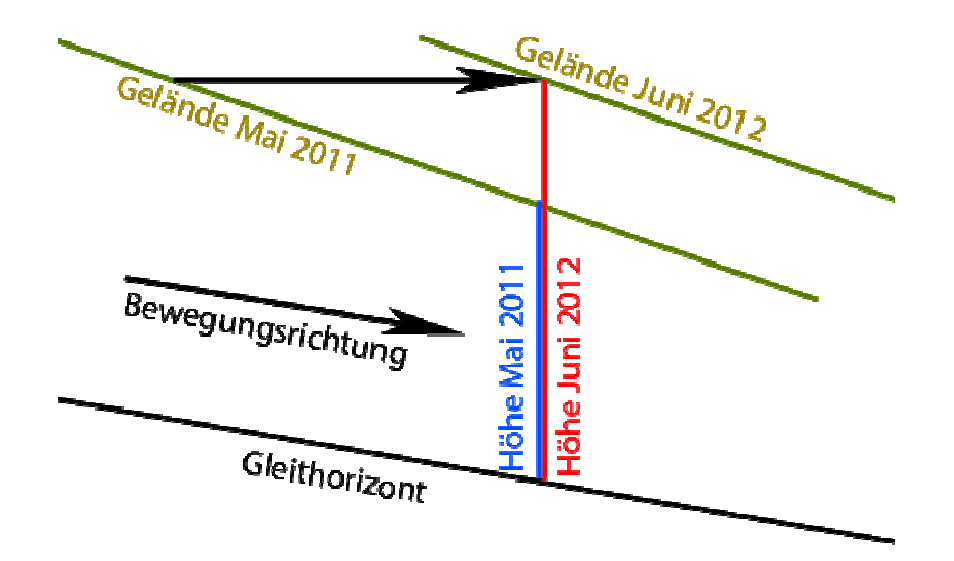

Abbildung 43: Schematisches Bewegungsmodell für den Hauptbereich der Rutschung im Bereich der Schönmoos-Hochalm.

Dieses einfache Bewegungsmodell lässt sich durch Vergleich der Hangneigung ("Slope") mit dem Neigungswinkel der berechneten Bewegungsvektoren der Me Messpunkte im Rutschungsgebiet verifizieren. In SAGA erfolgte die Berechnung der Hangneigung für das DGM der Epoche Juni 2012. Dieses regelmäßige Raster wurde dann in Surfer mit der Funktion "Residuals" mit den Neigungen der Rutschvektoren verglichen. Diese Funktion berechnet durch Interpolation erst den Funktionswert eines beliebigen Punktes im Grid und vergleicht diesen dann mit den zum Datenpunkt gehörigen Werten in der Tabelle. Wie auf der vorhergehenden Seite ersichtlich, lagen von 53 gemessenen Punkten 9 außerhalb des aus TLS-Daten erstellten DGMs und wurden deshalb von der Berechnung ausgeschlossen. Der<br>Großteil der Messpunkte liegt außerhalb des Bereichs der vegetationsfreien Rutschungszone Großteil der Messpunkte liegt außerhalb des Bereichs der vegetationsfreien Rutschungszone oder im stark vegetationsbedeckten nördlichen Teil, weshalb die Rutschvektoren der<br>Messpunkte nicht uneingeschränkt mit den Ergebnissen aus dem Laserscanning vergleichbar Messpunkte nicht uneingeschränkt mit den Ergebnissen aus dem Laserscanning verg sind. Nur die Punkte 15 bis 22 (ausgenommen Punkt 18, welcher im TLS-DGM abgeschattet war) sowie 37, 50 und 51 lagen im wenig vegetationsbedeckten Teil der Rutschung und wurden für Vergleiche herangezogen. dem

|     | dZ<br>geodätisch |          | Residuen | Residuen | Residuen   |
|-----|------------------|----------|----------|----------|------------|
| PNT |                  | dZ TLS   | Neigung  | Höhen    | $dZ$ TLS-  |
|     |                  |          | (°)      | [m]      | geodätisch |
| 15  | $-0.494$         | 0.139    | $-0.050$ | $-0.069$ | $-0.633$   |
| 16  | $-0.955$         | $-0.082$ | 0.057    | 0.061    | $-0.873$   |
| 17  | $-0.707$         | $-0.002$ | $-0.065$ | 0.138    | $-0.705$   |
| 19  | $-0.522$         | 0.215    | 0.023    | $-0.243$ | $-0.737$   |
| 20  | $-0.376$         | 0.176    | $-0.083$ | $-0.258$ | $-0.552$   |
| 21  | $-0.450$         | $-0.071$ | 0.013    | 0.251    | $-0.379$   |
| 22  | $-0.545$         | 0.384    | $-0.013$ | $-0.092$ | $-0.929$   |
| 37  | $-0.681$         | 0.190    | 0.006    | 0.238    | $-0.871$   |
| 50  | $-0.599$         | 0.004    | $-0.034$ | 0.118    | $-0.603$   |
| 51  | $-0.357$         | 0.353    | 0.045    | $-0.182$ | $-0.710$   |

Tabelle 13: Vergleich der Ergebnisse aus geodätischen Messungen und TLS (PNr- Punktnummer, dZ –Höhenunterschied zur Vorepoche).

In Tabelle 13 sind die für den Vergleich erlangten Ergebnisse ersichtlich. Die Residuen der Hangneigung zur Neigung der Rutschvektoren sind sehr gering, was darauf hindeutet, dass das Bewegungsmodell aus Abbildung 43 annähernd korrekt ist, jedoch der Gleithorizont fast parallel zum Hang liegt.

Die Residuen der Höhen (Höhen aus geodätischen Messungen minus der Höhen aus dem TLS-DGM) sind in der Größenordnung der Residuen der GPS-Profile, die Höhenänderungen der Messpunkte respektive des DGMs an ihren Koordinaten weisen jedoch entgegengesetzte Vorzeichen auf.

Da die geodätischen Punkte sowohl mittels GNSS als auch mittels Tachymeter eingemessen wurden, sind sie als korrekt anzunehmen. Dies weist darauf hin, dass die berechneten Geländemodelle aus dem Laserscanning systematisch höher liegen als das tatsächliche Gelände.

Die Höhenänderung unterhalb des Rückens bei einer Seehöhe von 1800m und dem südlichen Gegenhang ist möglicherweise durch gravitative Prozesse erklärbar, da hier lockeres Geröll nachrutscht. Die starke Zunahme westlich der Scanpositionen 1 und 2, gefolgt von Staffelbrüchen sowie leichter Abnahme liegt ein einem Bereich, wo von Westen eine Zunge talwärts schiebt, dann abbricht und in einen sumpfigen, stark bewässerten flachen Bereich übergeht, in dem das Wasser den Boden erodiert. Dieser Bereich wird auch in Zobl (2001) als Vernässungszone 4 gesondert betrachtet.

Zur Verifizierung des hier postulierten Bewegungsmodells muss in den nächsten TLS-Kampagnen im Blaubachgraben, falls möglich, der abgeschattete Bereich südlich der Scanpositionen 1&3 gescannt sowie weitere Scanpositionen im Bereich der Breitscharte sowie des Kars nördlich davon realisiert werden, damit durch Voluminavergleiche und Höhenänderungen das Bewegungsmodell verifiziert werden kann und schlechte Aufnahmegeometrie, die zu schleifenden Schnitten führt, vermieden werden kann.

## **7.5 Vergleich der Geländehöhenänderungen 1997 – Juni 2012**

Auf der nächsten Seite findet sich eine Höhenänderungskarte der Epochen 1997 - Juni 2012. Das Geländemodell der Epoche 1997 wurde durch V. Kaufmann mittels analytischer Photogrammetrie erstellt.

Auffallend sind die starke Höhenzunahme im Bereich der Konsolidierungssperre (welche erst nach der Befliegung dieses Luftbildes errichtet wurde), hier hat sich lockeres Material bis zur Oberkante der Konsolidierungssperre abgelagert. Im südlichen Teil der Rutschung zeigen sich deutlich gravitative Prozesse durch wechselnde negative und positive Geländehöhenänderungen, die durch Ab- und Nachrutschen von Lockermaterial in diesem Gebiet zu erklären sind.

Die größten negativen Höhenänderungen zeigen sich im vegetationsfreien Teil der Rutschung südlich der Hütten, hier betragen die negativen Geländehöhenänderungen bis zu minus acht Meter. Durch die fehlende Vegetationsbedeckung ist das Gestein der Verwitterung stark ausgesetzt, und das zerlegte Gestein wird durch Regen oder beispielsweise die Schneeschmelze abgetragen.

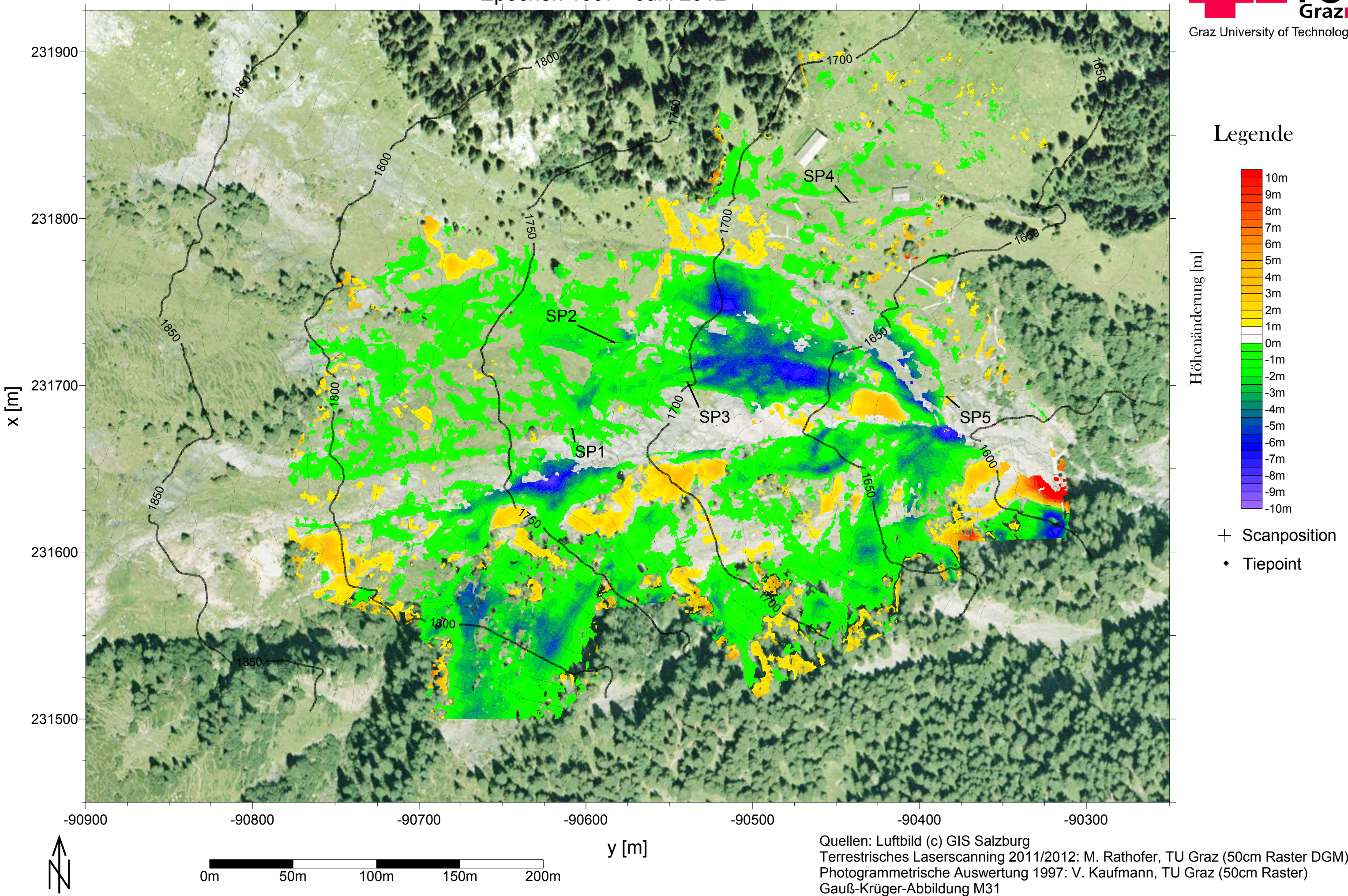

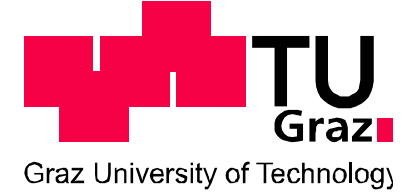

Legende

Höhenänderung [m]

 $\rm H\ddot{o}heni anderung$   $\rm [m]$ 

- $+$  Scanposition
- Tiepoint

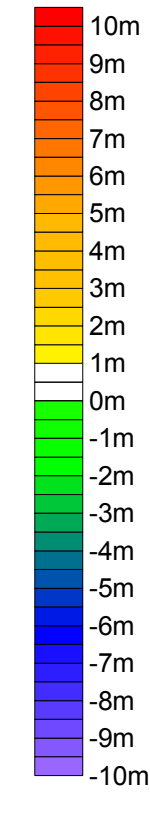

Geländehöhenänderungen der Hangrutschung Blaubachgraben (Schönmoos-Hochalm) Epochen 1997 - Juni 2012
#### **8 Zusammenfassung**

In dieser Masterarbeit wurde die Vermessung des Rutschhanges im Bereich Schönmoos-Hochalm des Blaubachgrabens bei Krimml, Salzburg mittels terrestrischen Laserscannings und die dabei essentiellen Operationen vorgestellt. Die Aufnahme im Feld geschah mit dem LMS-Z620 der österreichischen Firma Riegl, ein terrestrischer Langstreckenscanner mit einer Wellenlänge von 1550 nm. Nach Erläuterung von für diese Arbeit wichtigen Grundlagen des terrestrischen Laserscannings (spektrale Eigenschaften des Lasers, in dieser Masterarbeit verwendete Koordinatensysteme) wird auf die für den praktischen Teil (Aufnahme im Gelände) wichtige Wahl des Registrierungsverfahren eingegangen. Nach Analyse der zu Verfügung stehenden Registrierungsverfahren wurde die Registrierung mittels Tiepoints und anschließender Minimierung der Klaffungen der Tiepoints durch das in RiScanPro eingebaute Tool "*Multi Station Adjustment*" (iterativer Ausgleich nach kleinsten Quadraten) gewählt.

Die Diskussion über Fehlereinflüsse bei der Messung, beispielsweise der Punktlagegenauigkeit eines gemessenen Einzelpunktes oder der Scanpositionen zeigte, dass die 3D-Lagegenauigkeit eines Einzelpunktes mit ±10cm angenommen werden muss. Der Bereich von ±10cm wurde für die weiteren Berechnungen und graphischen Darstellungen der Geländehöhenänderungen als neutrale Zone gewählt und in den Abbildungen durch dementsprechende Farbwahl oder Transparenz dargestellt.

Abbildung 16 zeigt den Arbeitsablauf für den praktischen Teil dieser Masterarbeit, beginnend bei der Überprüfung des Scanners in einem Messraum, wobei die vom Hersteller angegebene Messgenauigkeit bestätigt wird. Die zu 3 Epochen (Mai 2011, Oktober 2011, Juni 2012) durchgeführten Messkampagnen im Feld werden im Anschluss beschrieben und verwendetes Gerät und praktische Durchführung erläutert. Die Bestimmung der Koordinaten der Tiepoints erfolgte mit *real-time kinematic* GNSS, welche über umliegende Festpunkte in das Landeskoordinatensystem Gauß-Krüger, Meridianstreifen 31 mit dem Bessel-Ellipsoid als Referenz-Ellipsoid, transformiert wurden.

Da die Rutschung im Bereich der Schönmoos-Hochalm zu einem erheblichen Teil Bewaldung aufweist, wurden die von Riegl für die Vegetationsfilterung vorgeschlagenen Methoden untersucht. Der ab RiScanPro Version 1.6 implementierte automatische Vegetationsfilter wurde aufgrund der Wiederholbarkeit und Vergleichbarkeit der Ergebnisse für die Filterung der Punktwolken ausgewählt und im Detail erklärt und qualitativ beurteilt. Die erste Visualisierung der Geländehöhenänderungen zwischen den einzelnen Epochen erfolgte mit der RiScanPro-Funktion "Surface Comparison", welche eine farbcodierte Darstellung der Abstände von Einzelpunkten zu einem triangulierten Referenz-Oberflächenmodell erlaubt. Zur genaueren Analyse und exakten maßstäblichen Darstellung wurde in weiterer Folge Surfer 10 verwendet. Die berechneten Geländemodelle wurden durch Messung von GNSS-Profilen kontrolliert und auch mit Matlab visualisiert und statistisch analysiert. Durch diese Berechnungen konnte die Korrektheit der berechneten Geländemodelle überprüft werden. Auf die so erlangten Darstellungen stützt sich die Analyse der Höhenänderungen, welche mit Surfer 10 für die Epochen Mai 2011 und Juni 2012 sowie 1997 und Juni 2012 visualisiert wurden.

#### **9 Diskussion und Ausblick**

Die im Zuge dieser Arbeit gemessenen Punktwolken zeichnen sich durch eine hohe Auflösung und Detailtreue aus. Die Berechnungen der Geländemodelle zur Bestimmung von Höhenänderungen mit Surfer zeigt die Unabdingbarkeit der Bestimmung von Bruchkanten, Einschnitten und anderen wichtigen Geländemerkmalen, um aus den Laserscanning-Daten korrekte Geländemodelle rechnen zu können. Die eingesetzten Techniken wie "Surface *comparison"* sind geeignet für die Darstellung von Höhenänderungen einfacher Prozesse, weitere Verwendungsmöglichkeiten für diese Techniken wären die direkte Projektion der Höhenänderungen in Bilder der Scanposition zur praktischen Verwendung im Feld (für beispielsweise geologische Kartierungen). Für komplizierte geomorphologische Prozesse wie die Rutschung im Blaubach, welchen neben der Höhenänderung durch Erosion auch gravitative Prozesse und möglicherweise interne Deformationen, bedingt durch die geologischen Strukturen im Gebiet, aufweist, ist die reine Darstellung von Höhenänderungen zu wenig aussagekräftig.

Grasbewuchs stellt in der Berechnung von Höhenmodellen und Geländehöhenänderungen einen großen Störeinfluss dar, da das Verhalten des Laserstrahls bei Auftreffen auf Grasbüschel noch nicht zufriedenstellend untersucht wurde und im Zuge dieser Masterarbeit auch nicht modelliert werden konnte. Aus diesem Grund mussten für die stark vegetationsbedeckten Bereiche der neutrale Bereich, für den keine Aussage über signifikante Höhenänderungen getroffen werden kann, auf ±50 cm erweitert werden. Die Verifizierung der Geländemodelle, sowohl im wenig, als auch im stark vegetationsbedeckten Bereich, sollte durch den Vergleich von Laserscanning-Daten mit mittels GNSS oder terrestrisch gemessenen Bodenpunkten erfolgen und für verschiedene Hangneigungen und Vegetationsstände erfolgen. Als weitere Kontrollmöglichkeit für die im vegetationsfreien Bereich erlangten Geländemodelle bietet sich die heuer stattgefundene ALS-Befliegung durch das Land Salzburg an, deren Ergebnisse (ein gefiltertes Geländemodell, im Gebiet um Krimml verfügbar voraussichtlich ab Mitte 2013) mit einer erwarteten Höhengenauigkeit von ±30cm<sup>8</sup> bei korrekter Registrierung das Höhenmodell der Befliegungsepoche unterstützen kann, auch abgeschattete Bereiche werden durch die ALS-Daten modellierbar.

Durch die Positionierung des Laserscanners mitten im Rutschungsgebiet ergaben sich vielfach ungünstige Schnittgeometrien, was sich besonders bei Teilen des DGMs zeigte, die nur von einem Standpunkt aus aufgenommen werden konnten. Viele Teile der Rutschung sind trotz Tilt Mount und Erhöhung der Anzahl der Scanpositionen nur von einer Scanposition aus, oder von mehreren Scanpositionen unter sehr flachen Auftreffwinkeln aufgenommen worden. Die begrenzte Reichweite des Scanners und unsicheres Gelände im Südteil der Rutschung (bewaldeter Hang südlich der Hütten) machten dieses Vorgehen jedoch unvermeidbar.

Abschließend kann gesagt werden, dass terrestrisches Laserscanning durch Einschränkung bei der Aufnahmegeometrie und die große Ausdehnung des Messgebiets für den

 $\overline{a}$ 

<sup>8</sup> pers. Kommunikation mit K. Wegscheider, Land Salzburg, 17.09.2012

vegetationsbedeckten Teil der Rutschung nicht so geeignet ist, wie beispielswese die Aufnahme einzelner Messpunkte und der Berechnung von Bewegungs- und Erosionsmaßen aus ihren Änderungen. Auch ist im Vergleich zu photogrammetrischen Methoden der Arbeitsaufwand im Feld deutlich höher, bei insgesamt ähnlichen Höhengenauigkeiten. Für den steilen, nicht vegetationsbedeckten Teil der Rutschung stellt Laserscanning jedoch ein geeignetes Mittel zur Quantifizierung von Massenbewegungen dar, die durch geodätische oder photogrammetrische Methoden durch die starken Bewegungen oder Bewaldung unzureichend erfasst werden können.

# Anhang A: Abbildungsverzeichnis

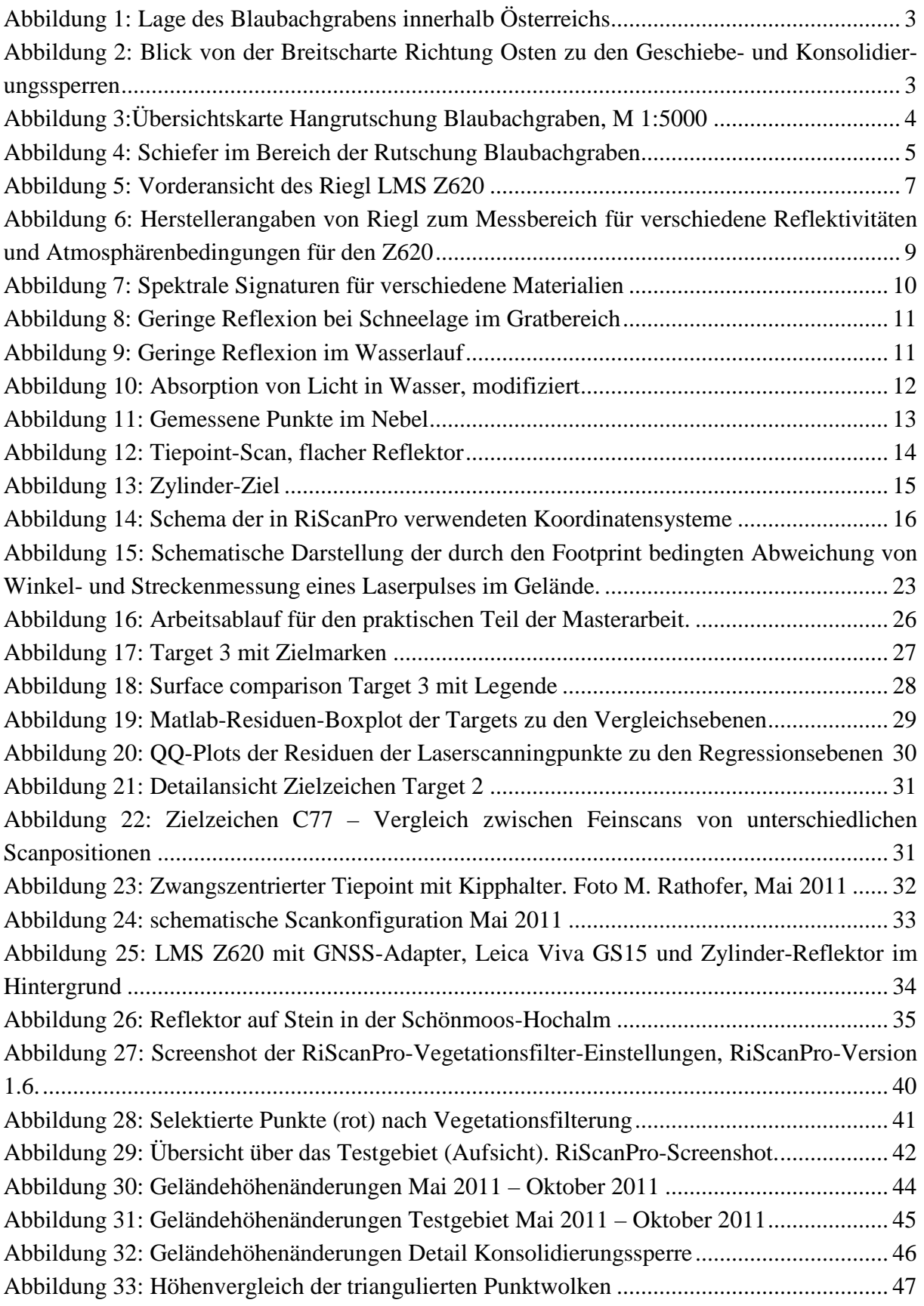

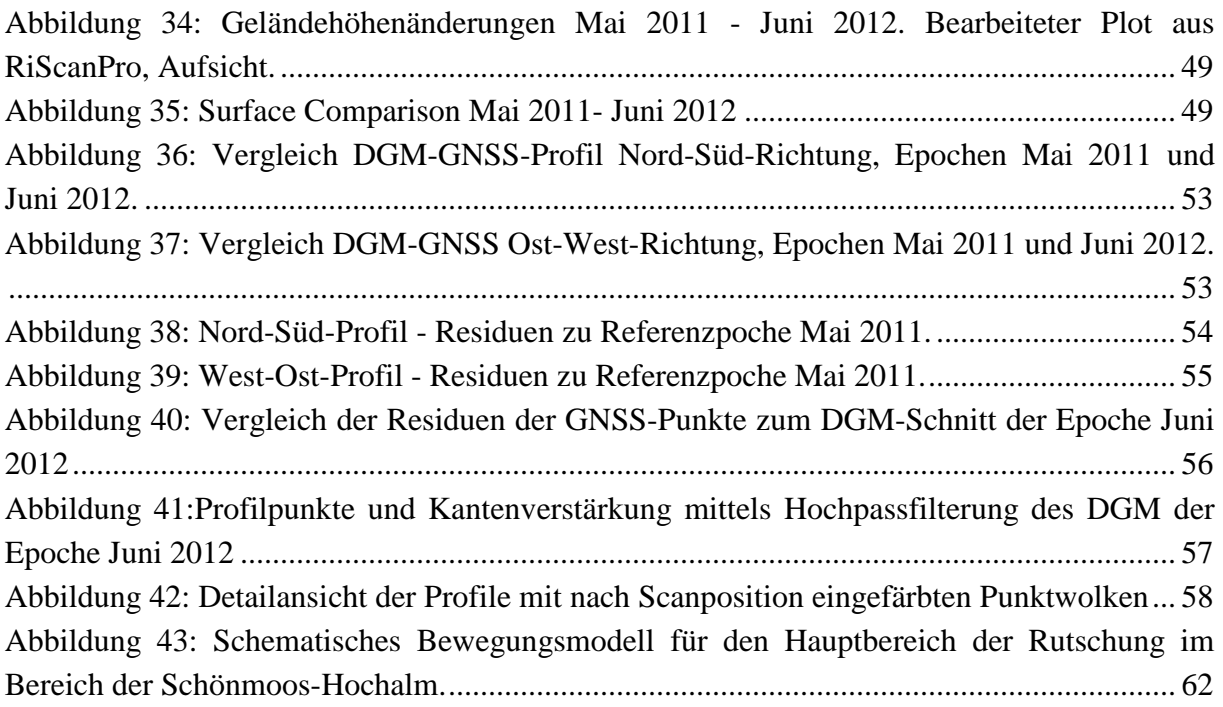

## Tabellenverzeichnis

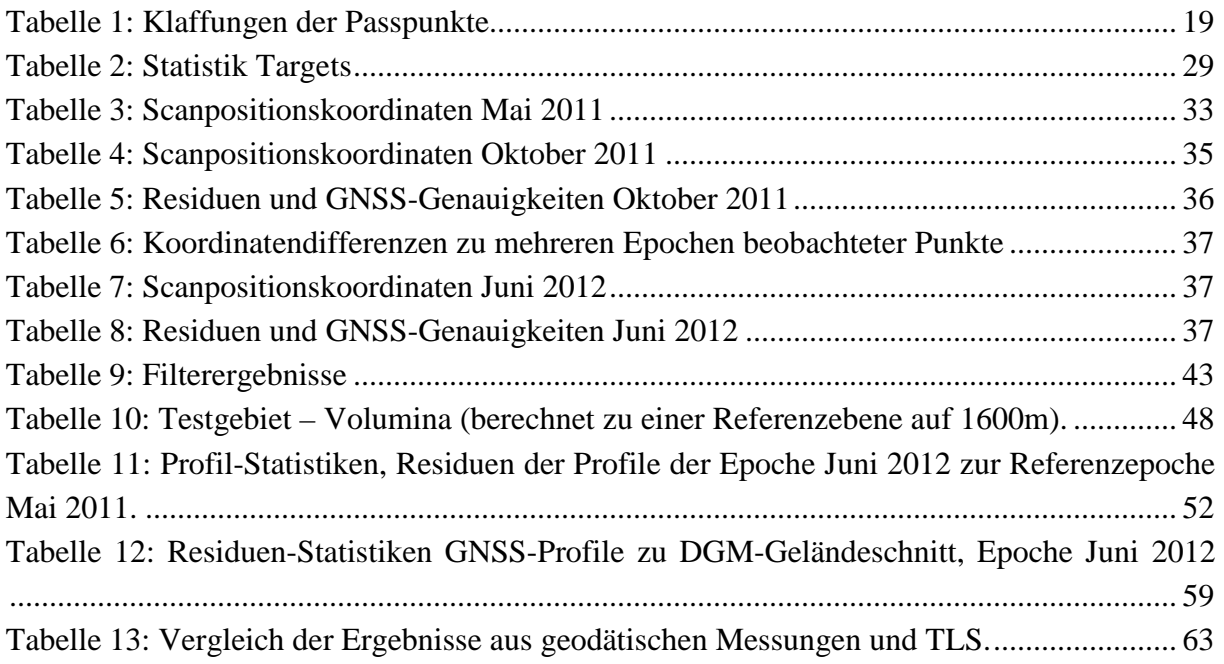

## Anhang B: Literaturverzeichnis

Abellán, A., Vilaplana, J., & Martínez, J. (2008). Application of a long-range Terrestrial Laser Scanner to a detailed rockfall study at Vall de Núria (Eastern Pyrenees, Spain). *Engineering Geology* (88), 136-148.

Anker, F. (2008). Der Blaubach - Gemeinde Krimml. (W. u. Lawinenverbau, Hrsg.) *Zeitschrift für Wildbach-, Lawinen-, Erosions- und Steinschlagschutz* (158), S. 114-120.

Avian, M., Kellerer-Pirklbauer, A., & Bauer, A. (2009). LiDAR for monitoring mass movements in permafrost environments at the cirque Hinteres Langtal, Austria, between 2000 and 2008. *Natural Hazards and Earth System Sciences* (9), S. 1087-1094.

Bauer, A., Paar, G., & Kaufmann, V. (2003). Terrestrial laser scanning for rock glacier monitoring. In M. Phillips, *Permafrost: Proceedings of the 8th International Conference on Permafrost: Proceedings of the 8th International Conference on Permafrost, Zurich, Switzerland, 21-25 July 2003* (S. 55-60). A A Balkema Publishers.

Bitteli, G., Dubbini, M., & Zanutta, A. (2004). *Terrestrial Laser Scanning and Digital Photogrammetry techniques to monitor landslide bodies.* Istanbul, Turkey: XXth ISPRS Congress: Proceedings of Commission V.

Brunner, F., & Wieser, A. (2007). *Ingenieurgeodäsie (Vorlesungsskriptum).* Graz: IGMS TU Graz.

Brunner, F., & Woschitz, H. (2009). Langarmige eingebettete Strain-Rosette zum Monitoring eines Rutschhanges. *Mitteilungshefte der Gruppe Geotechnik Graz , 35*, S. 263-278.

Chen, W. W., Chang, C.-H., Chung, M.-K., Huang, P.-S., Chung, W.-T., Chung, Y.-L., et al. (2010). Landslide Site Reconstruction with Terrestrial Laser Scanning. *18th International Conference on Geoinformatics*, (S. 1-5). Tapei.

Fröhlich, C., & Mettenleitner, M. (2004). Terrestrial Laser Scanning - New perspectives in 3D surveying. In B. K. M. Thies (Hrsg.), *ISPRS - International Archives of the Photogrammetry, Remote Sensing and Spatial Information Sciences* (Bde. XXXVI-8/W2). Institute for Forest Growth, Institute for Remote Sensing and Landscape Information Systems, Albert Ludwigs University , Tennenbacherstr. 4, D-79106 Freiburg .

Green, R., Dozier, J., Roberts, D., & Painter, T. (2002). Spectral snow-reflectance models for grain-size and liquid- water fraction in melting snow for the solar-reflected spectrum. In *Annals of Glaciology* (Bd. 34).

Hodel, D., & Sochacki, A. (2009). *Erdatmosphäre - Aufbau und Zusammensetzung.* Norderstedt: GRIN Verlag.

Höfle, B., Pfeifer, M., Ressl, C., Rutzinger, M., & Vetter, M. (2008). Water surface mapping using airborne laser scanning. *Geophysical Research Abstracts* .

Ingensand, H., Ryf, A., & Schulz, T. (2003). Performances and experiences in terrestrial laser scanning. In A. Grün, & H. Kahmen (Hrsg.), *Proceedings of the 6th Conference on Optical 3D Measurement Techniques, Zurich.* Zürich.

Kahmen, H. (2005). *Angewandte Geodäsie: Vermessungskunde.* de Gruyter.

Karl, F., & Schmidegg, O. (1964). Exkursion I / 1 : Hohe Tauern, Großvenedigerbereich. *Mitteilungen der Geologischen Gesellschaft in Wien , 57*, S. 11-13.

Karl, F., & Schmidegg, O. (1979). Geologische Karte der Republik Österreich 1:50000, Blatt 151 Krimml. Wien: Geologische Bundesanstalt.

Kaufmann, V. (2004). Morphometric Documentation and Computer-Based Visualization of Slope Deformation and Slope Creep of the Blaubach Landslide (Salzburg, Austria). In I. f. Manfred F. Buchroithner (Hrsg.), *Proceedings of the 7th International Symposium on High Mountain Remote Sensing Cartography, Bishkek, Kyrgyzstan, July 2002, Kartographische Bausteine. 28*, S. 99-107. Robert Hecht.

Kaufmann, V. (2008). Zur Kinematik der Massenbewegung im Talschluss des Blaubaches, Gemeinde Krimml. (W. u. Lawinenverbau, Hrsg.) *Zeitschrift für Wildbach-, Lawinen-, Erosions- und Steinschlagschutz* , S. 122-129.

Kienast, G. (2007). *Skriptum Messen und Akquisition von Geodaten.* Graz: Institut für Navigation und Satellitengeodäsie.

Kienast, G., & Kaufmann, V. (2004). Geodetic measurements on glaciers and rock glaciers in the Hohe Tauern national park (Austria). *4th ICA Mountain Cartography Workshop, Vall de Núria, Catalonia, Spain* .

Kraus, K. (2001). Laser-Scanning - Ein Paradigma-Wechsel in der Photogrammetrie. In E. Seyfert (Hrsg.), *Publikationen der Deutschen Gesellschaft für Photogrammetrie und Fernerkundung* (Bd. 10, S. 13-22). Konstanz, Deutschland.

Lichti, D. D., Stewart, M. P., Tsakiri, M., & Snow, A. J. (2000). Calibration and testing of a terrestrial laser scanner. In *International Archives of Photogrammetry and Remote Sensing, Vol. XXXIII, Part B5* (S. 485-492). Amsterdam.

Lieb, G. K., Kellerer-Pirklbauer, A., & Avian, M. (2007). ALPCHANGE - An innovative Project on Climate Change and Impacts in southern Austrian Alpine Regions. In *Geophysical Research Abstracts* (Bd. 9). Copernicus GmbH.

Lilienfeld, P. (1986). Optical Detection of Particle Contamination on Surfaces: A Review. In *Aerosol Science and Technology* (Bd. 5:2, S. 145-165). Mortimer House, 37-41 Mortimer Street, London W1T 3JH, UK: Taylor & Francis.

Lindner, H. (2011). *Rutschungen in Mitteleuropa: Ursachen, Verbreitung und Gefahrenabwehr.* Aachen: GRIN Verlag.

Lohmann, P., & Jacobsen, K. (2004). Filterung segmentierter Oberflächenmodelle aus Laserscannerdaten. (H. N. Wolfgang Kresse, Hrsg.) *Photogrammetrie, Fernerkundung, Geoinformation* (4), S. 279-287.

Mair, V., Zischg, A., Lang, K., Tonidandel, D., Krainer, K., Kellerer-Pirklbauer, A., et al. (2011). PermaNET - Permafrost long-term monitoring network, Synthesebericht. In *INTERPRAEVENT Schriftenreihe 1, Report 3.* Klagenfurt.

Mechelke, K., Kersten, T., & Lindstaedt, M. (2008). Geometrische Genauigkeitsuntersuchungen neuester terrestrischer Laserscannersysteme - Leica ScanStation 2 und Z+F IMAGER 5006. In T. Luhmann, & C. Müller (Hrsg.), *Photogrammetrie, Laserscanning, Optische 3D-Messtechnik - Beiträge der Oldenburger 3D-Tage 2008* (S. 317- 328). Heidelberg: Wichmann Verlag.

Neitzel, F., Mordwinzew, W., & Lerche, C. (2010). Untersuchung von Registrierungverfahren hinsichtlich des Einsatzes terrestrischer Laserscanner in der Deformationsmessung. In T. Luhmann, & C. Müller (Hrsg.), *Photogrammetrie, Laserscanning, Optische 3D-Messtechnik Beiträge der Oldenburger 3D-Tage 2010.* Oldenburg: Wichmann.

Neroth, G., & Vollenschaar, D. (2011). Natursteine. In *Wendehorst Baustoffkunde.* Vieweg+Teubner.

Optech Incorporated. (2006). *SHOALS-3000 Product Brochure - Optech.* Abgerufen am 5. November 2012 von www.optech.ca

Petrie, G. (2009). Current Developments in Airborne Laser Scanning Technologies. *IX International Scientific & Technical Conference: "From Imagery to Map: Digital Photogrammetric Technologies".* Attica, Griechenland.

Pfeifer, N., Haring, A., & Briese, C. (2007). *Automatische Auswertung im terrestrischen Laserscanning.* Abgerufen am 15. 10 2011 von Institut für Photogrammetrie und Fernerkundung, TU Wien: www.ipf.tuwien.ac.at/cb/publications/2007/AutoTLS.pdf

Prokop, A., & Panholzer, H. (2009). Assessing the capability of terrestrial laser scanning for monitoring slow moving landslides. *Natural Hazards and Earth System Sciences , 9*, 1921- 1928.

Riegl. (3. Mai 2010). *11\_DataSheet\_Z620.* Abgerufen am 18. Juli 2011 von http://www.riegl.co.at/

Riegl. (November 2011). RiScanPro 1.6.4 Manual.

Shan, J., & Toth, C. K. (2009). *Topographic Laser Ranging and Scanning.* Boca Raton, Florida, USA: CRC Press, Taylor & Francis Group.

Sobotik, M., Bohner, A., & Pötsch, E. (1. Juli 1999). *Ansprache von Almstandorten in Bezug auf Boden und Vegetation.* Abgerufen am 24. Juli 2012 von Homepage über die Alpwirtschaft und Bergraumbewirtschaftung: www.alpwirtschaft.com/Dateien/A3/Almstandorte.doc

Staiger, R. (2-5. Dezember 2003). Terrestrial Laser Scanning - Technology, systems and applications. *Second FIG Regional Conference* . Marrakesch, Marokko.

Sui, L., Wang, X., Zhao, D., & Qu, J. (2008). Application of 3D laser scanner for monitoring of landslide bodies. In *The International Archives of Photogrammetry, Remote Sensing and Spatial Information Systems* (Bd. XXXVII, S. 277-281). Peking.

Warren, S. G. (1982). Optical Properties of Snow. In *Reviews of Geophysics and Space Physics* (Bd. 20, S. 67-89).

Warren, S. G. (1995). Optical-constants of ice from the ultraviolet to the microwave. *Appl. Opt. 23 (1984) 1206-1225 (revised data, 1995);* .

Witte, B., & Schmidt, H. (2006). *Vermessungskunde und Grundlagen der Statistik für das Bauwesen.* Heidelberg: Herbert Wichmann Verlag.

Zepp, H. (2008). *Geomorphologie - Eine Einführung.* Paderborn: Ferdinand Schöningh.

Ziegler, G. (Sommersemester 2012). *Vorlesungsskriptum Geometrie.* Abgerufen am 5. November 2012 von Homepage des Fachbereiches Mathematik und Informatik: http://page.mi.fu-berlin.de/gmziegler/vorlesung/38geometrie.pdf

Zobl, F. (2001). *Abschätzung der Hangstabilitätsverhältnisse im Bereich des Einzugsgebiets der Krimmler Ache/ Blaubach auf Basis einer geologisch-geomorphologischen Detailkartierung und GIS-Analyse.* Graz.

# Anhang C: Koordinaten der GNSS-Punkte

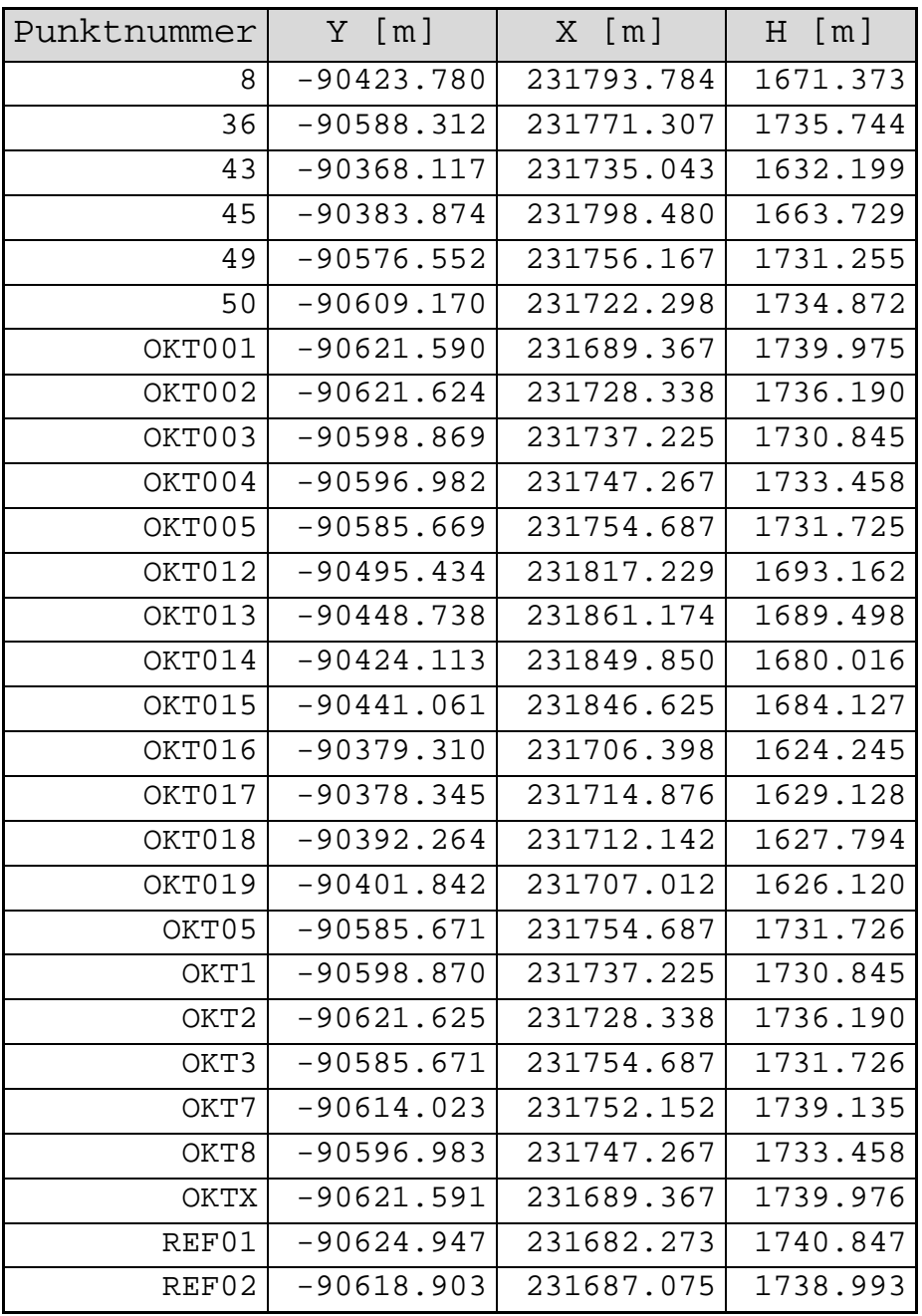

### Anhang D: Matlab-Quellcodes

### *plot\_Schnitt.m*

```
clc 
clear all 
close all 
format compact 
format long g 
addpath('C:\Users\Matthias\Documents\Studium\Diplomarbeit\Surfer') 
A=load('Korrekturen_Laser.txt'); 
load('Schnitt_mai.dat') 
load('Schnitt_Okt.dat') 
load('Schnitt2_mai.dat') 
load('Schnitt2_Okt.dat') 
load('Schnitt3_mai.dat') 
load('Schnitt3_Okt.dat') 
t_ko=polyfit(A(:,1),A(:,2),1)C(:,1)=[0:1:20];C(:,2)=\text{polyval}(t_ko,C(:,1));
p_ko = polyfit(A(:,3),A(:,4),1)D(:,1)=[800:10:1000];D(:,2)=polyval(p_ko,[800:10:1000]) 
ymean=mean(Schnitt_mai(:,1)); 
delsGK=600*(1+ymean^2/(2*6378000^2))-600 
%PLOT TEMP 
figure 
plot(C(:,1),C(:,2))hold on 
plot(A(:,1),A(:,2),'+r')grid on 
title('Korrektur der Strecke in Abhängigkeit der Temperatur') 
text{text('k=', num2str(t_ko(1,2)),' + 'num2str(t_ko(1,1)),' *t')legend(tex) 
xlabel('Temperatur [°C]') 
ylabel('Korrektur [ppm]') 
%axis square 
%PLOT DRUCK 
figure 
plot(D(:,1),D(:,2))hold on 
grid on 
plot(A(:,3),A(:,4),'+r')title('Korrektur der Strecke in Abhängigkeit des Drucks') 
tex=strcat('k=',num2str(p_ko(2)),' ',num2str(p_ko(1)),'*p')
legend(tex) 
xlabel('Druck [mbar]') 
ylabel('Korrektur [ppm]') 
mit1=mean(Schnitt_Okt(:,3) -Schnitt_Mai(:,3))mit2=mean(Schnitt2_Okt(:,3)-Schnitt2_mai(:,3))mit3=mean(Schnitt3_Okt(:,3)-Schnitt3_mai(:,3)) 
%Mindestabweichung 
min1=min(Schnitt_Okt(:,3) -Schnitt_mai(:,3))
```

```
min2 = min(Schnitt2_Okt(:,3)-Schnitt2_mai(:,3))min3=min(Schnitt3_Okt(:,3)-Schnitt3_mai(:,3)) 
%Maximaldifferenz 
max1=max( Schnitt_Okt(:,3)-Schnitt_mai(:,3)) 
max2=max(Schnitt2_Okt(:,3)-Schnitt2_mai(:,3)) 
max3=max(Schnitt3_Okt(:,3)-Schnitt3_mai(:,3)) 
figure %Erster Schnitt 
plot(Schnitt_mai(:,4),Schnitt_mai(:,3),'--b')hold on 
plot(Schnitt_Okt(:,4),Schnitt_Okt(:,3),'-or') 
%xlim([-90585 -90575]) 
title('Schnitt A') 
legend('DGM Mai', 'DGM Oktober','Location','South')
xlabel('Distanz entlang Schnitt [m]') 
ylabel('Seehöhe [m]') 
axis square 
figure 
plot(Schnitt2_mai(:,4),Schnitt2_mai(:,3),'-+b') 
hold on 
plot(Schnitt2_Okt(:,4),Schnitt2_Okt(:,3),'-or') 
%xlim([-90585 -90575]) 
%ylim([1700 1750]) 
%axis square 
title('Schnitt B') 
legend('DGM Mai', 'DGM Oktober','LOcation','South')
xlabel('Distanz entlang Schnitt [m]') 
ylabel('Seehöhe [m]') 
fid=fopen('erg_profile.txt','w+'); 
fprintf(fid,'Name\tmean\tmin\tmax\n'); 
fprintf(fid,'Profil 1\t%2.3f\t%2.3f\t%2.3f\n',mit1,min1,max1); 
fprintf(fid,'Profil 2\t%2.3f\t%2.3f\t%2.3f\n',mit2,min2,max2); 
fprintf(fid,'Profil 3\t%2.3f\t%2.3f\t%2.3f\n',mit3,min3,max3); 
fclose(fid); 
figure 
plot(Schnitt3_mai(:,4),Schnitt3_mai(:,3),'-+b') 
hold on 
plot(Schnitt3_Okt(:,4),Schnitt3_Okt(:,3),'-or') 
%xlim([-90585 -90575]) 
%ylim([1700 1750]) 
%axis square 
title('Schnitt C') 
legend('DGM Mai', 'DGM Oktober','Location','South')
xlabel('Distanz entlang Schnitt [m]') 
ylabel('Seehöhe [m]')
```
### *Schnitte\_Profil.m*

```
clc
clear all 
close all 
format compact 
format long g 
addpath('C:\Users\Matthias\Documents\Studium\Diplomarbeit\Surfer') 
load('Schnitt_Profil_OW_Juni12.dat') 
load('Schnitt Profil NS Juni12.dat')
load('Schnitt_Profil_OW_Mai11.dat') 
load('Schnitt_Profil_NS_Mai11.dat') 
load('Profil_OW.txt') 
load('Profil_NS.txt') 
Profit_0W(1, 4)=0;for i=2:size(Profil_OW,1) 
    diff=sqrt((Profil OW(i,1)-(Profil-W(i-1,1))))^2+(Profil OW(i,2)-(Profil-W(i-1,1))1, 2)))^2);
     Profil_OW(i,4)=Profil_OW(i-1,4)+diff; 
end 
Profit\_NS(1, 4)=0;for i=2:size(Profil_NS,1) 
    diff=sqrt((Profil_NS(i,1)-(Profil_NS(i-1,1)))^2+(Profil_NS(i,2)-(Profil_NS(i-
1, 2)))^2);
    Profil_NS(i,4)=Profil_NS(i-1,4)+diff;
end 
%% Differenzberechnung N-S 
k=1;for i=1:size(Profil_NS,1) 
    diff=10; 
    j=1; while diff>0.02 
        diff=abs(Profil_NS(i,4)-Schnitt_Profil_NS_Juni12(j,4));
     j=j+1; end 
    diff_NS(k,1)=Profil_NS(i,3)-Schnitt_Profil_NS_Juni12(j-1,3);
    k=k+1;end 
NS_interp(:,1)=interp1(Schnitt_Profil_NS_Juni12(:,4),Schnitt_Profil_NS_Juni12(:,3),
Profil NS(:,4));
diff NS interp=Profil NS(:,3)-NS interp;
%% Differenzberechnung O-W 
k=1;for i=1:size(Profil_OW,1) 
    diff=10;j=1; while diff>0.02 
        diff=abs(Profil_OW(i,4)-Schnitt_Profil_OW_Juni12(j,4));
        j=1+1; % diffi(j)=diff; 
     end 
    diff_OW(k,1)=Profil_OW(i,3)-Schnitt_Profil_OW_Juni12(j-1,3);
    k=k+1;
```
#### Anhang D

```
end 
OW_interp(:,1)=interp1(Schnitt_Profil_OW_Juni12(:,4),Schnitt_Profil_OW_Juni12(:,3),
Profit\_OW(:, 4));OW_interp(30,1)=interp1(Schnitt_Profil_OW_Juni12(:,4),Schnitt_Profil_OW_Juni12(:,3)
,Profil_OW(30,4),'linear','extrap'); 
diff_OW_interp=Profil_OW(:,3)-OW_interp;
```
#### $%$

```
stat_NS=[mean(diff_NS_interp);median(diff_NS_interp);max(diff_NS_interp);min(diff_N
S_interp);std(diff_NS_interp)]
stat_OW=[mean(diff_OW_interp);median(diff_OW_interp);max(diff_OW_interp);min(diff_O
W_interp);std(diff_OW_interp)]
```

```
stat_NS_lim=[mean(diff_NS_interp(8:21));median(diff_NS_interp);max(diff_NS_interp);
min(diff_NS_interp);std(diff_NS_interp)] 
stat_OW_lim=[mean(diff_OW_interp);median(diff_OW_interp);max(diff_OW_interp);min(di
ff_OW_interp);std(diff_OW_interp)]
```
%% lineare Interpolation für Graphen and den GNSS-Punkten

```
Mai_OW_int=interp1(Schnitt_Profil_OW_Mai11(:,4),Schnitt_Profil_OW_Mai11(:,3),Profil
OW(:,4));
dMai_OW=Mai_OW_int-Mai_OW_int; 
dJun_OW_int=interp1(Schnitt_Profil_OW_Juni12(:,4),Schnitt_Profil_OW_Juni12(:,3),Pro
fill_(W(:,4))-Mai_OW_int;
dGNSS_OW=Profil_OW(:,3)-Mai_OW_int; 
%
```

```
Mai_NS_int=interp1(Schnitt_Profil_NS_Mai11(:,4),Schnitt_Profil_NS_Mai11(:,3),Profil
NS(:, 4);
dMai_NS=Mai_NS_int-Mai_NS_int; 
dJun NS int=interp1(Schnitt Profil NS Juni12(:,4),Schnitt Profil NS Juni12(:,3),Pro
fill\_NS(:,4))-Mai_NS_int;
dGNSS_NS=Profil_NS(:,3)-Mai_NS_int;
```

```
%% Plots 
figure 
plot(Profit( .4), Profit( .4), (Profit( .3), 'o'))hold on 
plot(Schnitt Profil OW Juni12(:, 4), Schnitt Profil OW Juni12(:, 3), 'xy')
plot(Schnitt_Profil_OW_Mai11(:,4),Schnitt_Profil_OW_Mai11(:,3),'+g') 
legend('GNSS-Punkte','DGM-Schnitt Juni 2012', 'DGM-Schnitt Mai 2011') 
title('Vergleich West-Ost-Profile Mai 2011 - Juni 2012','FontSize',12) 
xlabel('Profillänge [m]') 
ylabel('Höhe[m]') 
grid on 
figure
plot(Profil_NS(:,4),Profil_NS(:,3),'o')
```

```
hold on 
plot(Schnitt_Profil_NS_Juni12(:,4),Schnitt_Profil_NS_Juni12(:,3),'xy') 
plot(Schnitt_Profil_NS_Mai11(:,4),Schnitt_Profil_NS_Mai11(:,3),'+g') 
legend('GNSS-Punkte','DGM-Schnitt Juni 2012', 'DGM-Schnitt Mai 2011') 
title('Vergleich Nord-Süd-Profil Mai 2011 - Juni 2012','FontSize',12)
```

```
xlabel('Profillänge [m]') 
ylabel('Höhe[m]') 
grid on 
%% Diff Schnitt OW 
figure 
plot(Profil_OW(:,4),dGNSS_OW,'o') 
hold on 
plot(Profil_OW(:,4),dJun_OW_int,'-xr') 
plot(Profit(0W(:,4),dMailOW,'-+q'))legend('GNSS-Punkte','Residuum Juni 2012', 'Residuum Mai 2011') 
title('Vergleich Residuen West-Ost-Profil zu Referenzepoche Mai 
2011','FontSize',12) 
xlabel('Profillänge [m]') 
ylabel('Höhendifferenz zu Epoche Mai 2011 in [m]') 
ylim([-0.6 1.75]) 
grid on 
%% Diff Schnitt NS 
figure 
plot(Profil_NS(:,4),dGNSS_NS,'o') 
hold on 
plot(Profil_NS(:,4),dJun_NS_int,'-xr') 
plot(Profil_NS(:,4),dMai_NS,'-+g') 
legend('GNSS-Punkte','Residuum Juni 2012', 'Residuum Mai 2011') 
title('Vergleich Residuen Nord-Süd-Profil zu Referenzepoche Mai 
2011','FontSize',12) 
xlabel('Profillänge [m]') 
ylabel('Höhendifferenz zu Epoche Mai 2011 in [m]') 
ylim([-0.6 1.75]) 
grid on 
%% Residuenplot 
figure 
plot(diff_OW_interp,'o-.r'); 
hold on, plot(diff_NS_interp,'-.+b'), qrid on
xlabel('Profilpunkt-Nummer'),ylim([-0.3 0.3]),ylabel('Differenz GNSS-DGM [m]') 
title('Residuen GNSS-Punkte - DGM','Fontsize',12),legend('West-Ost-Profil','Nord-
Süd-Profil')
```
#### *Stat\_Ebenen.m*

```
clc, close all, clear all, format long g 
try load SC_Daten 
catch 
     T1=load('target1-Diff.txt'); 
     T2=load('target2-Diff.txt'); 
     T3=load('target3-Diff.txt'); 
     T4=load('target4-Diff.txt'); 
    p = [0 2.5 25 50 75 97.5 100];
    y_T1 = 1 = prctile(T1(:,9),p);
   y_T2 = 10 = prctile(T2(:,9),p);
   y_T3 = \text{prctile}(T3(:,9), p);y_T4 = 10 = prctile(T4(:,9),p);
    z = [p; y_T1; y_T2; y_T3; y_T4] %X=[T1(:,9),T2(:,9),T3(:,9),T4(:,9)] 
    V=[T1(:,9);T2(:,9);T3(:,9);T4(:,9)];
     a=length(T1);b=a+length(T2); 
    c=b+length(T3);d=c+length(T4);
    qroup(1:a,1)=0;group(a+1:b,1)=1;group(b+1:c,1)=2;group(c+1:d,1)=3; save SC_Daten 
end 
Stat=[ max(T1(:,9)) min(T1(:,9)) mean(T1(:,9)) median(T1(:,9)) std(T1(:,9))iqr(T1(:,9));...
  max(T2(:,9)) min(T2(:,9)) mean(T2(:,9)) median(T2(:,9)) std(T2(:,9))
iqr(T2(:,9));...
   max(T3(:,9)) min(T3(:,9)) mean(T3(:,9)) median(T3(:,9)) std(T3(:,9))iqr(T3(:,9));...
  max(T4(:,9)) min(T4(:,9)) mean(T4(:,9)) median(T4(:,9)) std(T4(:,9))iqr(T4(:,9))]
figure 
h=boxplot(V,group,'notch','on'); 
grid on 
set(gca,'XTickLabel',{'Target 1';'Target 2';'Target 3';'Target 4'})
ylabel('Residuum zu Tachymeter-Messungen [m]') 
title('Residuen-Boxplot') 
h(7,3)=0;set(h(7,:),'Visible','off') 
يو يو
frei=[length(T1)-1;length(T2)-1;length(T3)-1;length(T4)-1]; 
for i=1:4s_mw(i,1)=Stat(i,5)/sqrt(frei(i,1));tq(i,:)=tinv([0.025;0.975], frei(i,1))test(i,1)=Stat(i,3)/s_mw(i,1);end 
%% 
fid=fopen('Stat_Doka.txt','w+'); 
fprintf(fid,'Statistische Parameter der Targets, [cm]\n') 
fprintf(fid,'Name\tMaximum\tMinimum\tMittelwert\tMedian\tStd\tIQR\n') 
for i=1:4 
     fprintf(fid,'Target 
\{i:\t-1.2f\t-1.2f\t-1.2f\t-1.2f\t-1.2f\t-1.2f\n', i, Stat(i,:)*100};end 
fclose(fid) 
figure
```

```
subplot(2,2,1)qqplot(T1(:,9))title('QQ-Plot Target 1') 
axis square 
subplot(2,2,2) 
qqplot(T2(:,9))title('QQ-Plot Target 2') 
axis square 
subplot(2,2,3)qqplot(T3(:,9))title('QQ-Plot Target 3') 
axis square 
subplot(2,2,4)qqplot(T4(:,9))title('QQ-Plot Target 4') 
axis square
```
### *Water\_Absorp.m,*

```
clc, close all, clear all, format long g 
dat=load('Warren1995.txt');linie=([1550,0.0001;1550,1000000]) 
linie2=([532,0.0001;532,1000000]) 
linie3=([1064,0.0001;1064,1000000]) 
figure 
plot(data(:,1),dat(:,2))hold on 
plot(linie(:,1),linie(:,2),'-r','Linewidth',2) 
plot(linie2(:,1),linie2(:,2),'-g','Linewidth',2) 
plot(linie3(:,1),linie3(:,2),'-b','Linewidth',2) 
grid on 
axis square 
set(gca,'Xscale','log','Yscale','log','XLim',[40 700000]) 
xlabel('Wellenlänge in nm'), ylabel('Absorptionskoeffizient 
[1/cm]'),title('Absorption von Licht in Wasser nach Warren (1995)') 
text(1700, 0.00025, '\leftarrow LMS Z620','Backgroundcolor','white') 
text(50, 0.00025, 'SHOALS \rightarrow ','Backgroundcolor','white') 
legend('Absorptionskoeffizient', 'LMS Z620', 'SHOALS grün', 'SHOALS NIR')
```
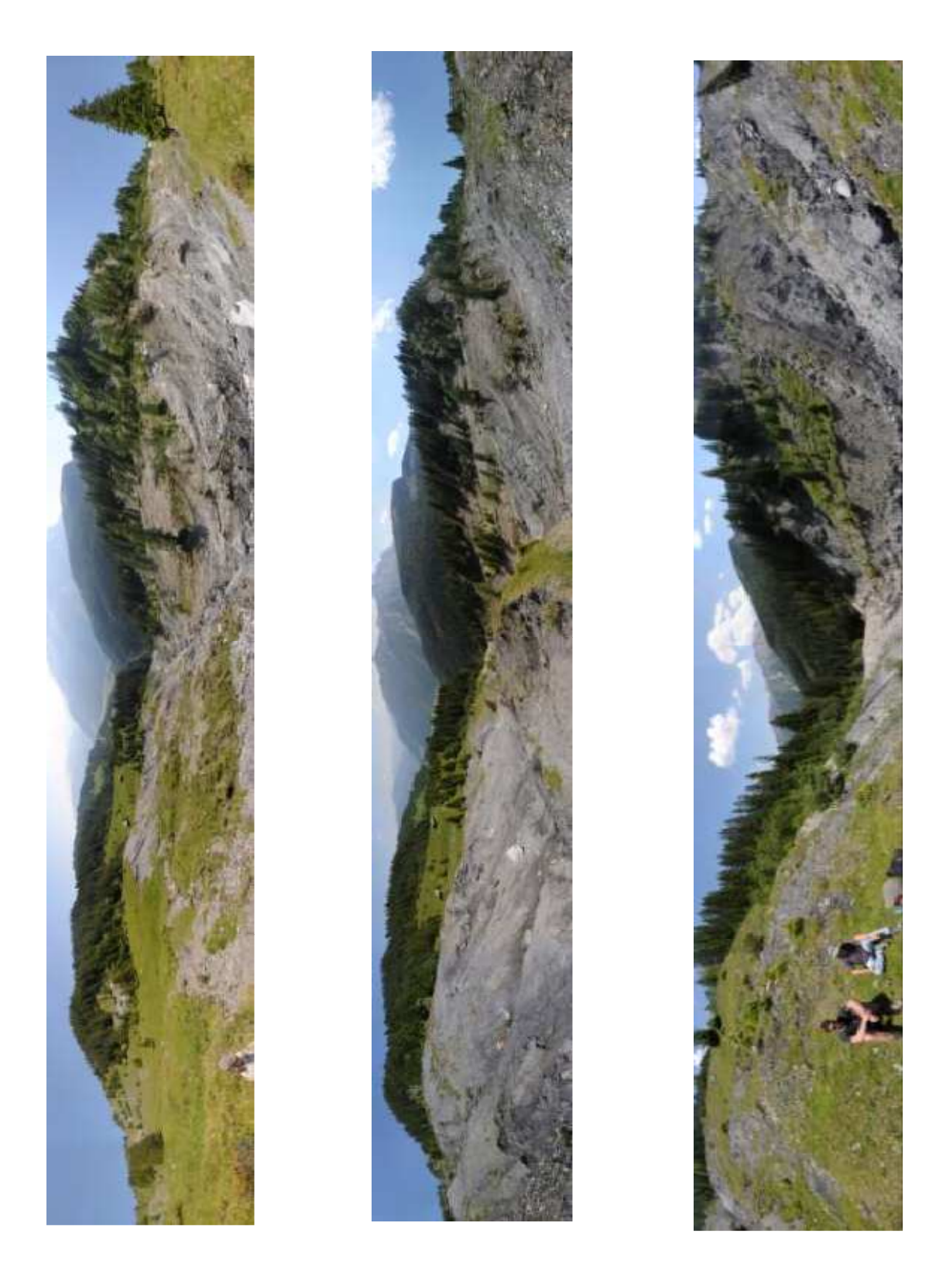

Panoramabilder, aufgenommen von Scanposition 1, 3 und 5 (v.l.n.r.). Die Panoramen wurden mit Hugin aus Fotos der auf dem Scanner montierten Nikon D200 mit einem 20mm – Objektiv erstellt (Epoche Juni 2012). Die Blickrichtung ist immer Ost, Richtung Talort Krimml.